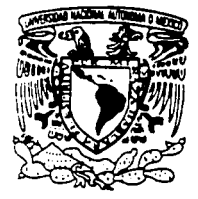

# UNIVERSIDAD NACIONAL AUTÓNOMA DE MÉXICO

.,

 $\mathscr{L}^{\mathcal{N}}$  :: ...  $\mathscr{R}^{\mathcal{N}}$  . . . */l* ,...,,\_,\_ . ·.~·· .\ "4 J) ·- ' (1~· *...* / ~. '·:.:.:~~; ·-<:,'. *.¡.i* ~ / *!?\_--.,.¡* .. • "r ~,, ., ..... ~. '. 4~ ~ ........... *:::'*  $\Psi\, \Re\, \phi_0 \sim \, \frac{(\Psi\, \phi_0 - 1 - \delta^* \mu)}{}$  $\begin{array}{c} \mathcal{L} \rightarrow \mathcal{L} \rightarrow \mathcal{L}$ 

#### ESCUELA NACIONAL DE ESTUDIOS PROFESIONALES "ACATLAN"

ANÁLISIS, DISEÑO, DESARROLLO Y PUBLICACIÓN DE PÁGINAS WEB PARA LAS ESCUELAS SECUNDARIAS<br>TÉCNICAS EN EL D.F.

> MEMORIA DEL DESEMPEÑO.<br>P R O F E S I O N<sup>3</sup>A.<sup>1</sup> QUE PARA OBTENER EL TÍTULO DE: LICENCIADO EN MATEMATICAS APLICADAS Y COMPUTACION P R E S E N T A : RENE JOEL CRIOLLO PEREZ

ASESOR: PROFR. RUBEN ROMERO RUIZ

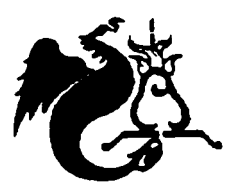

SANTA CRUZ ACATLAN, EDO DE MEXICO FEBRERO DE 2002

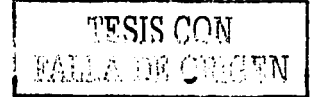

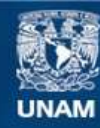

Universidad Nacional Autónoma de México

**UNAM – Dirección General de Bibliotecas Tesis Digitales Restricciones de uso**

### **DERECHOS RESERVADOS © PROHIBIDA SU REPRODUCCIÓN TOTAL O PARCIAL**

Todo el material contenido en esta tesis esta protegido por la Ley Federal del Derecho de Autor (LFDA) de los Estados Unidos Mexicanos (México).

**Biblioteca Central** 

Dirección General de Bibliotecas de la UNAM

El uso de imágenes, fragmentos de videos, y demás material que sea objeto de protección de los derechos de autor, será exclusivamente para fines educativos e informativos y deberá citar la fuente donde la obtuvo mencionando el autor o autores. Cualquier uso distinto como el lucro, reproducción, edición o modificación, será perseguido y sancionado por el respectivo titular de los Derechos de Autor.

# PAGINACION DISCONTINUA

- •-, ·----~ -- - ---- ---- -

#### *A MI MADRE IRMA,* Por tu apoyo incondicional,

fuerza, insistencia y ejemplo de fortaleza y dedicación que me motivaron siempre para la culminación de una etapa más en mi vida.

#### *iGRACIAS IRMA/*

Por ser Padre *y* Madre al mismo tiempo, gracias por tus consejos *y* por ser la mejor madre del mundo.

*A ENEDINA, MI ABUELA Y MI SEGUNDA MADRE,* Por ser en mi vida

un gran ejemplo de amor, bondad, fuerza *y* superación. Gracias madre por escucharme siempre y brindarme tu tiempo, tu consejo *y* tu amor.

#### *iGRACIAS! MUCHAS GRACIAS ENEDINA*

Se muy bien que donde quiera que te encuentres ahora has seguido muy pendiente de mi *y* estas a mi lado como siempre lo estuviste, para vivir juntos la culminación de esta nueva etapa.

Gracias **Enedina** porque sin ti mi vida no tendria sentido, gracias por enseñarme tantas cosas que provocaron en mi el deseo de ser mejor cada dia, gracias!, muchas gracias!, se que en este momento estás orgullosa de mi *y* de ti porque esto es un logro tuyo también.

#### **TE AMO Y TE EXTRAÑO MUCHO.**

#### *A MI ESPOSA CLAUDIA,* Por su amor, sus atenciones, motivación y gran apoyo moral. *iGRACIAS CLAUDIA!*

Por compartir conmigo tantos momentos importantes en mi vida, gracias por estar a mi lado cuando más lo necesitaba, gracias por motivarme siempre, sin ti mi amor esta etapa jamás se hubiera cumplido.

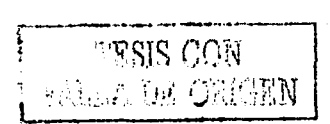

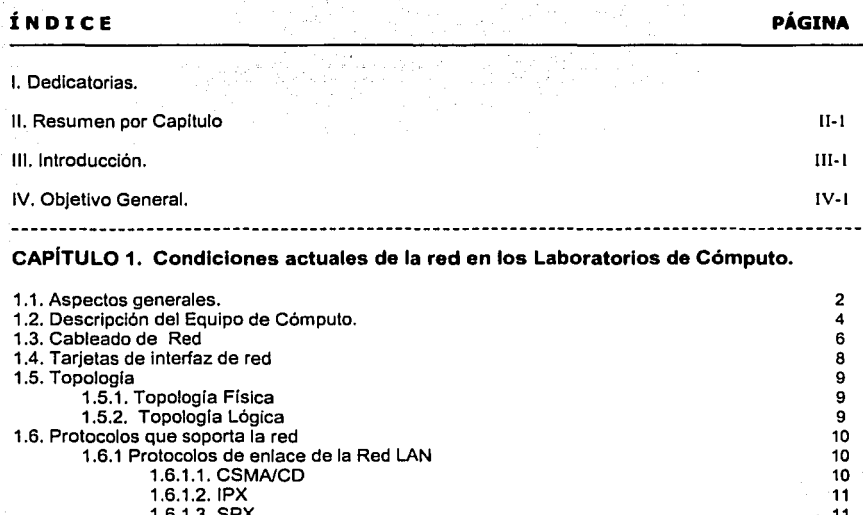

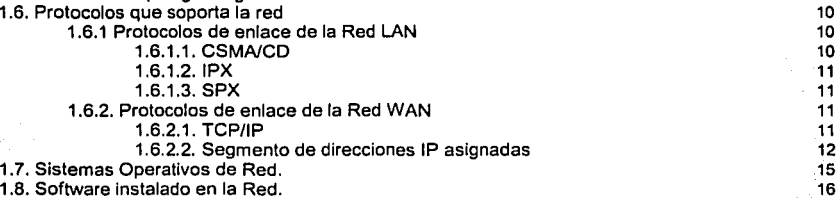

#### **CAPÍTULO 2. Análisis para el Desarrollo de la Página WEB.**

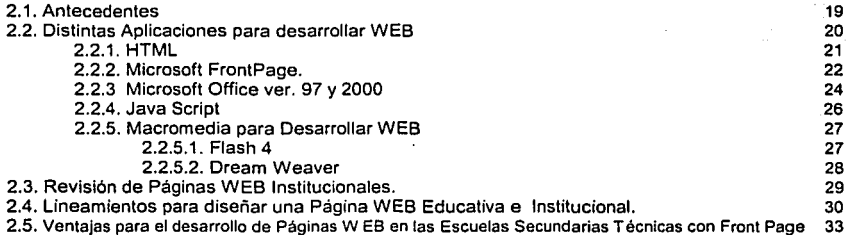

#### **CAPÍTULO 3. Diseño, Desarrollo y Validación del Prototipo de Página WEB.**

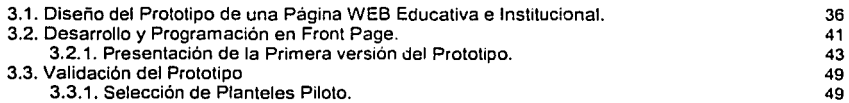

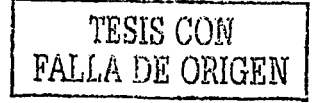

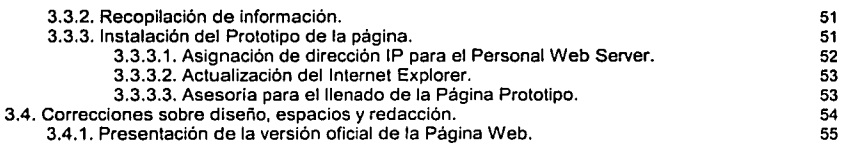

#### **CAPITULO 4. Implementación de las Páginas Web en las Escuelas Secundarias Técnicas del D. F.**

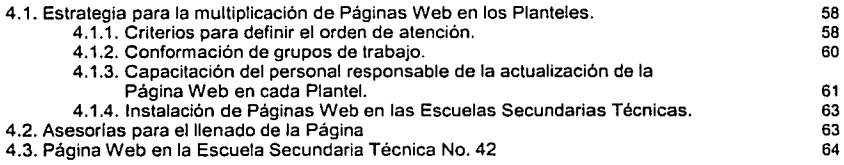

#### **CAPITULO 5. Pruebas y mantenimiento de las Páginas Web**

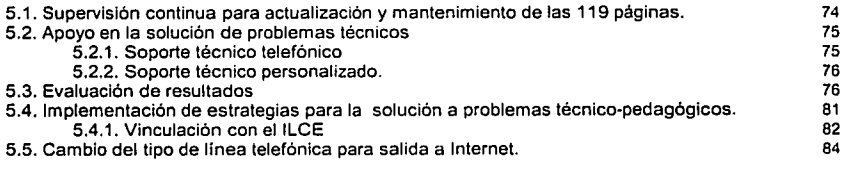

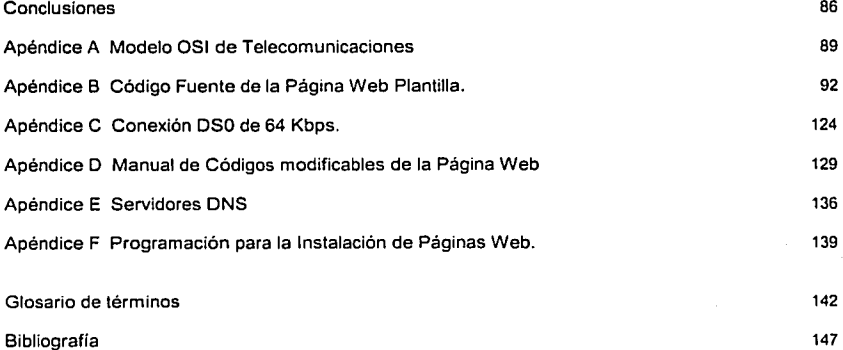

#### Resumen por Capitulo.

#### Capitulo 1. Condiciones actuales en los Laboratorios de Cómputo

El capítulo en cuestión trata de dar una visión general de cómo se encuentran en este momento los Laboratorios de Cómputo de las Escuelas Secundarias Técnicas en el D.F. Es de vital importancia conocer con que equipo se cuenta, las condiciones técnicas de las redes LAN *y* las características técnicas del equipo de telecomunicaciones con el que han sido dotados los Planteles. Dichos antecedentes permitirán ubicarse en el contexto adecuado, lo que llevará a analizar *y* diseñar de manera correcta el prototipo de página web teniendo en cuenta las características técnicas del equipo de cómputo en el cual será instalada la página *y* la velocidad de respuesta, dicho en otros términos el ancho de banda que determinará la facilidad de consulta a la página *y* la velocidad de respuesta. En este capítulo se detallarán punto por punto como se encuentran integradas las redes LAN de cada Laboratorio de Cómputo desde la topología de red que cumple, el cableado estructurado, la distribución de las estaciones de trabajo *y* el servidor, los protocolos de enlace de la red, el equipo de telecomunicaciones, el sistema operativo de red *y* el software de aplicación que se utiliza para el trabajo cotidiano.

#### Capitulo 2. Análisis para el desarrollo de la Página Web

Este capitulo muestra el análisis que se llevó a cabo para poder decidir como debería ser desarrollado el prototipo de una Página Web Institucional y Educativa, pasando por una etapa de investigación en Internet, para determinar los sitios, elementos *y* manejo de colores que integran una Página Institucional. Al mismo tiempo la investigación permitió establecer la aplicación con la cual se programaría dicha página, así como los programas que se utilizaría como herramientas de apoyo para perfeccionar el prototipo *y* buscar una mejor presentación animada *y* segura.

Una parte muy interesante de este capítulo es la comparación que se realiza entre el lenguaje HTML utilizado años atrás para desarrollar páginas web contra los programas que existen actualmente como el FRONT PAGE, JAVA SCRIPT *y* DREAM WEAVER que hacen que el arduo e intenso trabajo que se realizaba para programar una página web en HTML sea hoy en día mucho más sencillo, compacto e interactivo.

#### Capítulo 3. Diseño, desarrollo y validación del Prototipo de Página Web

Durante el desarrollo de este capítulo se presentará la estrategia a seguir para realizar la programación del Prototipo de Página Web utilizando la aplicación Front Paga *y* el Personal Web Server para poder publicar la página en Internet.

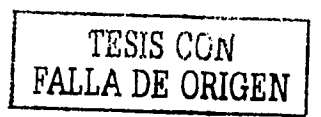

11-1

La estrategia contempla la programación de la página y los aspectos principales para instalarla en cuatro Planteles seleccionados como piloto con la finalidad de obtener resultados y tener un punto de partida real para realizar los cambios o correcciones pertinentes en el prototipo del modelo. Asl mismo después de realizar el piloteo de la página se realizaron varias presentaciones de dicho trabajo en Seminarios, Ponencias, Congresos y se recopilaron todo tipo de observaciones para realizar una segunda versión del prototipo.

#### **Capítulo 4. Implementación de las Páginas Web en las Escuelas Secundarias Técnicas del D.F.**

Después de haber validado resultados y habiendo realizado una segunda versión de la página se continua con la siguiente etapa de la estrategia que involucra la multiplicación de la segunda versión mejorada del prototipo de Página Web en los 119 planteles de Educación Secundaria Técnica. Para realizar este trabajo es necesario establecer un orden de atención para los Planteles, conformar 119 grupos de trabajo integrados por alumnos y profesores que sean los responsables del mantenimiento y actualización de la página web de su Plantel, así como capacitar al personal responsable de la actualización de la página y visitar los 119 Planteles para instalar el Prototipo de la Página Web.

#### **Capitulo 5. Pruebas y mantenimiento de las Páginas Web**

Este capitulo pretende dar a conocer los aspectos básicos de la manera en que se llevará a cabo la supervisión de las Páginas Web de los Planteles de Educación Secundaria Técnica con la finalidad de mantener actualizadas las páginas, así mismo se considera que el personal responsable de actualizar las páginas se encuentre con inquietudes cuando lleve a cabo su trabajo, para lo cual se pretende implementar una estrategia de atención que permita brindar Soporte Técnico telefónico o personal dependiendo del problema reportado, para el caso en que la respuesta pueda ser inmediata vía telefónica el apoyo se dará al momento, en caso de que la falla corresponda a configuración en el equipo de computo se realizará una programación para visitar los Planteles.

Finalmente la continua evaluación de resultados permitirá conocer cuales pueden ser los aspectos que requieran mayor atención y afinar los detalles que pudieran causar el mayor número de reportes con la finalidad de generar una retroalimentación al proyecto que permita iniciar nuevamente el ciclo de vida del sistema provocando un avance que sustente el Proyecto.

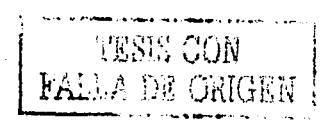

11-2

TESIS CON **FALLA DE ORIGEN** 

#### **INTRODUCCIÓN.**

La Dirección General de Educación Secundaria Técnica **(DGEST)** en el año de 1985 incorpora la computadora como un recurso educativo para favorecer la calidad del servicio que se brinda en los Planteles.

Fue a través del **Proyecto Comenius** donde se estableció por primera vez una propuesta formal para el uso de la computadora como herramienta de apoyo para el trabajo de la comunidad escolar. La puesta en marcha de este proyecto tuvo sus primeros resultados en los Planteles donde se inició la implementación de la "Actividad Tecnológica de Programación de Computadoras" en el D.F. y en otros Estados de la República, a partir del Ciclo Escolar 1986 - 1987.

Otra línea de investigación se orientó hacia el uso de la computadora como un recurso programable. La Actividad Tecnológica de Programación de Computadoras consolidó los esfuerzos de más de un año de investigaciones en el campo de la especialidad. Esta actividad vino a atender una demanda muy clara de la sociedad y del campo laboral de ese momento. Se justificó su pertinencia educativa al darle una orientación eminentemente humanística y al ubicar a la técnica y a la metodología (pilares de la programación estructurada) como herramientas en el planteamiento y solución de problemas.

A partir del momento en que el Gobierno Federal asignó la coordinación del **Proyecto COEEBA-SEP** al Instituto Latinoamericano de comunicación Educativa **(ILCE),** se invitó a la Dirección General de Educación Secundaria Técnica a participar en diversos aspectos del planteamiento del proyecto inicial. La DGEST nombró a su vez al Laboratorio de Desarrollo Educativo como responsable de llevar ese trabajo.

Como resultado de la cancelación del **Proyecto COEEBA·SEP** y su consecuente falta de apoyo, se vieron disminuidas notablemente el número de actividades de aplicación del proyecto de computación educativa hacia los planteles de educación secundaria técnica. Prácticamente, los únicos esfuerzos que permanecieron fueron los de algunas sociedades de padres de familia que apoyaron a sus Planteles, y los del Centro de Innovación Tecnológica Educativa (CITE), que mantuvo sus programas de capacitación y de investigación educativa sobre las líneas de trabajo originales.

111-1

A su regreso a la Subsecretaria de Educación e Investigación Tecnológicas **(SEIT),** la DGEST se vio beneficiada, entre otros rubros, con la dotación de equipos de cómputo **MicroSep 808618088.** 

Para el ciclo escolar 1995-1996 la SEIT cumpliendo con el programa de equipamiento dotó con equipos de cómputo IBM Pentium, ruteadores, concentradores, una conexión OSO y el Sistema Operativo de red Novel! Netware versión 4.11 a los planteles del Subsistema. A partir de este momento surgió la necesidad de establecer un LABORATORIO DE CÓMPUTO en cada plantel.

De esta manera surge el Proyecto del **LABORATORIO DE CÓMPUTO EDUCATIVO** en los 119 Planteles de Educación Secundaria Técnica del D.F., se establece tras la necesidad de contar con un espacio dedicado que brinde a la comunidad escolar las ventajas particulares que ofrece el uso de la computadora, teniendo en esencia una doble finalidad:

**COMO CENTRO DE ENSEÑANZA.** Proporcionar al educando los elementos básicos que le permitan el manejo adecuado de la computadora como una herramienta de aprendizaje.

**COMO AUXILIAR DE LA ENSEÑANZA.** La computadora es una herramienta didáctica que apoya al docente en el logro de aprendizajes significativos.

Atendiendo estas necesidades la DGEST formaliza el proyecto para los planteles del Distrito Federal. El desarrollo y consolidación de este nuevo proyecto tiene como prioridad atender las siguientes acciones:

- 1. Instalar *y* Configurar las redes LAN de los 119 Laboratorios de Cómputo.
- 2. Capacitar al personal responsable de los Laboratorios de Cómputo.
- 3. Establecer los lineamientos generales para el funcionamiento del Laboratorio de Cómputo *y* el Programa de estudios.
- 4. Mantener en óptimas condiciones el equipo de cómputo.

Buscando atender estas necesidades a la brevedad posible, se conforma un equipo de personas con un perfil académico-computacional adecuado para recibir una capacitación especializada que les apoyará en la solución de las necesidades principales: este grupo de personas integran hoy en dia el área de Soporte Técnico de la DGEST.

El área de Soporte Técnico nace con la finalidad de atender las necesidades ya mencionadas en los Laboratorios de cómputo, dicha atención se ha dado a través de visitas continuas a los Laboratorios de Cómputo para resolver los problemas técnicos del equipo de cómputo, así mismo se han implementado cursos de capacitación dirigidos al personal responsable de los laboratorios de cómputo.

111-2 **TESIS COM** 

 $^{\mathrm{i}}$  FALLA DE ORIGEN

Este trabajo inicia a partir de las visitas a los Laboratorios de Cómputo que tienen una doble finalidad por una parte resolver los problemas técnicos del equipo de cómputo y por otra parte se utilizan para recabar las inquietudes tanto del personal responsable de los Laboratorios de cómputo como de la comunidad escolar en general.

Es así como nace en la comunidad escolar la inquietud de contar con un sitio en Internet en el cual se pueda publicar la información general del Plantel, dicha información publicada manejaría aspectos administrativos propios del Plantel y aspectos académicos en donde estarían involucrados alumnos y profesores.

A partir de este momento el personal de Soporte Técnico se da a la tarea de crear un nuevo proyecto en el cual puedan atenderse de manera específica dichas inquietudes. Este nuevo proyecto tiene como principal objetivo desarrollar un prototipo de página web institucional y educativa, es decir una página que permita manejar toda la información que necesite publicar la comunidad escolar pero que al mismo tiempo cumpla ciertos lineamientos (criterios) que establezcan claramente que dicha página es publicada por una Institución formal y de prestigio así mismo darle un enfoque educativo que apoye en primera instancia al alumnado del Subsistema de Educación Secundaria Técnica.

Es así como se desarrolla la Plantilla de página web Institucional y Educativa que funciona actualmente en los 119 Laboratorio de Cómputo. Actualmente cada Plantel cuenta con su propia Página Web, no todas la páginas se encuentra publicadas en Internet debido a problemas técnicos que se encuentran en etapa de solución, pero si un porcentaje considerable de más del 60% de las Páginas se encuentran ya publicadas y funcionando. Este producto concentra el desarrollo de diferentes actividades que se detallaran en el contenido de los capitulos de estas Memorias.

Espero que estas Memorias y las experiencias vividas sean de gran utilidad para el estudiante Universitario de la carrera de Matemáticas Aplicadas y Computación que se interese en el desarrollo de Páginas Web y puedan apoyar su orientación e integración hacia el competido ambiente laboral.

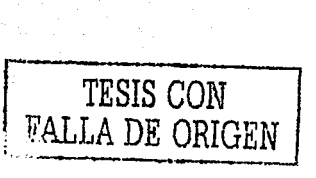

*Ob'etivo* 

#### **OBJETIVO GENERAL.**

El objetivo general de esta Memoria es:

Presentar en la opción de titulación de memorias de desempeño profesional las actividades para el análisis, diseño, desarrollo y publicación en Internet de una Página Web institucional para cada Plantel de Educación Secundaria Técnica.

Los objetivos del Proyecto son:

- Crear un sitio educativo en Internet que involucre a los alumnos, profesores y personal directivo de cada plantel con la finalidad de que juntos interactuen para construir un espacio informativo que muestre las inquietudes de los alumnos y los aspectos esenciales que hacen del plantel una institución educativa de prestigio.
- Promover como actividad extracurricular la participación de alumnos y profesores en la recopilación, integración y el llenado de información de la página web de su plantel.

IV-1 **TESIS CON**<br>**FALLA DE ORIGEN** 

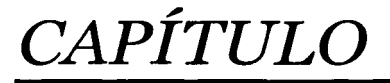

# 1

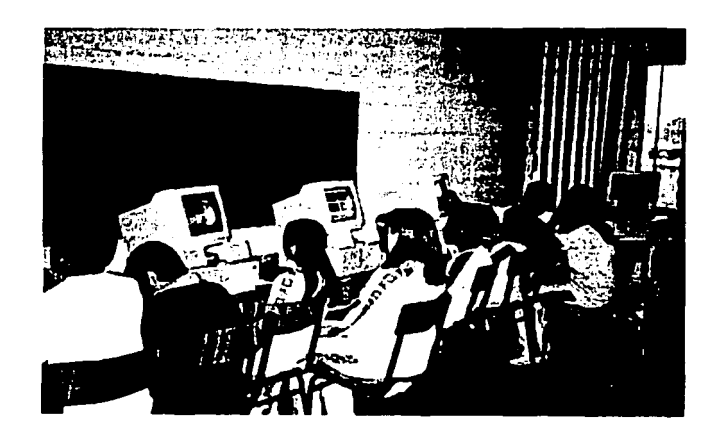

# CONDICIONES ACTUALES DE LA RED EN LOS LABORATORIOS DE CÓMPUTO.

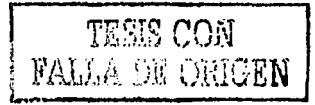

#### **1.1. Aspectos Generales**

El Subsistema de Educación Secundaria Técnica en el Distrito Federal está integrado por 119 Planteles divididos en cuatro zonas (Norte, Poniente, Oriente y Sur), la ubicación de los Planteles se muestra en la **Figura 1.1.** Cada uno de los Planteles cuenta con un Laboratorio de Cómputo Educativo y una red LAN configurada bajo una topología física en estrella y una topología lógica de Bus.

Hasta el momento cada red LAN se encuentra integrada por 23 equipos en promedio, uno de los cuales realiza las funciones de Servidor y los restantes son las estaciones de trabajo utilizadas por alumnos y profesores. La red trabaja bajo plataforma Novell lntra Netware versión 4.11 y debido a las características técnicas del Hardware (en especial las tarjetas de Interfaz de red) se está hablando de una red Ethernet 10 base T.

El tipo de cable utilizado para conectar los equipos en la red es UTP (Par Trenzado Telefónico) categoría 5 (8 Hilos), además se utilizan dos concentradores (Hubs) asi como un equipo de telecomunicaciones que consta de un ruteador, un Módem (NTU) y un enlace OSO de 64 Kbps. Cada red LAN cuenta con un segmento de 63 direcciones IP asignadas de manera fija por el proveedor de los servicios de Internet (RTN).

Haciendo referencia al Software instalado en la red LAN de los 119 laboratorios de cómputo Educativo explicaré lo siguiente: 1

Plataforma: Novell lntranetware versión 4.11

Sistemas Operativos de Red: Novell lntranetware 4.11 y Windows 95 versión "B".

Estaciones de Trabajo Windows 95 versión "B", Office 97 Profesional e Internet Explorer versión 4.0.

Software Educativo: Software para asignatura de Inglés "English Discoveries" Software Educativo para las asignaturas de Flsica y Matemáticas e Inglés. Software Educativo de Química "¿De que están hechas las Cosas?"'

<sup>1</sup> ORTIZ ACLE, José Carlos Tesina "Migración de Ethernet a Fast Ethernet de las redes Lande las Escuelas Secundarias Técnicas", México, 1998, p. 3.

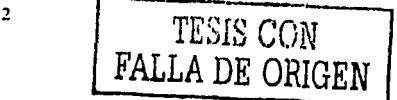

Condiciones actuales de la red en los Laboratorios de Cómputo

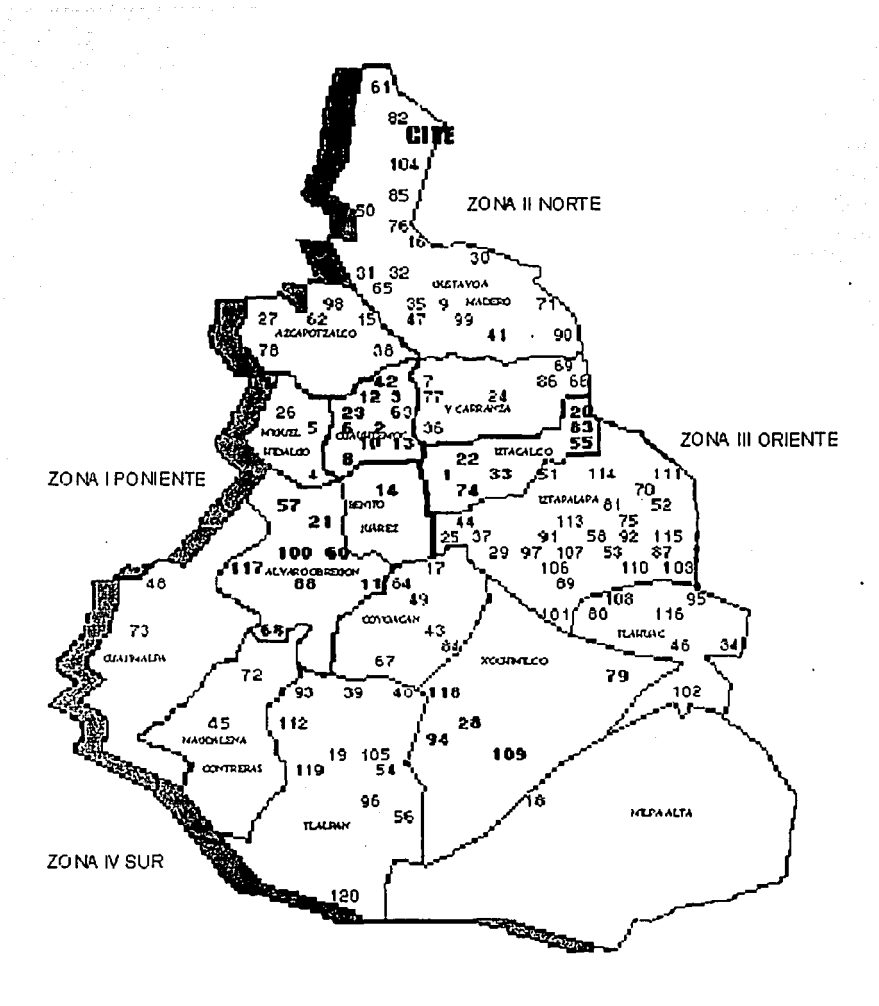

Figura 1.1. Ubicación de los Planteles de Secundarias Técnicas en el D. F.

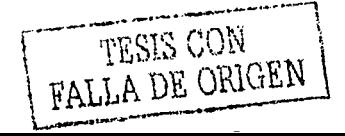

3

TESIS CON FALLA DE ORIGEN

#### 1.2. Descripción del equipo de cómputo

El laboratorio de cómputo educativo en las Escuelas Secundarias Técnicas está equipado en promedio por 23 computadoras IBM conectadas en Red, 2 Concentradores para la conexión de las estaciones de trabajo al servidor, reguladores de voltaje, impresoras, un pizarrón, 1 Fuente de energía ininterrumpible (NOBREAK), 1 Ruteador, 1 módem (NTU), un enlace OSO de 64 Kbps, mesas de trabajo para cada estación de trabajo y mínimo 2 sillas por cada mesa así como extinguidores colocados en espacios de fácil acceso.

La descripción y las características técnicas del equipo con el que se cuenta en los Planteles de Educación Secundaria Técnica son las siguientes:<sup>2</sup>

#### a) PC IBM Pentium Mod. 300 (Estación de Trabajo).

- Procesador Pentium lntel a 75 Mhz.
- Disco Duro de 850 MB.
- 16 MB de memoria RAM.
- Unidad de disco flexible de 3.5"
- 3 puertos PCI, 4 puertos ISA.
- Tarjeta de Interface de Red 3comm PCI modelo 3C59X

#### Software:

- Windows 95 versión "B"
- Office 97 Profesional
- Internet Explorer versión 4.0.

#### b) PC IBM Pentium Mod. 350 (Estación de Trabajo).

- Procesador Pentium lntel a 133 Mhz.
- Disco Duro de 1.6 GB.
- 16 MB de memoria RAM.
- Unidad de disco flexible de 3.5"
- 3 puertos PCI, 4 puertos ISA.
- Tarjeta de Interface de Red modelos:
	- 3comm PCI modelo 3C90X
		- Compag Digital 10/100

#### Software:

- Windows 95 versión "B".
- Office 97 Profesional
- Internet Explorer versión 4.0.

<sup>2</sup>ORTIZ ACLE, José Carlos Op. Cit. p. 4.

#### c) PC IBM Pentium Mod. 350 (Servidor).

- Procesador Pentium lntel a 166 Mhz.
- Disco Duro de 1.6 GB.
- 64 MB de memoria RAM.
- Unidad de disco flexible de 3.5 ··
- Unidad de CDROM 16 X IDE
- Unidad de cinta de respaldo 4mm de 6 a 8 GB SCSI
- 3 puertos PCI, 4 puertos ISA.
- Tarjeta de Interface de Red 3comm PCI modelo 3C90X

Software:

Sistema Operativo de red Novell lntranetware versión 4.11

#### d) PC IBM Pentlum Mod. 300GL (Estación de Trabajo).

- Procesador Pentium lntel a 166 Mhz.
- Disco Duro de 2.5 GB.
- 32 MB de memoria RAM.
- Unidad de disco flexible de 3.5 •
- 3 puertos PCI, 4 puertos ISA.
- Tarjeta de Interface de Red IBM 100/10 Etherjet PCI

#### Software:

- Windows 95 versión "B"
- Office 97 Profesional
- Internet Explorer 4.0

#### e) Concentradores (HUBS)

- $\blacksquare$ DIGITAL 90T-16 ETHERNET de 16 puertos
- 3COMM SUPERSTAK 11 de 24 puertos  $\bullet$
- $\blacksquare$ NETWORTH SNAPPABLE SERIE 2000 de 16 puertos

#### f) MÓDEM (NTU) MCA.ADTRAN;ISU 2X64, DUAL ISU, L1, U-1

- $-2$ PTS.RS232
- 2PTS. RS366
- 1 PTO. ISDN IFC (LINEA TELEFÓNICA)
- 1PTO. AUI

#### g) RUTEADOR NIVEL MEDIO. XYPLEX

- W1 (AUI) Adaptador del Módem
- A1 RJ45
- MGMT RJ45

De acuerdo con las especificaciones técnicas del equipo de cómputo se determina el punto de partida para trabajar en el análisis, diseño y desarrollo de un prototipo de página web que tenga las características técnicas minimas para que pueda funcionar en los equipos con los que cuentan los laboratorios así como el tamaño mínimo para que sea fácil el acceso y se logre optimizar el tiempo de visualización en los procesos de consulta.

Es importante señalar que debido al tipo de enlace OSO, es posible publicar una página web en Internet contando únicamente con un servidor personal de Web por lo que no es indispensable tener instalados en la red LAN un servidor de nombres de dominio (DNS) y un servidor de web.

#### 1.3. Cableado de la Red

Actualmente en la mayor parte de los laboratorios se tienen las siguientes condiciones para el cableado estructurado de la red: <sup>3</sup>

- $\blacksquare$ Cable UTP (Unshielded Twisted Pair) de 8 hilos categorla 5 para una distancia máxima de 100 m.
- Conectores RJ45 propios para el tipo de cable.  $\bullet$
- Protección Plástica (Canaleta) para el cable.  $\blacksquare$
- $\blacksquare$ Velocidad de Transmisión de datos de 10 Mbps.
- En el 40% de los laboratorios existen Jack's para la conexión de estaciones de trabajo.  $\blacksquare$
- Dos concentradores (Hubs) conectados en cascada.
- $\bullet$ Una línea conectada a un ruteador y esta a su vez a un módem (NTU) conectado a un enlace OSO de 64 Kbps para salida a Internet.
- $\blacksquare$ Solo en dos laboratorios de cómputo existe el panel de parcheo.
- La especificación EIA/TIA-568b, establecida para la configuración del cableado existe en el 50% de los Laboratorios, el resto utiliza una configuración diferente (EIA/TIA· 568a o punto a punto).
- En el 10% de los laboratorios de cómputo existe un cuarto de equipo.

El cable de par trenzado se presenta en dos modelos Blindados (STP) y No Blindados (UTP). Esta formado de varias cadenas de alambres trenzados. Este cable soporta pares de alambres cubiertos por una funda protectora plástica en tanto que el conductor de cobre esta cubierto por una funda protectora aislante cuyo color determina la norma de configuración estándar para cableado estructurado.

El cable par trenzado se clasifica en cinco categorías, de las cuales la categoría 5 ofrece una mayor protección contra las interferencias. La figura *1.3.* muestra como está conformado el cable Par Trenzado Telefónico.

<sup>3</sup>Configuración de Redes W AN y Telecomunlcaciones (Manual). Red Tecnológica Nacional. M éxicc. 1998, p. 15.

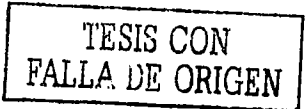

6

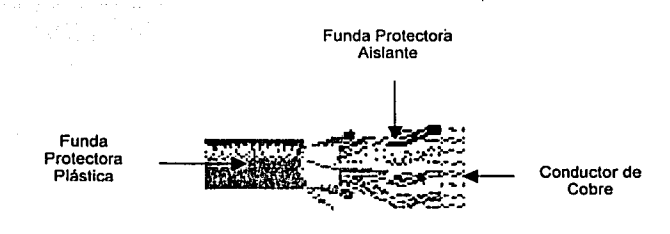

Figura 1.3. Cable par trenzado

| <b>Nombre</b> | Tipo           | Desempeño<br>(Mbps) | <b>Distancia</b><br>(metros) | ------<br>Uso                 |
|---------------|----------------|---------------------|------------------------------|-------------------------------|
| Categoria 1   | UTP*           |                     | 90                           | Módem                         |
| Categoria 2   | UTP            |                     | 90                           | Token Ring-4                  |
| Categoria 3   | UTP/STP**      |                     | 100                          | 10 Base T Ethernet            |
| Categoria 4   | UTP/STP        | 16                  | 100                          | Token Ring-16                 |
| Categoría 5   | <b>UTP/STP</b> | <br>100             | 200                          | 100 Base T<br><b>Ethernet</b> |

• UTP (Unshielded Twisted Palr): Par tranzado No Blindado.

•• STP (Shlelded Twisted Palr): Par Tranzado Blindado.

Nota: Categorla 1: Cable de par tranzado de cobra estándar utilizado en tos circuitos de frecuencia de voz.

En la mayor parte de los laboratorios de cómputo no se trabaja con un sistema de cableado estructurado certificado ya que las cuestiones económicas obligaron a los Planteles a instalar un cableado que cumpliera las minimas normas indispensables sobre cableado estructurado que dicta la IEEE, pensando más en una red funcional que en una red certificada.

La velocidad de transmisión de datos en la red LAN es de 10 Mbps. debido a las caracteristicas técnicas heterogéneas de las tarjetas de interfaz de red (NIC'S), ya que el tipo de cable que utilizamos nos brinda una velocidad de transmisión de hasta 100 Mbps.

7

[-· -- ...... -.-~-----·· .. -~-... - TESIS CON FALLA. DE ORIGEN

#### **1.4. Tarjetas de Interfaz de Red.**

·una tarjeta de interfaz de red es un adaptador interno que permite establecer la comunicación entre los diferentes nodos que conforman la red, cada tarjeta esta diseñada para un tipo especifico de red (Ehertnet, Token Ring) *y* tienen una entrada (conector) especial para los diferentes tipos de cable como Coaxial, Par trenzado (telefónico) *y* Fibra Óptica." 4 La tarjeta de interfaz de red es uno de los componentes principales de la red *y*  determina la velocidad de transmisión de datos.

Las tarjetas de interfaz de red que se utilizan de las redes en los laboratorios de cómputo son las siguientes:

- 3comm PCI modelo 3C59X a 10 Mbps.
- Compag Digital PCI de 10/100 Mbps.
- 3comm PCI modelo 3C90X 10/100 Mbps.
- IBM 100/10 Mbps Etheriet PCI.

La figura 1.4, muestra la tarjeta de interfaz de red 3comm PCI modelo 3C90X con velocidad de transmisión de 10/100 Mbps. Con entrada para conector para RJ45.

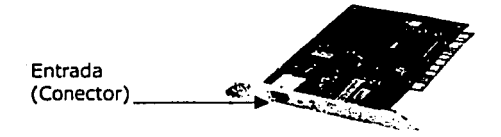

Figura 1.4. Taneta de Interfaz de Red (NIC)

Dichas características en las tarietas de interfaz de red determinan una red LAN que trasmite a una velocidad de 10 Mbps y se clasifica como una red Ethernet 10 Base T.

Los equipos antes mencionados fueron entregados por la Subsecretaria de Educación e lnvest1gac1ón Tecnológicas **(SE/T)** en diferentes etapas de licitación por lo que no fue posible determinar caracterislicas homogéneas para las estaciones de trabajo *y* los dispositivos integrados.

<sup>&#</sup>x27;ST·PIERRE. Armand *y* Sléphanos W1lham. Redes Locales e lnlemel. Trillas. México, 1• edición 1997. p 88.

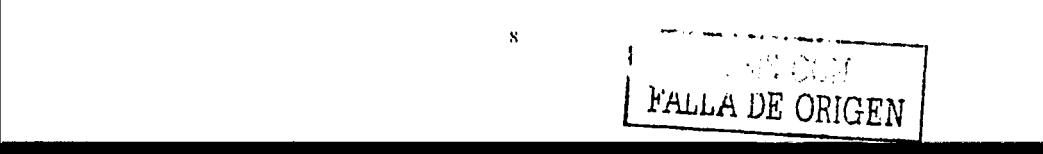

#### 1.5. Topologia

Se entiende por topologia a la manera de conectar y configurar los equipos (Estaciones de trabajo, impresoras, servidores, etc.) interconectados en una red de área local. La elección de la Topologia de red afectará la facilidad de Instalación de la red, el costo del cableado y la confiabilidad de la red.

La topología de red de las redes LAN de los laboratorios de Cómputo fue previamente determinada por las recomendaciones establecidas por la SEIT estableciendo los dos parámetros principales en los que se subdivide dicha topologia:

#### 1.5.1. Topologia Física.

Corresponde a la manera en como las estaciones de trabajo están conectadas en la red a través de un medio de transmisión (Cableado). Existen diferentes tipos de toplogias de red, para nuestro caso se determinó que las redes LAN estuvieran configuradas físicamente bajo una topologia de red en Estrella.

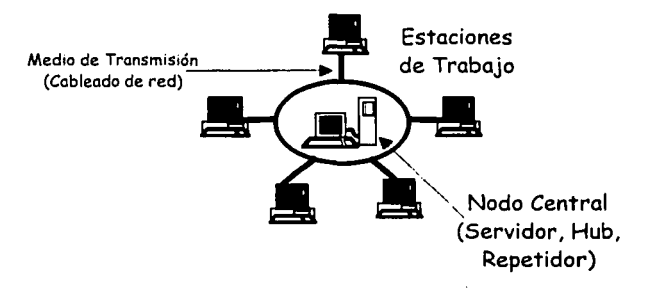

Figura 1.5.1. Red en Estrella

#### 1.5.2. Topologia Lógica.

Corresponde a la forma de cómo circula la señal entre las estaciones de trabajo y la determina el protocolo de comunicación que opera en la red.

Así como existen diferentes maneras de configurar fisicamente una red LAN. también existen diferentes toplogias lógicas, para el caso tratado la topologia lógica que opera en las redes LAN de nuestros laboratorios de cómputo esta determinada en BUS.

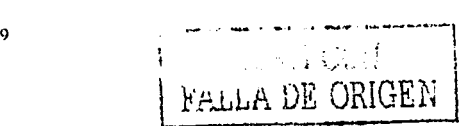

Condiciones actuales de la red en los Laboratorios de Cómputo

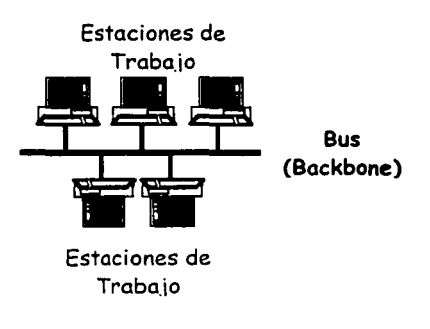

Figura 1. 5 2. Red en Bus

#### 1.6. Protocolos que soporta la red

Haciendo referencia a los conceptos citados en los puntos anteriores es posible entender que una red de computadoras es un Sistema de comunicación de datos que trasmite información a través de conductores de cobre, cables y lineas telefónicas. Para establecer el intercambio de información entre los dispositivos se utilizan los protocolos de comunicación. Un Protocolo es una descripción formal de un conjunto de reglas y convenciones que definen la manera de cómo se llevará a cabo el intercambio de información. Los Protocolos cubren desde el empaquetamiento de información hasta la sincronización de las señales eléctricas en el conductor de cobre, incluida la descripción del cable y los conectores.

#### 1.6.1. Protocolos de enlace de la red LAN

En las redes LAN de los Laboratorios de Cómputo de los Planteles de Educación Secundaria Técnica se utilizan los siguientes Protocolos de comunicación que realizan el intercambio de información entre los diferentes dispositivos que integran la red LAN del Laboratorio de Cómputo.

#### 1.6.1.1. CSMA/CD

Este protocolo (Carrier Sense Multiple Access / Collision Detection), mejor conocido como protocolo de acceso múltiple con detección de portadora/ detección de colisión, detecta el momento en que dos nodos de la red emiten señales al mismo tiempo, a lo que se le da el nombre de colisión. Una vez detectada la colisión se determina un tiempo de espera para cada transmisión y solo permite el acceso a un nodo mientras el otro espera.

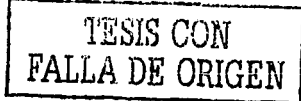

10

De acuerdo con la toplogia lógica de Bus con la que se encuentran configuradas las redes LAN de nuestros Laboratorios de Cómputo, la información se transmite en ambos sentidos, luego entonces para evitar las colisiones es adecuado el funcionamiento de dicho protocolo que se aplica durante el nivel de enlace de datos del modelo OSI.

Haciendo referencia a las normas para las redes de área local desarrolladas por IEEE, es adecuado el manejo del protocolo de acceso CSMA/CD para las redes LAN de los Laboratorios de Cómputo, la norma utilizada es la 802.3 para una red Ethernet 10 Base T.

#### **1.6.1.2. IPX**

De acuerdo con el sistema Operativo de Red que se utiliza en los Laboratorio de Cómputo, el protocolo propio de Netware que opera para el nivel de red del modelo OSI y que se instala automáticamente al configurar un servidor de Netware, es el IPX (lnternetwork Packed Exchange), conocido como protocolo de intercambio de paquetes entre redes y se utiliza durante la transmisión de peticiones de servicios entre los clientes y los servidores Netware. IPX como su nombre lo indica es un protocolo de interconexión de redes y nos permite conectar redes con distintas direcciones por medio de ruteadores y transmitir paquetes.

#### **1.6.1.3. SPX**

SPX (Sequenced Packed Exchange) es un protocolo desarrollado por Novell y se conoce como protocolo de Intercambio de paquetes en secuencia. Dicho protocolo se utiliza durante el nivel 4 transporte del modelo OSI y es complemento del Protocolo IPX. SPX realiza una conexión lógica entre dos nodos que quieren com unicarse, no importando la ubicación física de cada nodo.

#### **1.6.2. Protocolos de enlace de la red WAN**

#### **1.6.2.1. TCP/IP**

TCP/IP (Transmisión Control Protocol / Internet Protocol), es el nombre dado a la familia de protocolos desarrollados en los años setentas por el Departamento de Defensa de los Estados Unidos con la finalidad de enlazar sus computadoras. Dichos protocolos se utilizan respectivamente en los niveles transporte y red del modelo OSI. El modelo TCP/IP consta de cuatro niveles: <sup>5</sup>

- El nivel de acceso a red contiene los protocolos que permiten el acceso a una red de comunicación.
- El nivel de Internet contiene los procedimientos de intercambio de paquetes de datos entre las computadoras. El protocolo de este nivel es IP.

<sup>5</sup> ST-PIERRE. Armand *y* Stéphanos Wllliam, Op. Cit. p184.

- El nivel de trasporte esta asociado al protocolo TCP, el cual controla el flujo de información de un lugar a otro fragmentando los mensajes para luego agruparlos en secuencias.
- El nivel de aplicación engloba las aplicaciones más conocidas:
	- ;... SMTP para correo electrónico
	- ;... **FTP para transferencia de archivos**
	- -, **TELNET para conexión remota y terminal virtual.**

Todos los nodos de una red que se enlacen utilizando el protocolo TCP/IP requieren de una dirección numérica de 32 Bits que identifique la red *y* un Host. Está dirección se escribe mediante cuatro tercetos de números separados por puntos por ejemplo 204.153.24. 7, a esta dirección numérica se le da el nombre de "Dirección IP".

Para el caso de los Laboratorios de Cómputo de las Escuelas secundarias Técnicas fueron designadas por el proveedor de los servicios de Internet RTN (Red Tecnológica Nacional) direcciones IP fijas, destinando bloques de 63 direcciones IP para cada Laboratorio. El segmento de direcciones IP asignadas por RTN se detallan en el punto siguiente.

#### **1.6.2.2. Segmento de Direcciones IP asignadas a los Planteles**

Las direcciones IP asignadas a los laboratorios de cómputo de los Planteles por la Red Tecnológica Nacional (RTN) en coordinación con la Subsecretaria de Educación e Investigación Tecnológicas (SEIT) se muestra en el cuadro siguiente: <sup>6</sup>

Segmento de dirección IP Arreglo de Subred 148.208.0.0 255.255.255.192

<sup>6</sup>**Segmentos de direcciones IP para Secundarlas Técnicas (Manual), Red Tecnológica Nacional. México. 1998. p. 2 .** 

Condiciones actuales de la red en los Laboratorios de Cómputo

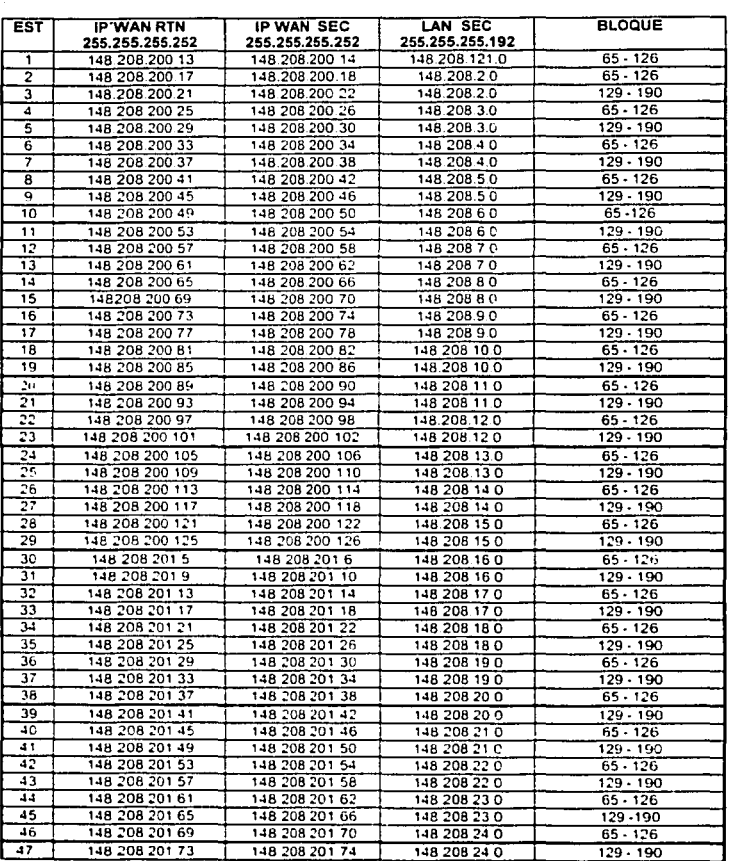

*Segmento de Direcciones IP para los laboratorios de Cómputo de las Escuelas Secundarias Técnicas* 

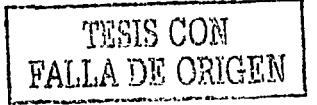

13

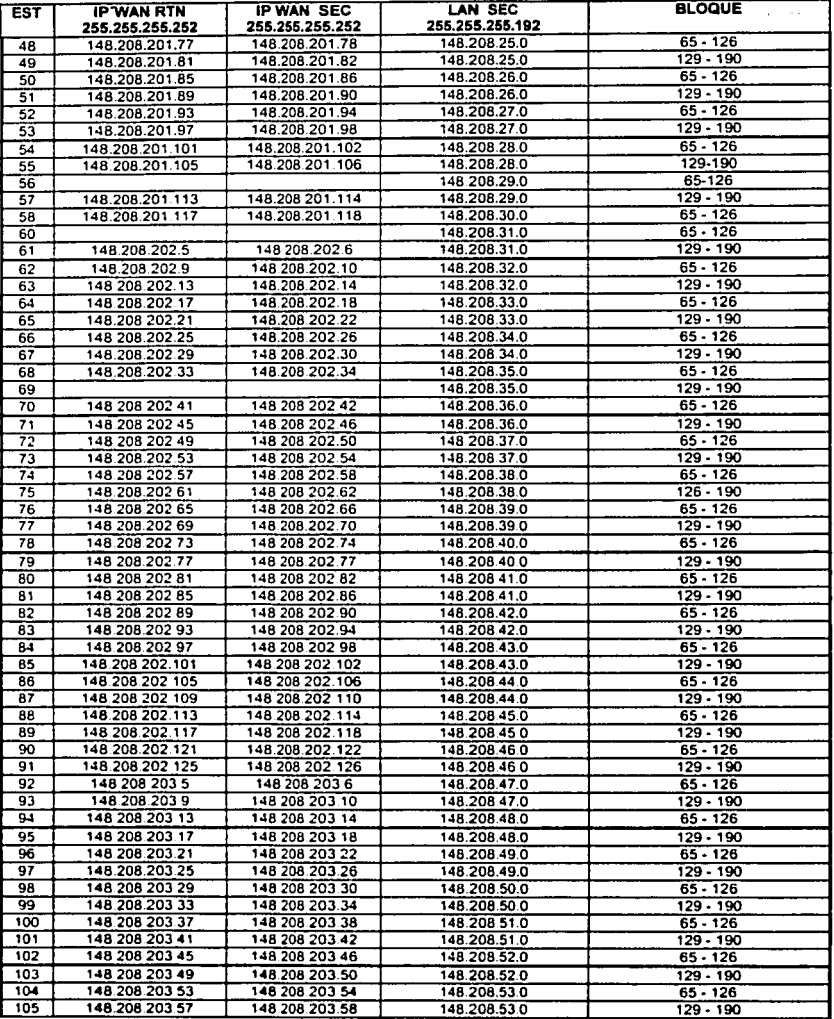

TUSHS CON FALLA DE ORIGEN

 $^{14}$ 

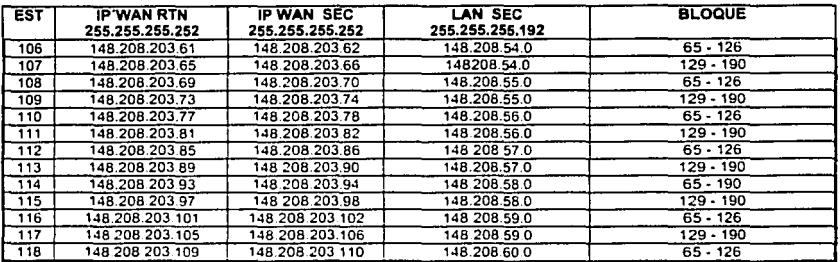

#### 1.7. Sistemas Operativos de Red

El Sist ema Operativo de Red ofrece todas las prestaciones que permitirán a los usuarios comunicarse con la red y poder compartir los recursos de hardware y software, controlando así la comunicación entre los diferentes componentes de la red y corresponde a los niveles Sesión y Presentación del modelo OSI.

Para el caso de los Laboratorios de Cómputo se utiliza un Sistema Operativo de Red Novell Intranetware versión 4.11, con un servidor dedicado y siguiendo el ya conocido modelo (arquitectura) cliente - servidor.

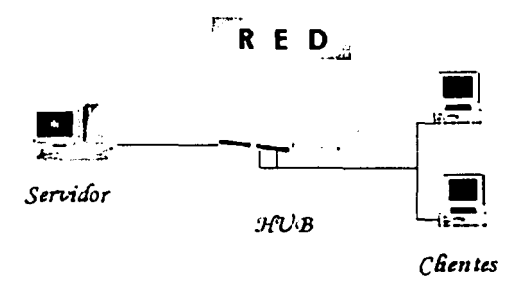

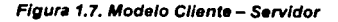

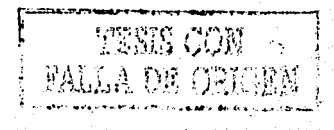

Es necesario mencionar que el Sistema Operativo de Red principal es el Novell lntranetware pero debido a las ventajas de configuración que presenta Windows 95, se instaló este sistema Operativo en los clientes de la red, por tal motivo Windows 95 realiza las funciones de Sistema Operativo de Red estableciendo Ja comunicación entre los equipos por medio del uso de las herramientas de Windows para Redes Microsoft.

Es decir, en las redes LAN de los Laboratorios de Cómputo se utilizan actualmente dos Sistemas Operativos de red : Novell lntranetware versión 4.11 y Windows 95 versión "B".

En resumen es posible deducir que el Sistema Operativo de red es un software que controla y administra los recursos de una red y presenta siete funciones básicas:

- Servicios de Impresión.
- Servicios de archivos.
- Administración de la red.
- Transferencia automática de datos y mensajes (Mensajerla)
- Utilerias para la protección de la información en la red (Seguridad)
- Soporte para el enrutado (Uso de protocolos para interconexión de redes)
- Administración de la comunicación entre los componentes de la red.

#### **1.8. Software Instalado en la Red.**

El Software que se encuentra instalado en la red corresponde al nivel de aplicación del modelo OSI. Para el caso de los Laboratorios de Cómputo se tiene instalado el Siguiente Software de aplicación:

#### **Servidor:**

• Sistema Operativo Novell Jntranetware versión 4.11 con licencia para 25 equipos

#### **Estaciones de Trabajo:**

- Sistema Operativo Windows 95 versión **"B"**
- Office 97 Profesional.
- **·** Internet Explorer versión 4.0
- Cliente 32 de Novell para comunicación en la red.

#### **Software Educativo:**

El software educativo se encuentra instalado en el servidor y se corre en las estaciones de trabajo a través del Sistema Operativo Novell lntranetware, utilizando configuraciones prediseñadas que manejan perfiles de usuario con derechos limitados para mantener la seguridad de la información en la red.

**El** Software es el siguiente:

- **English Discoveries:** Software educativo Multimedia para la asignatura de inglés.
- **¿De que están hechas las cosas?:** Software educativo para la asignatura de Qulmica.
- **FMI:** Software educativo para las asignaturas de Física, Matemáticas e Inglés Elemental.

A partir de conocer perfectamente las condiciones, el equipo de cómputo, el equipo de comunicación y el software instalado en los Laboratorios de cómputo es posible tener una idea concreta sobre las caracteristicas técnicas que deberán tomarse en cuenta durante el desarrollo del prototipo de la Página Web para los Planteles.

No perdiendo de vista en ningún momento los aspectos mencionados en el contenido de este capítulo, procederé a señalar como se lleva a cabo el análisis de los diferentes parámetros que permitirán obtener lineamientos propuestos por nuestro equipo de trabajo para desarrollar un prototipo de Página Web Institucional y Educativa. Al mismo tiempo se analizarán las diferentes aplicaciones conocidas hasta ese momento para desarrollo de Páginas Web con la finalidad de obtener la mejor opción para el desarrollo del prototipo teniendo en cuenta que se necesita rapidez en la consulta, facilidad para el diseño y programación así como una estructura sencilla de comprender que implique ocupar mínimos intervalos de tiempo durante las etapas de actualización y mantenimiento.

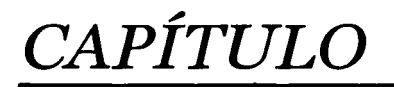

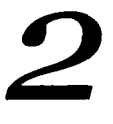

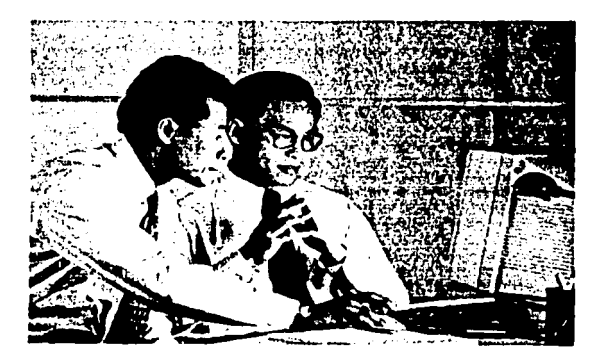

# ANAUSIS PARA EL DESARROLLO DE LA PÁGINA WEB

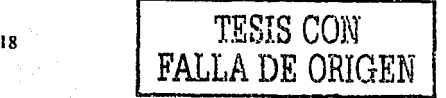

Análisis para e/ desarrollo de la Página Web

TESIS CON **FALLA DE ORIGEN** 

#### **2.1. Antecedentes**

Con la integración del área de Soporte Técnico nace un equipo de personas dedicado a atender diversos problemas técnicos generados en el equipo de los Laboratorios de Cómputo. El origen de sus integrantes como administradores de red y profesores frente a grupo les genera estar interesados en la investigación de inquietudes y necesidades de los Planteles que integran el Subsistema de Educación Secundaria Técnica, con la finalidad de colaborar en el aprovechamiento óptimo de los recursos con los que cuentan dichos Planteles.

Uno de estos recursos se refiere al equipo de Telecomunicaciones con el que fueron dotados cada uno de los Planteles (Enlace **OSO de 64 kbps., un módem (NTU)** y un **ruteador** de nivel medio), catalogado como tecnologia de punta. Estos recursos impulsan la inquietud de aprovechar al máximo las ventajas que ofrece el equipo.

En las visitas continuas a los Planteles, el personal de Soporte Técnico pudo recabar una serie de inquietudes, cada vez mayores, de la comunidad escolar en general (Directivos, profesores y alumnos), los cuales estaban interesados en no quedarse a la zaga de otras Instituciones Educativas que contaban con las mismas condiciones que nuestros Planteles y que publicaban sus propios sitios en Internet. Por estas razones se realizaron una serie de acciones encaminadas al "Análisis, Diseño, Desarrollo y Publicación de la Página Web para las Escuelas Secundarias Técnicas en el D. F.", con la finalidad de brindar una mayor proyección a las actividades que se realizan en los Planteles y a su vez conformar grupos de trabajo en los que estuviesen integrados alumnos y profesores que fueran los responsables de su propia página.

Problemática que se atendió:

- La necesidad de los Planteles de contar con una Página Web Institucional y Educativa, en la que fuera posible publicar información de impacto que impulse el intercambio cultural con otras Instituciones Educativas con la finalidad de fortalecer la preparación integral de alumnos y profesores.
- La integración de un Grupo de Trabajo conformado por alumnos y profesores de cada Plantel que serán los responsables de recopilar la información a publicar en la Página asi como del mantenimiento y actualización de la misma.
- La necesidad de Capacitación y Asesoria para los Grupos de Trabajo de cada Plantel.

19

-- .. . ...-...~-· .,.... .. ,.\_ .. \_ ...... ,. ···-~···· .........

**俗名语子** 

El primer paso para resolver los puntos planteados en la problemática fue integrar un objetivo general claro y concreto que mostrará de manera trasparente las metas a cumplir durante la operación de este Proyecto.

#### Objetivo del Proyecto;

"Analizar, diseñar *y* desarrollar la Página web Institucional de los 119 Planteles del Subsistema de Educación Secundaria Técnica en el Distrito Federal, a través de la integración de grupos de trabajo conformados por alumnos *y* profesores responsables del mantenimiento *y* actualización de la página en cada uno de los Planteles. "

A partir del planteamiento del Objetivo se inició como una segunda fase el análisis de las diferentes opciones de Programas en los que se podría desarrollar dicha Página. Este análisis se enfocó a tomar en cuenta el software para el cual se tiene licencia. Dicho análisis se detalla a continuación.

#### 2.2. Distintas Aplicaciones para desarrollar Web

Al realizar el análisis de las diferentes aplicaciones para desarrollar páginas web es posible mencionar que el software que podemos utilizar desarrollar web es:

- Microsoft Office 97 (Word y Power Point).
- Microsoft Front Page 98.  $\bullet$
- Macromedia Dream Weaver.
- Macromedia Flash 4.
- Java Scripts.
- HTML para el cual no se necesita la licencia.

Las opciones que teníamos hasta ese momento no fueron muy alentadoras sin embargo el análisis a fondo realizado a cada uno de los programas permitió establecer algunas ventajas y desventajas de cada una de las opciones y con ello elegir la que hasta ese momento fue la mejor opción para desarrollar el prototipo de la página web.

:?O

FALLA *DE ORIGEN* 

#### 2.2.1. **HTML.**

El HTML (Hyper Text Markup Language) es un lenguaje o formato de datos utilizado para estructurar documentos en Hipertexto que pueden ser mostrados por los exploradores de páginas web en Internet, como NetScape, Internet Explorar y Mosaic.

El lenguaje HTML consta básicamente de una serie de ordenes o directivas que indican al Explorador de Internet de que forma debe representar los elementos u objetos {Texto. Imágenes, Efectos especiales) que están contenidos en una página. Se puede considerar que HTML es el lenguaje nativo de todas las páginas web que están publicadas actualmente en el Internet, si bien es cierto se complementa con el lenguaje JAVA y con los procedimientos que generan efectos especiales llamados JAVA SCRIPTS. pero en esencia cualquier página web incluye en su desarrollo el HTML.

Las órdenes de HTML son de dos tipos, cerradas o abiertas.

Cerradas: Contienen una palabra clave que indica el principio de la orden y otra que indica el final, dentro de estas ordenes se pueden incluir otras ordenes que realizan procedimientos diferentes, ejemplo:

#### <CENTER>Escuela Secundaria Técnica # 42</CENTER>

Abiertas: Constan de una sola palabra clave, ejemplo:

#### <HR>

Nota: Las órdenes se encierran entre los simbolos < >, para diferenciarlas del contenido del documento, y en el caso de las ordenes cerradas se incluye el carácter / antes de la orden para indicar el final de la estructura.

En resumen es posible establecer los siguientes criterios para cumplir la sintaxis de las ordenes de HTML:

- a) Las órdenes se escriben en letra "Mayúscula" y en estilo "Negrita".
- b) Los parámetros que incluyen las ordenes se escriben en letra "Minúscula" y en estilo "Negrita".
- c) El resto de los elementos se incluyen en estilo "Normal".

Dichos antecedentes generales definen de manera explicita que el desarrollar una página web utilizando el lenguaje HTML implica un amplio manejo de conocimientos de programación orientada a objetos y de programación estructurada, al mismo tiempo es un proceso laborioso que incluye la inversión de grandes periodos de tiempo.

Sin embargo al designar al HTML como el lenguaje nativo de las páginas web es necesario conocer las estructuras básicas de las ordenes o directivas principales del lenguaje.

<sup>21</sup> **TESIS CON** 

No con ello quiero decir que es necesario dominarlo ya que existen otros programas actuales que se sometieron al mismo proceso de análisis y para Jos cuales se determinó que presentan ventajas substanciales que sintetizan y facilitan Ja creación de páginas web para cualquier usuario de Internet que no sea especializado en HTML.

#### **2.2.2. MICROSOFT FRONT PAGE.**

El Front Page es una herramienta excelente para el diseño de grandes sitios web<br>profesionales y con gran calidad de presentación. Front Page equenta con una profesionales y con gran calidad de presentación. Front Page herramienta de administración de los archivos de su sitio web, por otra parte se cuenta con un Editor de web que facilitará el diseño del sitio. Está herramienta presenta grandes ventajas para el diseñador ya que por una parte es sencillo de manejar y aprender y por otra parte permite realizar el mantenimiento de los sitios de una manera muy sencilla y flexible.

Dicha razón es de vital importancia para nuestro grupo de trabajo ya que el proyecto describe Ja realización de una Plantilla de Página Web que se multiplicará a todos Jos Planteles del Subsistema de Educación Secundarla Técnica pero en este caso haciendo referencia al llenado de la página y al trabajo de mantenerla actualizada se realizará en el propio Plantel y será ejecutado por un grupo de trabajo designado por el Director del Plantel, lo que nos ha llevado a pensar que la razón anteriormente citada es muy significativa ya que dicho personal responsable del mantenimiento y actualización de la Página no esta capacitado para estas tareas y será necesario capacitarlos por Jo que una herramienta que sea sencilla, fácil de utilizar y entender su manejo puede ser Ja mejor opción para este proyecto.

Sin embargo se continua revisando las ventajas y beneficios que ofrece Front Page para establecer sus verdaderas bondades.

Ventajas y beneficios de Front Page: *<sup>7</sup>*

- Cuenta con un Servidor de Web (Personal Web Server) que permite que el equipo en el que se instala Front Page pueda convertirse en una especie de servidor web en pequeño, Jo que permitirá tener acceso a Ja página publicada en este equipo a través de la clave numérica conocida como dirección JP (Es necesario contar con un servidor DNS para tener acceso a Jos nombres de dominio, sin embargo Ja página puede estar publicada en Internet y se puede tener acceso a ella por medio de la Dirección IP (Host) que tenga asignada.
- Hace que el manejo de sitios web sea sencillo ya que automáticamente se pueden crear hipervlnculos cuando se mueven o se renombran algunos archivos.

<sup>7</sup>CRUMLISH, Christian, Front Page 2000, Mcgraw Hill, México, 2000 p. 12.

- Una de las grandes ventajas de Front Page es la facilidad que presenta para el diseño de la página web, es en pocas palabras muy fácil trabajar con sus herramientas e interactuar con el programa.
- Es sencillo de Instalar en cualquier equipo que cumpla con las especificaciones  $\blacksquare$ técnicas minimas requeridas aunque en ocasiones llega a presentar algún problema con la detección del Host durante la instalación del Servidor personal de Web.

Front Page incluye diferentes caracterlsticas nuevas e innovadoras, algunas de las más importantes y esenciales son las siguientes:

- :;.. Administrador de titulares
- ;... **Compatibilidad con HTML dinámico (Animaciones de texto, Esquema**  dinámico, Transiciones de Página, Extensiones de campo de formulario)
- $\ge$  Asistente para publicar Web versión 1.5
- :;.. Botones Activar
- ;.. Compatibilidad con controles ActiveX en tiempo de diseño
- ;.. Compatibilidad con TWAIN /Adquisición de imágenes
- ;.. **Componente simplificado Formulario para guardar resultados**
- ,.. **Contador de visitas a la página**
- :, **Creación de formularios mejorada**
- ;.. **Cuadro de diálogo de Introducción mejorado**
- ;. **Editor integrado con Internet Explorar**
- > Fichas de vistas del Editor
- ;, **Formulario para guardar resultados por correo electrónico**
- ;. **Galería de imágenes**
- ;. **Herramientas de dibujo de tablas**
- ,. **Herramientas mejoradas de modificación de imágenes**
- ;. **Impresión de la vista Exploración como ºMapas de sitios"**
- ;. **Integración de Membership con los servicios comerciales de Internet de Microsoft**
- ,.. Mejoras a las extensiones de servidor
- -, **Mejoras de rendimiento**
- ,. **Mejoras de texto sobre imágenes**
- ;.. **Modificación de la vista Exploración como "Mapas de sitios"**
- -, **Modificación de tablas mejorada**
- ,.. Nuevas plantillas
- ,.. Pegado de texto sin formato
- .,.. Publicación fácil de Web
- ;.. **Temas de FrontPage**
- ,. **Viñetas gráficas**
- Vista Exploración
- ,. **Vista Exploración y barras de exploración**
- ,.. Vista previa de imágenes

#### 2.2.3. MICROSOFT OFFICE ver. 97 Y 2000

Microsoft Office Profesional está integrado por los programas (Word, Excel, Power Point y Access). Para cuestiones referentes al diseño y desarrollo de sitios Web Microsoft Word y Microsoft Power Point son las opciones más viables para diseñar de una manera fácil y sencilla una Página Web. Es necesario aclarar que ambos programas no están diseñados para el desarrollo de sitios Web. las funciones para las que fueron diseñados son totalmente diferentes, sin embargo incluyen herramientas que permiten realizar estas tareas de una manera sencilla pero para mi manera de pensar poco recomendable.

Para el caso de Microsoft Word en las versiones 97 y 2000, lo nuevo en herramientas para Web es: <sup>8</sup>

- -,. **Active Web: Se utiliza para manipular y examinar complejas estructuras de**  documentos en la Intranet o en el Web.
- $\sim$  Barra de herramientas Web: Permite abrir, buscar y examinar rápidamente cualquier documento, incluidos páginas o documentos Web.
- Gráficos comprimidos: Permite comprimir automáticamente imágenes o gráficos insertados en los documentos. Word almacena de forma predeterminada imágenes JPEG y convierte todos los formatos de trama en PNG.
- Asistente para crear una página Web: El asistente proporciona plantillas Web personalizadas que pueden modificarse fácilmente para cubrir las necesidades del usuario.
- $\sim$  Agregar Sonido, Video e Imágenes a una página web: Es posible insertar sonidos e imágenes de una manera muy sencilla como si se tratara un documento de Word.
- **Desplazamiento de texto:** Es posible agregar texto desplazable a las paginas Web, como se realiza en HTML con las llamadas marquesinas.
- Etiquetas de HTML: Word proporciona soporte WYSIWYG ("lo que ve es lo que se imprime") para el trabajo con páginas Web con marcas conninmer.te utilizadas, como tablas, fuentes y sonido de fondo.

En resumen es posible asegurar que Word proporciona un gran conjunto de Herramientas para la creación de páginas Web. Estas herramientas se actualizan con regularidad para incluir la tecnologla y las tendencias de estilo más avanzadas.

<sup>&</sup>lt;sup>8</sup> FERREYRA. Cortés Gonzalo. Informática para Bachillerato, Alfa Omega, México, 2000, p. 359

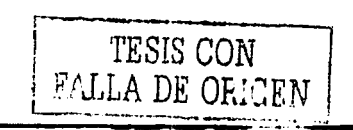

 $24$
Power Point incluye una gran variedad de nuevas características para la creación de sitios Web. Las novedades más notables son:

#### Active Web

Active Web es un elemento compartido por todos los programas de Microsoft Office que puede utilizarse para examinar un gran número de presentaciones y documentos que se encuentren en el equipo personal, en algún servidor. en una intranet o en Web.

#### Buscar en Active Web

PowerPoint integra la terminología de búsqueda de Active Web, mediante la que se pueden encontrar fácilmente distintos documentos en una red o en una intranet.

#### **Hipervinculos**

Puede crear hipervinculos en una presentación que le permitirán saltar a diapositivas especificas de la misma, a otra presentación, a un documento de Word o a una dirección de Internet (URL).

#### Botones de acción

Se incluye un conjunto de botones 3D integrados para ejecutar acciones tales como Hacia delante, Hacia atrás. Inicio, Ayuda. Información. Sonido y Pelicula. Durante una presentación con diapositivas puede hacer clic en estos botones para iniciar otro programa. reproducir un sonido o una película. e crear vínculos con otras diapositivas. archivos y páginas Web.

#### Creación de mapas de imágenes

Power Point admite la posibilidad de asociar :a configuración de una acción a un punto particular de una diapositiva. Dicho valor puede estar er. una dirección URL de un sitio Web

#### Guardar como HTML

Es posible convertir una presentación a páginas Web guardando el archivo de la presentación con formato HTML estándar.

#### **Guardar como animación Web**

Es posible guardar una presentación como un archivo de Animación de Power Point e incrustarlo en un documento HTML. Posteriormente, utilizando el Reproductor de animaciones de PowerPoint, una extensión gratuita de Internet Explorer, podrá ver cómo se inicia automáticamente la animación en una presentación con diapositivas y cómo se ejecuta en una ventana protegida de una página HTML.

#### **PowerPoint Viewer**

PowerPoint Viewer puede utilizarse para ejecutar presentaciones con diapositivas en equipos que no tengan instalado PowerPoint. La versión mejorada de PowerPoint Viewer admite protección mediante contraseña para exposiciones y la creación de hipervinculos con otras diapositivas y con direcciones URL de World Wide Web.

Hasta el momento se han mencionado muchas ventajas tanto de Word como de Power Point para el desarrollo de sitios Web, sin embargo existen grandes desventajas ya que el uso de estos programas por una parte generan una gran cantidad de basura en el código de HTML lo que hace mucho mas dificil el intentar modificar dicho código, por otra parte en ocasiones el diseño que se realiza de la página Web no lo respeta al 100 % el formato cuando se intenta guardar en HTML. Dichas desventajas prácticamente descartan esta opción, recomendando su uso para usuarios ocasionales.

# **2.2.4. JAVA SCRIPT**

Java es un lenguaje de programación de alto nivel aplicado en la actualidad al diseño y desarrollo de sitios Web profesionales, de gran calidad y excelente presentación. Java se compone de un bloque o conjunto de sentencias que realizan funciones especiales tales como efectos de animación y movimiento. seguridad para proteger imágenes, marquesinas en movimiento. menús Popup desplegables. etc. Dichas sentencias incluyen comandos especiales propios de Java relacionados con lenguaje HTML para generar la acción que desee el usuario.

Los procedimientos de Java son conocidos como Java Script o Applet de Java y es posible realizar la programación de cada procedimiento o para el caso nuestro buscar en Internet y solo realizar ajustes a cada procedimiento para adecuarlo a nuestras necesidades.

# **2.2.5. MACROMEDIA PARA DESARROLLAR WEB.**

# **2.2.5.1. FLASH 4.**

. ... Macromedia Flash 4 es la solución para diseñar y producir sitios Web de un gran impacto. Flash 4 permite desarrollar efectos de sonido, animaciones e interfaces innovadoras. Los desarrolladores de Web lo utilizan para crear una gama de efectos deslumbrantes utilizando su gran variedad de herramientas de dibujo, asl mismo este programa nos permite desarrollar sitios con vectores, gráficos de mapas de bits, movimiento, audio MP3 y en general una serie de combinaciones espectaculares que pueden lograrse en el desarrollo de páginas web utilizando el Flash 4.

Requerimientos mínimos del Sistema para utilizar Flash 4:

- Procesador Pentium lntel a 133 mhz.
- Windows 95/98, NT4 o superior.
- 32 MB en memoria RAM.
- 20 MB de espacio disponible en disco duro.
- Monitor 256 colores compatible con una resolución de 800X600
- Unidad de CDROM, 24X o superior.
- Exploradores de Internet para reproducción:
	- ;.. **Netscape 2.0 o superior.**
	- Active X control para Internet Explorer 3.0 o superior.

# **Nuevas Características de Flash 4:**

**Soporte para la compresión de audio MP3.** Permite crear una gran variedad de aplicaciones de audio en el Web. Con la compresión MP3, puede crear animaciones y música de fondo. Puede sincronizar visualmente los fotogramas de animación al audio continuo y arrastrar y soltar pistas de audio individuales al estado de cualquier botón.

- Las nuevas acciones en Flash 4. Permiten a los diseñadores crear interfaces  $\bullet$ personalizadas, menús jerárquicos y botones que mantienen persistencia de estado aún cuando se regresa al sitio. Las interfaces mantienen compatibilidad entre navegadores y entre plataformas. de manera que los diseños se ven siempre igual, sin importar cual es la configuración
- Integración de formularios para entrada de campos y pase información fácilmente a un servidor de Web.
- Manejo de fuentes personalizadas incrustadas en un sitio web.
- Pase datos a cualquier script CGI para una integración más estrecha con los servidores dinámicos de gráficos Active Server Page, ColdFusion o Macromedia Generator.

# 2.2.5.2. **DREAM WEAVER.**

Macromedia Dream weaver es un producto utilizado para desarrollar sitios Web profesionales, automatizar la producción y mejorar la eficiencia y el rendimiento del equipo de cómputo. Con Dream weaver es posible crear de una manera rápida páginas Web acelerando el flujo del trabajo a través de la integración de aplicaciones como Microsoft Office, HTML y Java Script.

Para lograr todas estas bondades Dream weaver maneja una serie de herramientas innovadoras que hace de este programa una de las mejores opciones para desarrollar páginas Web profesionales y con una excelente presentación.

Requerimientos mínimos del Sistema para utilizar Dream weaver:

Procesador: lntel Pentium a 120 mhz. Sistema Operativo: Windows 95/98 o NT versión 4.0 o superior Memoria RAM: 32 MB de RAM disponibles. Espacio Disco: 20 MB de espacio libre en disco duro Monitor en color VGA con una resolución de 800x600 a 256 colores. Unidad de CDROM, recomendable 24X o superior.

Herramientas Innovadoras de Dream weaver:

- Control total de HTML.
- Edición visual de tablas. Permite incorporar datos de hojas de cálculo y bases de datos en tablas HTML de Dream weaver.
- Esquemas de color oredefinidos para el WEB.
- Administración de sitios.

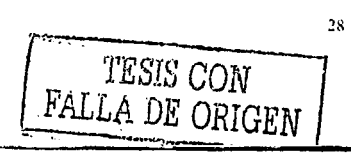

- Integración con Microsoft Word. Permite limpiar el código de Word de etiquetas propietarias y estilos irrelevantes para facilitar el trabajo del diseñador.
- Diseño de Plantillas configurables.  $\blacksquare$
- Entorno Nativo de multiplataformas.
- Roundtrip Server Markup.
- QuickTag Editor. Contiene un editor que facilita el modificar. agregar o eliminar etiquetas sin salir de la vista de diseño.
- Biblioteca de efectos Java Script precodificados.

Entre otras herramientas innovadoras la lista anterior hace referencia a las aplicaciones más notables y que hacen de Dream weaver la mejor opción hasta el momento para desarrollar sitios web de gran calidad.

# 2.3. **Revisión de Páginas Web Institucionales.**

La primera fase planteada para la realización de la Página Web Plantilla puntualiza de manera concreta llevar acabo un cierto número de acciones enfocadas a la obtención de los lineamientos o criterios que regirán el diseño y desarrollo de dicha página.

Dichas acciones establecen como punto de partida la revisión de diferentes Páginas Web Institucionales, publicadas en Internet. con la finalidad de analizar cuales son los puntos importantes que caracterizan a una página Web propia de una Institución Educativa y los aspectos pueden afectar la lnstitucionalidad de un sitio web o la propia formalidad que debe integrar un sitio Web diseñado especialmente con fines educativos y no comerciales.

A continuación se citan algunos de los sitios Web visitados y de los cuales se pudo obtener la información necesaria para establecer los lineamientos o criterios:

- 1. Universidad Nacional Autónoma de México. http·//www.unam.mx/
- 2. Instituto Politécnico Nacional. http://www.ipn.mx/
- 3. Instituto Latinoamericano de Comunicación Educativa. http://www.ilce.edu.mx
- 4. Instituto Tecnológico de Estudios Superiores de Monterrey. http://tec.com. mx
- 5. El Portal Educativo del ILCE. http://www.orbis.orq.mx/

Análisis para el desarrollo de la Página Web

- 6. Universidad La Salle A. C. http://www.lasalle.mx/
- 7. Instituto Tecnológico Autónomo de México. http://www.itam.orq.mx/
- 8. La Red Escolar. http://redesc.ilce.edu.mx
- 9. Secretaria de Educación Pública. http://www.sep.gob.mx/
- 10. Universum. http://www.universum.unam.mx/
- 11. Papalote Museo del Niño. http://www.papalote.orq.mx/
- 12. Red Satelital de Televisión Educativa http://edusat.ilce.edu .mx/

La lista anterior cita los principales sitios Web visitados. pero también se visitaron otros sitios tanto Educativos como comerciales. El análisis de todas las visitas de los sitios Web proporcionó información clara y precisa para determinar la manera en que debía estructurase una Página Web Educativa. En dictio análisis destacan puntos como la necesidad de identificarse con los colores Institucionales y un logotipo propio de la Institución, por otra parte las estructuras generales de los sitios educativos se integran con una estructura bien definida y que contiene su Historia, su organización, vínculos a otros sitios educativos, el Organigrama de la Institución y otros aspectos relevantes que determinan los Lineamientos que rigen el diseño y desarro!10 de la Página Web Plantilla Educativa e Institucional para las páginas Web de las Escuelas Secundarias Técnicas en el D. F.

#### **2.4. Lineamientos para diseñar una Página Web Educativa e Institucional.**

Los principales lineamientos o criterios establecidos involucran a ia página principal así como los dos primeros niveles de la estructura jerarqu;ca que deberán contener los siguientes elementos:

Análisis para el desarrollo de la Página Web

- **Color o Combinación de Colores.** 
	- Los colores utilizados tanto en el fondo, texto e imágenes de la Página Principal deberán ser los colores representativos de la Institución. Este punto es de vital importancia, ya que dichos colores o la combinación de los mismos determinan como aspecto principal la representatividad y formalidad de la Página.
- **Encabezado.** 
	- En la parte superior izquierda deberá tener un logotipo de la Institución, para nuestro caso la Página incluye el logotipo de la SEP combinado con el Logotipo de la Dirección General de Educación Secundaria Técnica.
	- ,. En la parte superior derecha llevará el nombre completo de la Institución, para nuestro caso el encabezado derecho llevará el nombre completo de la Subsecretaria de Educación e Investigación Tecnológica, la leyenda Dirección General de Educación Secundaria Técnica (DGEST).
		- ,. Escuela Secundaria Técnica No. #
		- > Nombre completo del Plantel. (En su caso).
- **Cuerpo.** 
	- ,. Deberá emplearse como fondo o en primer plano el escudo de la Institución o una composición gráfica que lo emplee. En el caso nuestro se utilizará una composición gráfica con el escudo de la DGEST o con el propio escudo del Plantel.

31

- **Contenido.** 
	- ,. Párrafo breve de Bienvenida.
	- $-$  # de ICQ en caso de utilizarlo.
	- ,. Dirección de Correo Electrónico.
	- Contador de Visitas.
	- :.. Fecha de Actualización.
	- ,. Créditos.

TESIS CON

FALLA DE ORIGEN

#### Monús

Los menús listados son menús propios para la Página Web Plantilla de los Planteles de Educación Secundaria Técnica, para el caso de una Página Web Institucional y Educativa diferente a la nuestra pueden tomarse en cuenta los dos primeros Menús, para los siquientes es necesario que la propia Institución determine dependiendo de sus necesidades que aspectos desea incluir en dicha Página. Los menús Incluidos y la estructura jerárquica de organización es la siguiente:

- √ Mi Escuela
- √ Ubicación.
- $\checkmark$  Organigrama.
- $\checkmark$  Actividades de Desarrollo.
- $\sqrt{}$  DGEST
- ✓ Difusión Escolar.
- $\checkmark$  Interesante.
- ← Comentarios o cualquier otro menú considerado como principal.

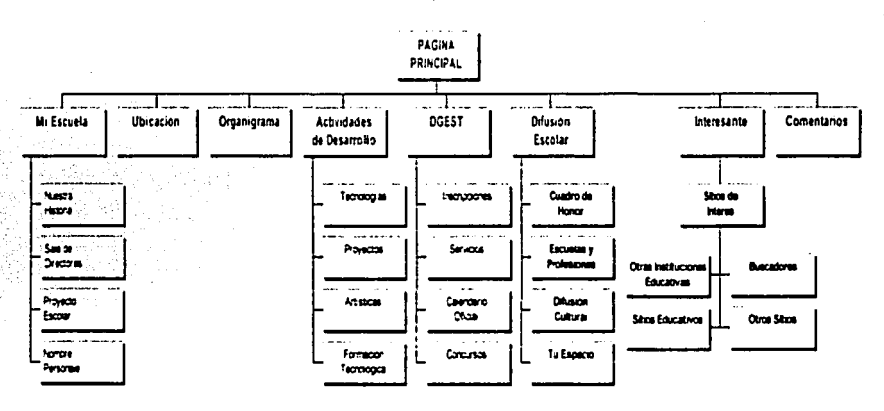

#### Estructura Jerárquica de los Menús

 $32$ 

#### **2.5. Ventajas para el desarrollo de Páginas Web en las Escuelas Secundarias Técnicas con Front Page.**

En los puntos anteriores he detallado claramente como se fueron estableciendo en conjunto las acciones llevadas a cabo para concretar el diseño de la Página Web plantilla de las Escuelas Secundarias Técnicas. Tras haber establecido los lineamientos bajo los cuales se realizará una pagina web Institucional y Educativa, se inicia la toma de decisiones sobre aspectos importantes. uno de los cuales es sobre el Programa o Aplicación bajo la cual se desarrollará la Página Web Plantilla.

Estableciendo como antecedente la investigación anterior se procedió a realizar un análisis detallado de los resultados obtenidos. **El** análisis realizado muestra claramente que si se quiere en desarrollar un sitio Web de alta calidad y excelente presentación se debe utilizar **Macromedia Dream Weaver y Flash 4.** Sin embargo las características técnicas del equipo de cómputo con el que cuentan nuestros Laboratorios de Cómputo no es el más indicado ni el que cumple con los requerimientos técnicos mínimos para el uso de estos programas, por otra parte la Institución no cuenta con el software original por lo tanto no se cuenta con una licencia para poder utilizarlo.

Estos aspectos permitieron descartar, aunque no por completo, el uso de estos programas que ofrece Macromedia. Lo que nos dejaba la posibilidad de que la página plantilla se desarrollará con alguno de los Programas de Microsoft Office (Word, Power Point), Front Page, Java o HTML.

Para el Caso del **Java Script y el HTML** siendo propiamente lenguajes de programación presentan una gran desventaja. El simple hecho de utilizarlos lleva implícito un amplio conocimiento del lenguaje de programación y una gran experiencia en el desarrollo de sitios web. Este punto provocó un gran revuelo ya que si bien es cierto que el personal que participa en el proyecto está ampliamente capacitado para utilizar Java y HTML, las personas responsables del mantenimiento y actualización de las Páginas Web en cada Plantel. no es personal capacitado para el uso y manejo de dichos lenguajes de programación. Para mi punto de vista el hecho de utilizar estos lenguajes de programación para desarrollar la página plantilla implicaba que se tendrlan que proponer cuando menos dos cursos de actualización dirigidos al personal responsable del mantenimiento y actualización de las Páginas de los Planteles y por experiencias anteriores seguramente el homogenizar conocimientos llevaría un largo periodo de tiempo. La decisión final fue descartar HTML. para el caso de Java se descartaría como plataforma principal. incluyendo solamente procedimientos Java Script para generar efectos especiales en diferentes apartados de la página.

Hablando en concreto de **Microsoft Office** y particularizando de los programas **Word y**  Power Point, se descartaron casi de inmediato ya que anteriormente se tuvieron experiencias que calificaron a dichas aplicaciones como no aptos para desarrollar sitios web profesionales y por otra parte no fáciles de mantener y actualizar.

Es bien sabido por los desarrolladores de sitios web que el uso de estos programas generan en el código fuente de HTML un sin número de sentencias que no parecen tener utilidad alguna, es decir mucho código basura que lo único que causa es un gran conflicto de entendimiento lógico para cuando se necesitan realizar cambios directos al código de HTML, por ejemplo para incluir un procedimiento de Java Script es más complicado encontrar la ubicación exacta en el código de HTML.

En el caso del **Front Page** se encontraron grandes ventajas para utilizar esta aplicación en el desarrollo de nuestro sitio web, las cualas son;

- La principal ventaja encontrada es que el personal encargado de la elaboración de la página plantilla si contaba con una licencia para el uso de este programa.
- $\bullet$ El Front Page es un programa que se trabaja en ambiente Windows, cuenta con un editor donde es posible diseñar la página de manera sencilla y gráfica a diferencia de HTML.
- Cuenta con un servidor personal de Web. Al realizar la instalación de dicho programa se realiza una detección para verificar si el usuario cuenta con un servidor personal de web, al detectar que no el mismo programa instala el PERSONAL WEB SERVER aplicación que sintetiza el trabajo.
- Por otra parte se encontró que el programa es fácil de aprender a utilizarlo. Este punto también fue determinante ya que el personal responsable de las páginas web en los planteles estaria convocado a una capacitación mínima para aprender el manejo del programa y asi poder realizar fácilmente su labor de mantenimiento y actualización de la página de su Plantel.

Sin embargo al no tener la posibilidad de incluir efectos especiales. movimiento e interactividad en la Página Web plantilla. lo que la presentaría de una manera más profesional e impactante, se decidió incluir procedimientos de Java Script obtenidos de Internet para generar seguridad en la página y darle movimiento, así como menús desplegables y efectos especiales a las imágenes realizados con Macromedia Flash 4. Es importante señalar que durante el desarrollo de dicho proyecto la Dirección General de Educación Secundaria Técnica, Institución a la cual pertenecemos, adquirió los programas de Macromedia (Director, Autorware. Fiash 4 y Fireworks) lo que permitió desarrollar con Flash 4 sin tener problemas con las licencias.

Sin embargo la decisión estaba tomada utilizamos Front Page como plataforma para el desarrollo de la página plantilla de las Escueias Secundarias Técnicas.

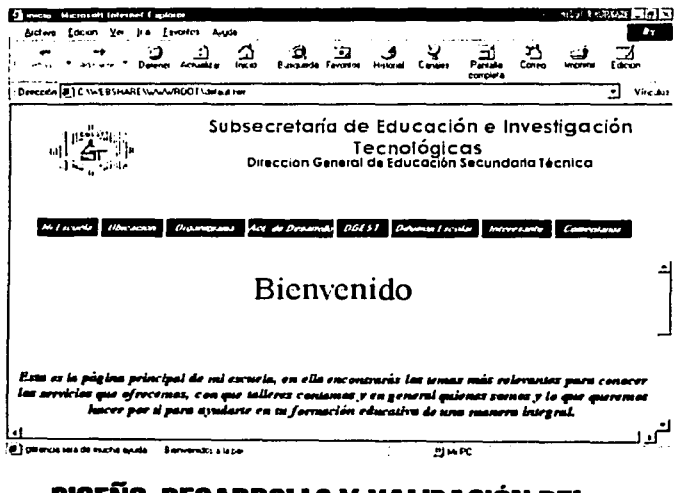

**CAPÍTULO** 

# DISEÑO, DESARROLLO Y VALIDACIÓN DEL **PROTOTIPO DE PÁGINA WEB.**

# **3.1. Diseño del Prototipo de una Página Web Institucional y Educativa.**

Para iniciar el diseño de la Página Plantilla el personal que participa en este Proyecto se abocó a desarrollar ciertas acciones enfocadas propiamente al diseño y desarrollo de la Página Prototipo utilizando el **Front Page** como plataforma para el desarrollo. Las acciones emprendidas son:

• Diseño de la Estructura General de la Página Web en sus dos primeros niveles que se ilustra en la figura siguiente.

Estructura General de la Página en sus dos primeros niveles

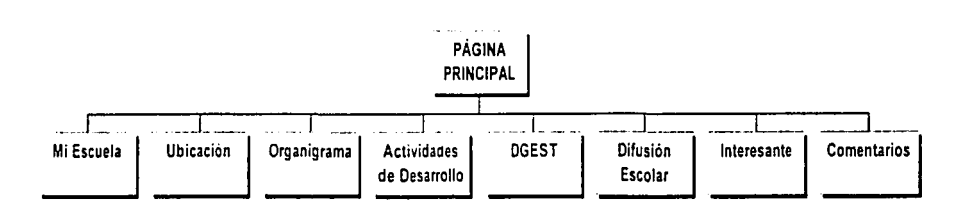

- Diseño de la Página Principal teniendo en cuenta los lineamientos enfocados al manejo del color, las imágenes inslitucionales, la cabecera y el cuerpo de la página asi como las citas en cuanto a los requerimientos técnicos minimos para consulta y los derechos reservados.
- Diseño de cada página que integrará el menú principal de visita. Dicho Menú se maneja de una forma sintetizada que al mismo tiempo ofrece el espacio necesario para contemplar la organización y las acciones que se llevan a cabo en los Planteles de Educación Secundaria Técnica.
- Habiendo diseñado la Página Principal asl como las páginas que integran el menú principal se procedió a dividir en módulos el trabajo de diseño para los siguientes niveles que integran la página web prototipo en su primera versión. Cada módulo está representado por un menú y se integra por los siguientes niveles:

**AA DE ORIGEN** 

a) Menú Mi Escuela: Maneja cuatro Submenús que engloban de manera muy particular la Historia del Plantel así como la Biografía del personaie que le da nombre, los Directores que han estado al frente, el proyecto escolar que persigue el Plantel, que lo identifica *y* diferencia de los demás Planteles de Educación Secundaria Técnica.

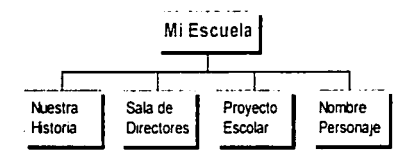

#### SubMenús:

- ;.. Nuestra Historia: Contiene una breve semblanza de la Historia del Plantel.
- ;.. Sala de Directores: Despliega la historia de los Directores que han pasado por el Plantel *y* que han apoyado para que el Plantel sea una Institución reconocida.
- ,. **Proyecto Escolar: Visualiza la ideología, el sentir** *y* **lo que ofrece el**  Plantel. cuestión que lo identifica y lo diferencia de los demás Planteles.
- ;.. Nombre Personaje: Contiene la Biografía y en su caso la fotografía del personaje que da nombre al Plantel.
- b) Menú Ubicación: Es el sitio geográfico de donde se encuentra ubicado el Plantel. En este menú se muestra un mapa calles a la redonda y colonia de donde se encuentra el Plantel, asi como las rutas de metro. peseros *y* camiones que facilitan el proceso de llegada al Plantel para cualquier persona que consulte la Página *y* quiera visitar las instalaciones.
- c) Menú Organigrama: Representa la Estructura jerárquica interna del personal que labora en el Plantel. Dicha estructura se representa mediante un organigrama dinámico e interactivo. El Organigrama se visualiza en pantalla con un movimiento automático que brinda la facilidad de visualizarlo sin mover una solo tecla o hacer algún clic con el ratón. Los primeros niveles de dicha estructura que dan lugar al Director del Plantel. los Subdirectores *y* los Coordinadores de Asignaturas Académicas *y* Tecnológicas incluyen en cada caso una liga que visualiza en pantalla la fotografia del Directivo asi como un curriculum condensado que proyecta su historia académica *y* su desarrollo profesional, este aspecto se realiza siempre *y* cuando estén de acuerdo las autoridades del Plantel.

d) Menú Actividades de Desarrollo: Contiene cuatro Submenús que engloban las asignaturas tecnológicas que se imparten en el Plantel, los Proyectos Técnicos que se encuentran en etapa de desarrollo o que ya han sido desarrollados, las expresiones artisticas que se trabajan en el Plantel y en su caso la formación tecnológica que representa las actividades extracurriculares escolarizadas que ofrece el Plantel.

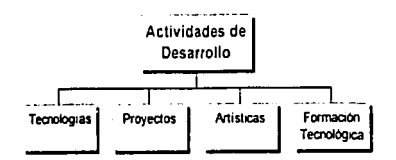

# SubMenús:

- ;.. Tecnologías: Contiene las asignaturas tecnológicas que ofrece el Plantel es decir los talleres que se imparten.
- ;.. Proyectos: Visualiza los Proyectos Técnicos de los talleres que se diseñan cada ciclo escolar con la finalidad de aplicar en la comunidad los conocimientos aprendidos en los talleres.
- ;.. Artísticas: Es el espacio para las actividades artísticas que promueve el Plantel (Danza, Teatro, Música, etc.)
- ' **Formación Tecnológica: Contiene las actividades extra curriculares que**  se imparten en el Plantel para la comunidad en general. Dichas actividades no se imparten en todos los Planteles del Subsistema de Educación secundaria Técnica por tal motivo es un Submenú opcional y se incluye solo en las Páginas Web de los Planteles que si ofrecen esta actividad.

TESIS CON **AN DR ORIGEN** 

e) Menú DGEST: Esta integrado por cuatro submenús que recopilan en general las actividades que programa la Dirección General de Educación Secundaria Técnica para los Planteles. Entre los submenús que integran este menú es posible hacer referencia a la publicación de los Periodos de Inscripciones, a los servicios administrativos que ofrece el Plantel, al calendario oficial de la SEP. a los periodos de exámenes extraordinarios de regularización y a los eventos de competencia inter escolar que promueve las DGEST en los Planteles.

. . .

한 번째 - - 19 M (N F) 5. XX 3. 2012. XX 3. XX 3. 2014 07 2014

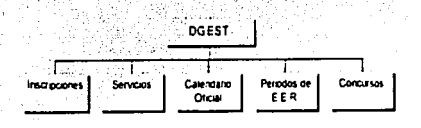

#### SubMenús:

' ¡ 1 l ,, J  $\mathbf{I}$ 

.1 1 ¡ ¡  $\ddot{\ddot{\phantom{}}}$ i<br>İ

- , Inscripciones: Contiene publicadas las fechas en que se llevarán a cabo las inscripciones en el Plantel a los grados 1°., 2°. y 3° programadas por las SEP.
- ;... Servicios: Es el espacio que se abre para la publicación de los servicios administrativos que ofrece el Plantel. Este espacio es opcional ya que el Plantel se reservará el derecho de informar sobre sus servicios administrativos.
- , Calendario Oficial: Contiene la imagen del Calendario Oficial de la SEP con la finalidad de que el usuario que visite esta página pueda estar informado sobre las fechas Inicio de cursos. los dias de suspensión de labore: los recesos de clase y los periodos vacacionales .
- , Penados de E.E.R.: Este espacio informa sobre los periodos en que se llevará a cabo la aplicación de los exámenes extraordinarios de regularización.
- Concursos: Contiene los eventos de competencia Interescoiar programados por la DGEST, en los cuales participa el Plantel, tal es el caso de concursos de Informática, de Escoltas. de Bandas de Guerra y de Innovación Tecnológica.
- f) Menú Difusión Escolar: Este menú integra la participación de la comunidad escolar, alumnos. profesores y Directivos. Promoviendo sitios dedicados especialmente para los alumnos donde se encuentra información de los temas más variados. sus inquietudes y sus publicaciones que proyectan tanto su manera de sentir y de pensar, asi mismo un espacio dedicado a los profesores con la finalidad de que participen activamente en la construcción de este espacio en Internet.

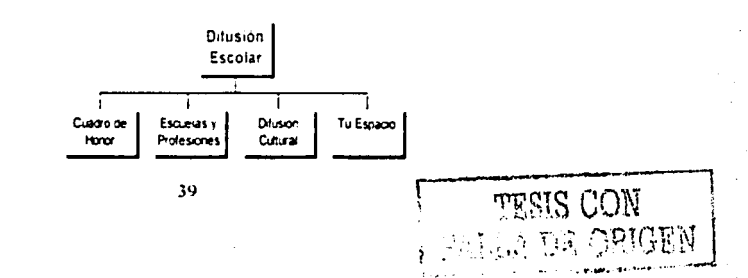

Diseño, Desarrollo y Validación del prototipo de Página Web

#### **SubMenús:**

- :,. Cuadro de Honor: Maneja un Cuadro de Honor para los turnos matutino y vespertino donde se incluyen los nombres, grado, grupo, promedio y fotografía (Protegida con un procedimiento JavaScript) de los alumnos que han obtenido el primer lugar de promedio de cada grado durante el bimestre correspondiente.
- :,. Escuelas y Profesiones: Orienta al alumno sobre las características relevantes de Instituciones de nivel medio superior como la Escuela Nacional Preparatoria y el Colegio de Ciencias y Humanidades de la UNAM, las vocacionales del IPN, el Colegio de Bachilleres y el CONALEP. Con la finalidad de que el alumno pueda visualizar que promedio necesita para ingresar a alguna de estas Instituciones y que es lo que ofrece cada Institución en términos muy generales, asi mismo en el espacio referente a sitios de Interés se incluyen las ligas directas a las páginas web de dichas Instituciones para que el alumno que necesite mayor información pueda consultarla inmediatamente y obtenga un panorama más amplio de la Institución de su Interés.
- ;. **Difusión Cultural: Este espacio, como ya se mencionaba, es el sitio**  donde el profesor participará activamente en la construcción de '.a Página Web de su Plantel.
- ,. **Tu Espacio: Este Submenú conjunta la participación de alumnos**  publicando articules de interés tanto para el alumno mismo como para la comunidad escolar.
- g) **Menú Interesante:** Contiene las ligas a sitios educativos, buscadores, Instituciones Educativas y sitios que le permitirán al visitante orientar su pensamiento y sus inquietudes al conocimiento y el aprendizaje.

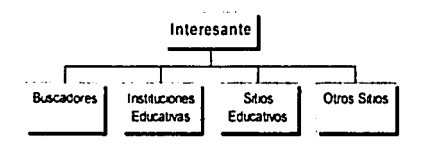

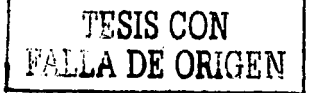

Diseño, Desarrollo *y* Validación del prototipo de Página Web

#### **SubMenús:**

- ., **Buscadores: Contiene ligas a motores de búsqueda como Adnet,**  Altavista Digital, Yahoo, Jnfoseek, Excite, Lycos, MSN entre otros.
- ;.. Instituciones Educativas: Integra Jigas a Secretarla de Educación Pública, DGEST, UNAM, IPN, CONALEP, Universidad La Salle, JTESM, Red Escolar, ILCE, UDLA, UPN.
- ;.. **Sitios Educativos: Los sitios educativos más interesantes que se**  encontraron son Papalote Museo del Niño, Universum, Portal Educativo, Vive sin Drogas, TV UNAM, Red Satelital de Televisión Educativa EDUSAT, INHA y Archivo General de Ja Nación.
- ;.. Otros Sitios: Las ligas incluidas incluyen sitios como Hewlet Packard, IBM, Microsoft, Mirabilis JCQ, Borland, Manuales en Linea.

h) **Menú Comentarios:** Se utilizará para conocer Jos comeritarios del visitante sobre lo que piensa de Ja página web, que observaciones, sugerencias y aportaciones puede realizar para mejorar y enriquecer el sitio web. Este espacio de la página sirve para establecer la comunicación entre el administrador de web y Jos visitantes, con la finalidad de recibir todas las aportaciones que se

generen durante un tiempo determinado y sea posible en cada actualización tomar en cuenta las recomendaciones positivas más relevantes e incluir dichas modificaciones en la Página.

Teniendo en cuenta la información recopilada y habiendo diseñado el modelo prototipo de la página web se procede a realizar la programación y diseño de plantillas y páginas que integrarán nuestro sitio web.

### **3.2. Desarrollo y Programación en Front Page.**

Durante esta fase se llevó a cabo el Desarrollo y la Programación de la Página Web Prototipo, para realizar esta tarea se tomó la información del Diseño y se organizó en módulos de programación, cada módulo fue trabajado por separado y en una sola etapa se realizó la integración de todos los módulos generando así la primera versión de la Página web prototipo.

Los módulos se dividieron considerando la Estructura General de la Página web y sus dos primeros niveles:

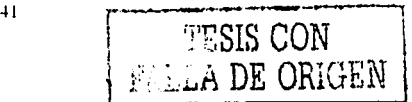

### **Módulos:**

- ,.. Página Principal
- Mi Escuela
- ,.. Ubicación
- ,.. Organigrama
- ,.. Actividades de Desarrollo.
- ,.. DGEST
- ,.. Difusión Escolar
- ,.. Interesante
- ,.. Comentarios

Para realizar la programación se utilizaron tres computadoras con las siguientes características técnicas:

# **IBM Pentium Mod. 300GL.**

- Procesador Pentium lntel a 233 Mhz.
- Disco Duro de 2.5 GB.
- 2 equipos con 32 MB de memoria RAM y un equipo con 64 MB de memoria RAM.
- Unidad de disco flexible de 3.5 "
- Tarjeta de Interface de Red IBM 100/10 Etherjet PCI

#### **Software:**

- Windows 95 versión "B".
- **C**ffice 97 Profesional.
- **Internet Explorer versión 4.0.**
- Front Page.
- Personal Web Server.
- Macromedia Flash 4.

**Nota.** Los procedimientos Java Script se obtuvieron en Internet y so/o se adecuaron para cubrir las necesidades de la Página.

El desarrollo y programación de la estructura general de la página web prototipo se llevó a cabo en un tiempo aproximado de 3 meses, tomando en cuenta las adecuaciones pertinentes que se fueron realizando a cada módulo y las correcciones de contenidos y redacción. Durante este tiempo se recopilaron los procedimientos Java Script que generan una vista interesante e interactiva de la Página así mismo se incluyeron los efectos especiales en imágenes utilizando Macromedia Flash 4.

# 3.2.1. Presentación de la Primera versión del Prototipo.

La primera versión del prototipo de la página web en su estructura general queda de la siquiente manera:

#### Módulo de Página Principal.

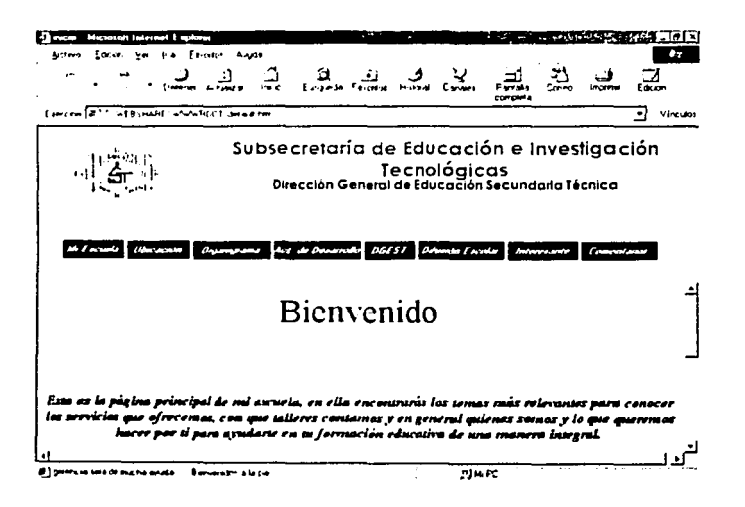

### Aspectos relevantes.

La página principal se divide en 3 grandes secciones

- **Encabezados**
- Barra de Menús
- Cuerpo de la Página.

TESIS CON

FALLA DE ORIGEN

#### **Encabezados:**

En esta sección se incluye un encabezado que hace referencia tanto a la Subsecretaría de Educación e Investigación Tecnológicas (SEIT) a la cual pertenece la Dirección General de Educación Secundaria Técnica como a la misma Dirección General (DGEST). Así mismo se incluye una imagen en movimiento que integra el logotipo se la Secretaria de Educación Pública (SEP) con el logotipo de la DGEST.

#### **Barra de Menús:**

La Barra de Menús incluye un menú con las opciones del primer nivel de la Estructura General de la Página. Cada menú está incluido en un botón que maneja un efecto especial generado con un procedimiento Java Script que se activa desplazando el mouse por encima del botón elegido.

#### **Cuerpo de la Página:**

El cuerpo de la Página incluye:

- l. Un Slogan dividido en 3 partes:
	- Mensaje de Bienvenida.
	- Plantel que presenta su Página.
	- Nombre del Plantel.
- 11. Un mensaje de descripción de la página del plantel *y* el objetivo que persigue.
- 111. La Dirección de correo electrónico e-mail asignado al Plantel.
- IV. Número de ICQ en caso de contar con este software de comunicación.
- V. Sección de créditos, derechos reservados *y* requerimientos de software para optimizar la consulta de la página.

En el aspecto referente a los colores se determinó que el manejar el color terracota. blanco y gris caracterizan en su gran mayoría a los Planteles del Subsistema de Educación Secundaria Técnica identifican plenamente a la Dirección General (DGEST).

**Nota.-** Las secciones de Encabezados *y* la barra de menús se quedan activas para toda la visita de la página con la finalidad de mantener una continua interacción con el visitante. La sección del cuerpo principal se mantiene en cambio continuo al iniciar la visita. es decir los menús visitados se visualizaran en la sección correspondiente al cuerpo de la página respetando en todo momento las secciones de encabezados *y* barra de menús.

Módulo "Mi Escuela"

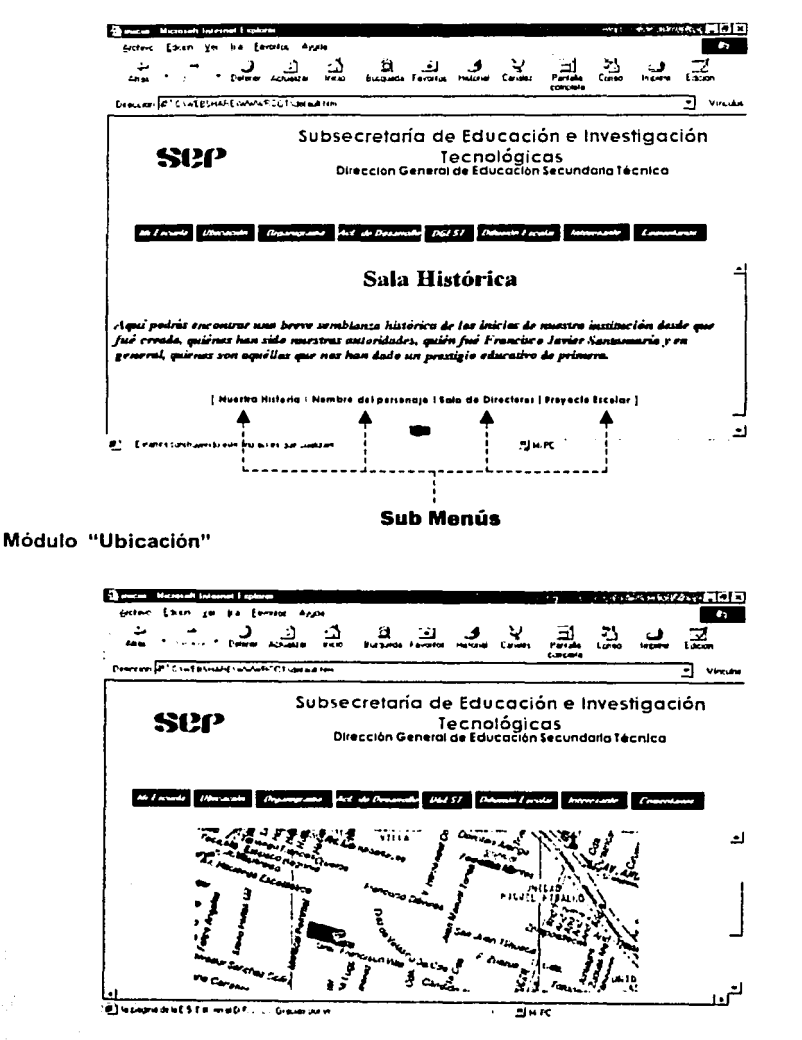

45

TESIS CON FALLA DE ORIGEN

# Módulo "Organigrama"

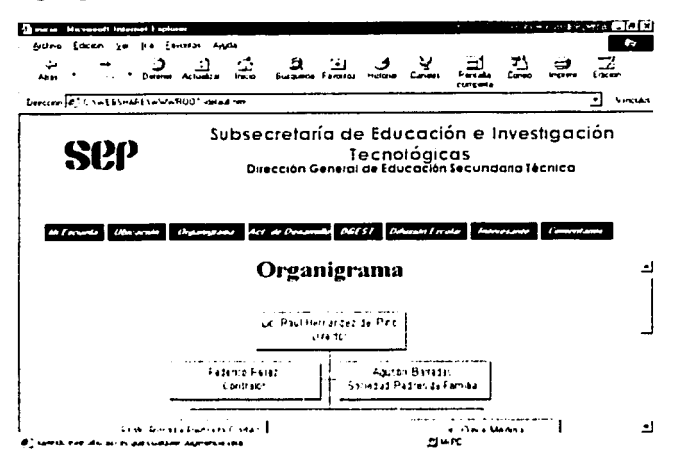

Módulo "Actividades de Desarrollo"

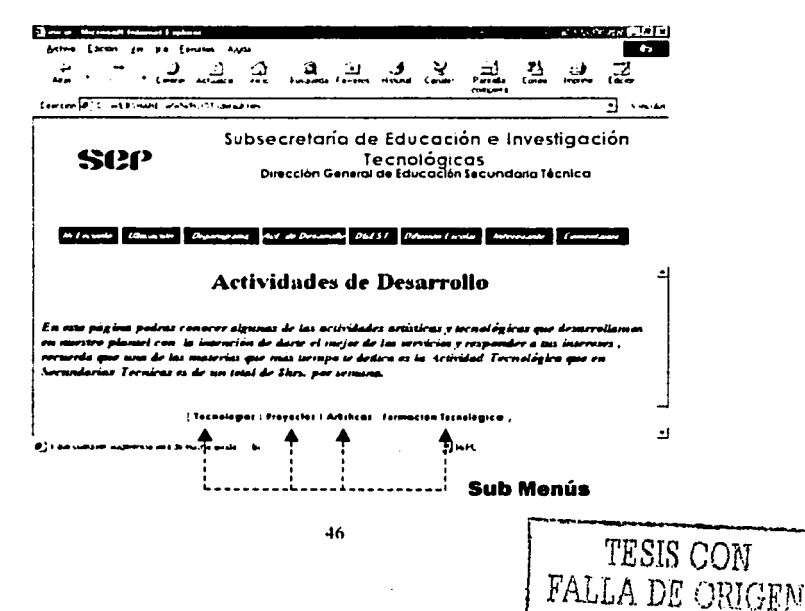

# Módulo "DGEST"

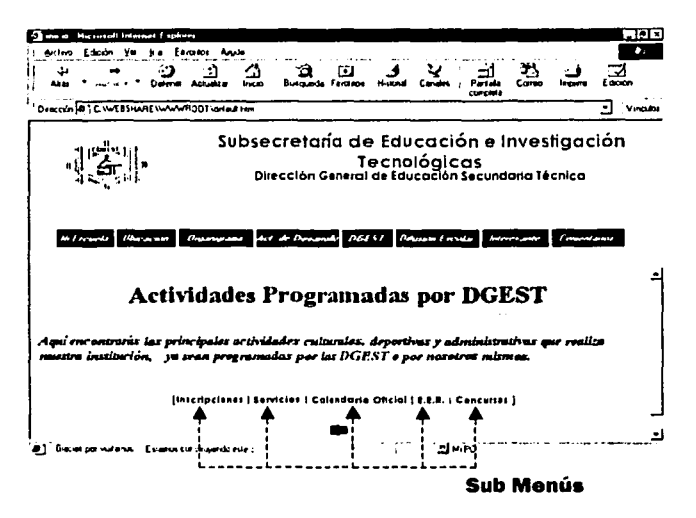

#### Módulo "Difusión Escolar"

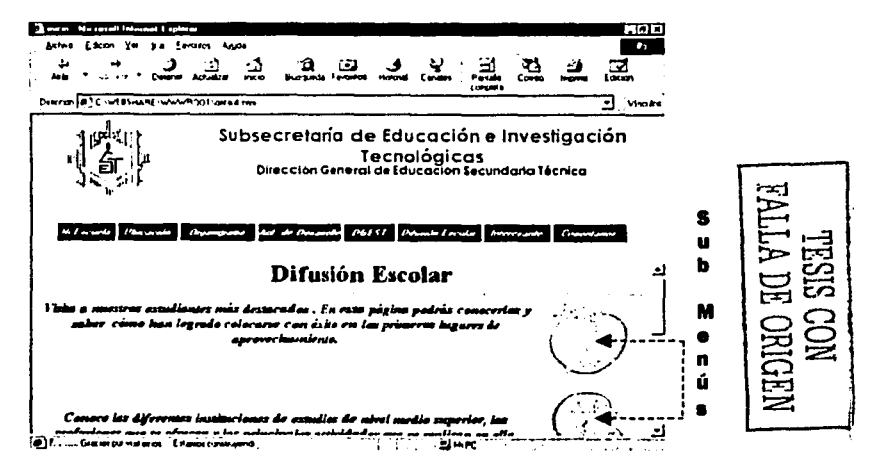

Diseño, Desarrollo y Validación del prototipo de Página Web

# Modulo "Interesante"

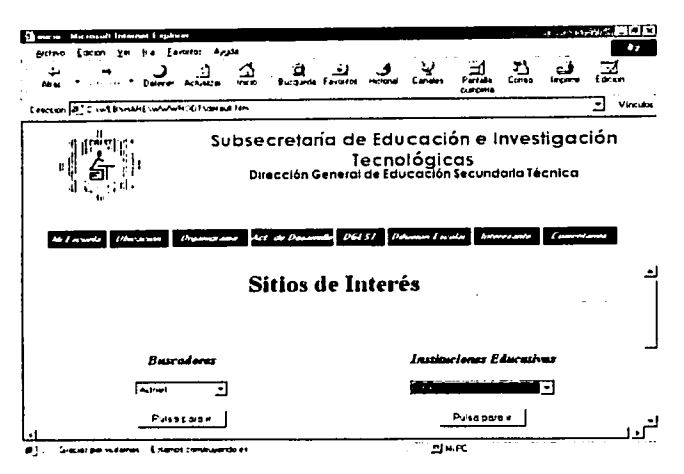

#### Módulo "Comentarios"

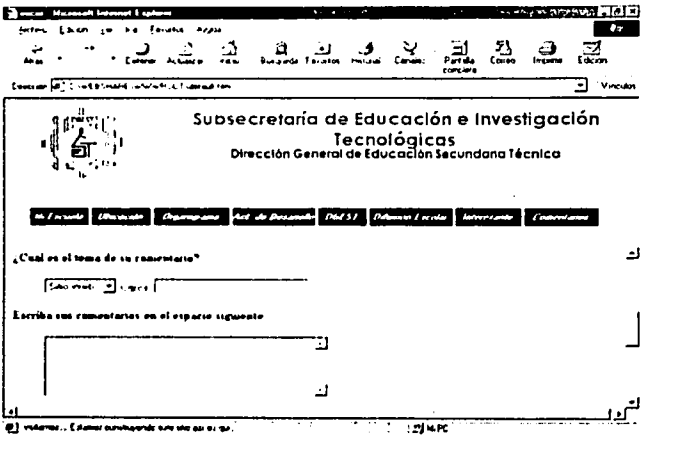

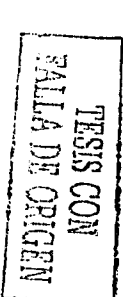

# **3.3. Validación del Prototipo.**

La presentación de la primera versión del prototipo causó gran expectación en las autoridades de nuestro Centro de Trabajo, dicho prototipo cubrfa de manera perfecta las ideas y las inquietudes mostradas por la comunidad escolar de los Planteles asi como nuestra concepción misma de la forma en que debfa mostrarse al mundo un sitio web que reflejará ampliamente la institucionalidad y el carácter educativo de nuestros Planteles de nivel básico.

Dicha expectación generó una serie de presentaciones en seminarios de Coordinadores de Actividades Académicas y Tecnológicas, asi como de Subdirectores y Directores de los Planteles. Con esta primera versión del prototipo se participó en Presentaciones, Seminarios y Congresos no solo a nivel interno de la DGEST sino a nivel externo por ejemplo se participó en el congreso de la Dirección General de Educación Tecnológica Industrial (DGETI). Presentaciones que vincularon a con la DGEST a Instituciones como el Colegio de Bachilleres y el Instituto Latinoamericano para la Comunicación Educativa (ILCE).

Todo este trabajo generó la necesidad de validar el prototipo en los Planteles, dicha actividad estableció la creación de una segunda fase que contempla la validación del prototipo en Planteles piloto y los ajustes necesarios que se tendrán que realizar para que la página funcione adecuadamente en los equipos de cómputo.

# **3.3.1. Selección de Planteles Piloto.**

Para llevar a cabo las acciones planteadas en esta segunda fase se seleccionaron cuatro Planteles. uno de cada zona, ubicados estratégicamente en puntos clave en todo el Distrito Federal y que al mismo tiempo presentaban las facilidades mínimas indispensables para realizar la programación y publicación de la Página Web de su Plantel. Los Planteles piloto quedaron determinados de la manera siguiente:

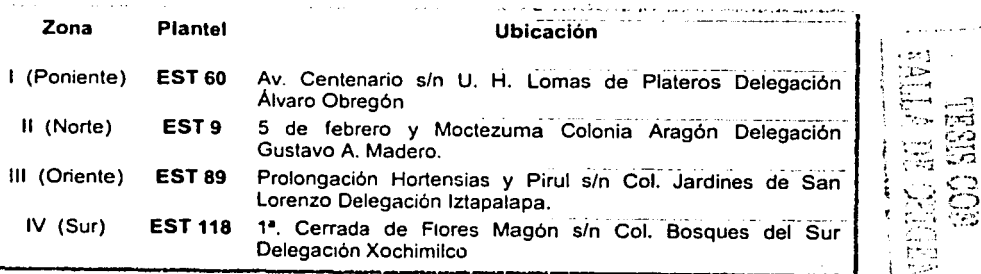

En los cuatro Planteles seleccionados como piloto se llevaron a cabo las siguientes acciones propuestas que permitirian realizar la programación de la Página Web así como publicarla en Internet de manera inmediata:

1. Instalación del **Front Page** en la consola de la red. Dicho equipo de cómputo es utilizado por el administrador de red. Dicha selección se realiza con la finalidad de que este equipo este siempre encendido. Se recomendó elegir el equipo que tuviese las siguientes caracteristicas técnicas:

#### **PC IBM Pentlum Mod. 300GL**

- Procesador Pentium lntel a 166 Mhz.
- Disco Duro de 2.5 GB.
- 32 MB de memoria RAM.
- Unidad de disco flexible de 3.5 "
- 3 puertos PCI, 4 puertos ISA.
- $\blacksquare$ Tarjeta de Interface de Red IBM 100/10 Etherjet PCI

#### **Software:**

- Windows 95 versión "B".
- Office 97 Profesional. Internet Explorer versión 4.0.
- 2. Instalación del **Personal Web Server.**
- 3. Instalación del prototipo de la Página web. Dicho prototipo es la plantilla que como ya se ha explicado maneja una estructura general para la página principal y los dos primeros niveles.
- 4. A partir de este momento se inicia la participación directa del Plantel y su responsable de la página web, recopilando en primera instancia toda la información que deberá ser publicada en la página y realizando una depuración para publicar solo la información con mayor relevancia, al mismo tiempo se obtuvieron las imágenes solicitadas en la Plantilla asi como los datos referentes a la historia del Plantel, ubicación geográfica, organigrama, proyectos técnicos, inquietudes tanto de alumnos como de profesores y cuadro de honor. En pocas palabras se realizó el llenado completo de la Plantilla.
- 5. Actualización en las Estaciones de Trabajo del Programa visualizador de Internet (Migración de Internet Explorer 3.02 a Internet Explorer 4.0 en caso de ser necesario).

Las acciones anteriores llevan implícito un proceso que se detalla a continuación.

# **3.3.2. Recopilación de Información.**

Para llevar a cabo esta acción se delimitaron dos niveles de trabajo 'de la siguiente manera:

1. El primer nivel está integrado por un grupo de alumnos de los tres grados interesados en colaborar de manera extracurricular en la elaboración de la Página Web del Plantel. Dicho grupo de alumnos están coordinados a su vez por el administrador de red responsable de la página web de su Plantel. La labor que realiza este grupo de trabajo es sensibilizar al alumnado en general para promover su participación directa en la elaboración de la Página, al mismo tiempo este grupo recopilará la información vertida por la comunidad estudiantil en cuanto a inquietudes, propuestas, proyectos e información valiosa que logre de lleno la integración estudiantes - Página Web.

En este primer nivel se contempla la participación de un profesor responsable de contenidos. Dicho integrante del grupo de trabajo será el encargado de recopilar la información e inquietudes entre los profesores tanto de asignaturas académicas como tecnológicas. Al mismo tiempo será el responsable de revisar la información recopilada haciendo una selección de los contenidos más relevantes, dándose a la tarea de depurar dicha información corrigiendo cuestiones sobre presentación y redacción.

2. El segundo nivel está a cargo del administrador de red responsable de la Página Web del Plantel. Este elemento será él que esté en contacto directo tanto con el grupo de alumnos, con el profesor responsable de contenidos, con el área administrativa del Plantel a través del Director o Subdiretor con la finalidad de recopilar la información ya corregida para realizar la programación, mantenimiento y actualización de la Página web del Plantel según sea el caso.

No está por demás aclarar que el Director del Plantel es la figura que autoriza toda aquella información que deba publicarse en Internet, por lo que está actividad lleva impllcita una integración completa de la comunidad escolar del Plantel, ya que se integran tanto a alumnos, personal docente. personal administrativo y personal Directivo.

# **3.3.3. Instalación del prototipo de la Página.**

Habiendo recopilado, seleccionado y teniendo disponible la información a publicar en Internet, se procedió a realizar la selección del equipo de cómputo que funciona como servidor personal de Web, así mismo se instaló el Front Page 98, el personal Web Server y la página prototipo.

# 3.3.3.1. Asignación de dirección IP para el Personal Web Server.

Un punto por demás relevante es el llevar a cabo la instalación del programa que convertirá una estación de trabajo de la red en un servidor personal de Web, esto está por demás aclarar que técnicamente solo se instala un servidor personal de web, no un servidor Web.

Sin embargo en ocasiones suele ser un proceso laborioso y excesivamente tardado ya que la instalación no siempre funciona desde la primera vez y tiene que repetirse dicha instalación dos o tres veces hasta que funcione adecuadamente.

Por el tipo de enlace con el que se cuenta en los Laboratorios de Cómputo • cada una de las estaciones de trabajo que integran la red, así como el servidor Netware y el ruteador cuentan con una dirección IP fija lo que permite instalar el personal web Server y tener salida inmediatamente a Internet identificado con la Dirección IP interna de la estación de trabajo. Dicha asignación de la dirección IP se realiza de manera automática durante la instalación del personal Web Server y a partir de este momento se tendrá acceso a la página web publicada en Internet por medio de la Dirección IP de la estación de trabajo. Es decir hasta este momento no se tiene un Servidor DNS •• que resuelva los nombres de dominio por lo tanto si se quiere visualizar la página desde cualquier otro punto geográficamente hablando se tiene que saber la dirección IP para teclearla en la ventana de búsqueda del visualizador de Internet y al momento se tendrá acceso a la Página.

Las direcciones IP designadas a los servidores personales de Web para Jos Planteles piloto son las siguientes:

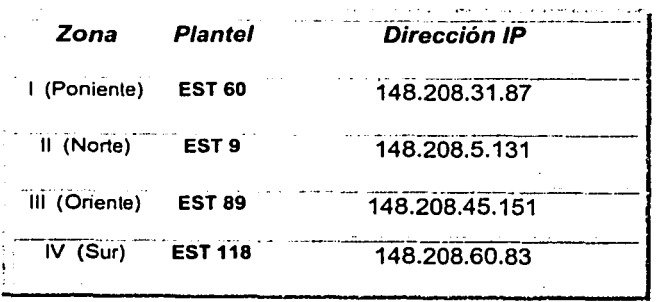

• Conexión OSO de 64 Kbpa (Apéndice C)

- Servidor DNS (Apéndice E)

### **3.3.3.2. Actualización del Internet Explorer.**

La siguiente actividad que se realiza es la actualización del programa visualizador de Internet, esto se debe a dos razones fundamentales:

- 1. La versión con la que se trabajaba anteriormente es Microsoft Internet Explorer versión 3.02. Esto causó una infinidad de problemas ya que para este momento existla un sin número de sitios web que ya manejaban efectos especiales lo que hacia imposible visualizar correctamente las páginas.
- 2. La razón de mayor importancia se da en el momento en que la página web prototipo es desarrollada para el visualizador Microsoft Internet Explorer 4.0 o superior. Las primeras pruebas hechas en las estaciones de trabajo de los Planteles piloto demostraron ampliamente que la versión 3.02 del Explorer se había convertido en obsoleta ya que no mostraba la página prototipo con el diseño que se habia

realizado y al mismo tiempo no visualizaba algunos efectos especiales de Macromedia Flash 4 y los procedimientos de Java no se ejecutaban de manera correcta.

Es por estas dos poderosas razones que se propone el llevar a cabo la actualización del programa visualizador de Internet. Se determinó que se tenla la autorización para actualizar la versión. actividad que de manera inmediata se llevó a cabo en los Planteles piloto y que más tarde se convertiria en una actualización para los Laboratorio de Cómputo de los 119 Planteles del Educación Secundaría Técnica.

# **3.3.3.3. Asesoría para el llenado de la Página Prototipo.**

**Remarks were** 

Ya estaba instalado el Front Page 98. ya se encontraba instalada la página prototipo asi como el servidor personal de web. por lo que ya se tenia salida a Internet y teníamos actualizadas las estaciones de trabajo con la versión 4.0 del Internet Explorer, ahora solo faltaba lo más importante llenar la Plantilla con la información que hasta el momento se había recopilado, actividad que tendria que realizar el profesor responsable de la página web. Como se había anticipado los profesores responsables de las páginas en los Planteles piloto nunca habían interactuado con un programa como el Front Page y mucho menos habían realizado una página web. este antecedente generó que el personal de Soporte Técnico brindará asesorías personalizadas a los profesores responsables de la páginas web en los Planteles piloto, pero al mismo tiempo generó una gran inquietud ya que se estaba preparando solo a cuatro profesores y faltaban 115 profesores más.

**53** 

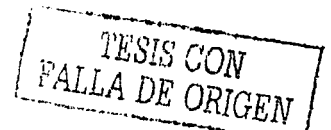

El número tan elevado de personal que tendrla la necesidad de asesorías personalizadas generó la propuesta de efectuar un curso taller a nivel Distrito Federal dirigido a todos los profesores responsables de las páginas web de los Planteles acción que se llevó acabo en el mes de Abril de 2000.

Dichas asesorías se realizaron en un periodo de tiempo de 30 días aproximadamente, para este momento se tenían publicadas en Internet cuatro Páginas Web piloto que representaban y cubrían en gran parte el objetivo con el que nació el proyecto. A partir de este momento se pasó a una nueva etapa que fue la validación del Prototipo de página web en cuanto a velocidad de respuesta en las diferentes consultas, en considerar recomendaciones de las autoridades de la Dirección General (DGEST) para realizar correcciones sobre el diseño de logotipos, espacios que no habían sido considerados y tanto redacción como presentación de la Página, acciones que al llevarlos a cabo generaron la segunda versión del prototipo y la primera versión oficial de la Página Web de las Escuelas Secundarias Técnicas en el Distrito Federal.

# **3.4. Correcciones sobre diseño, espacios y redacción.**

La publicación en Internet de cuatro páginas web piloto causó un gran interés en las autoridades de la DGEST como en el personal de los Planteles, ya que muy rápido llegó la noticia a los Planteles de que cuatro Escuelas ya contaban con su Página Web. Este interés de fas autoridades promovió una nueva etapa de presentaciones de los avances del proyecto a las autoridades y a las diferentes áreas de la DGEST momentos que provocaron una serie de opiniones y sugerencias tanto positivas como negativas. Sin embargo las sugerencias positivas incluyeron áreas como la Subdirección Tecnológica y el área de jefes de enseñanza que mostraban su gran interés y nos empapaban de propuestas y disposición para apoyar el proyecto.

Dichas sugerencias se asimilaron de manera inmediata y se inició la fase de correcciones. Los ajustes más notables en la Página prototipo fueron los siguientes:

- Al primer módulo se le llamó **Historia.** Este nombre se sugirió modificarlo por **Mi Escuela** debido a que la página involucraba la participación de la comunidad estudiantil y sería el alumno mismo quien presentaría al mundo la página de su Escuela.
- El diseño del escudo ubicado en el ángulo superior izquierdo solo presentaba el logotipo de la DGEST y se encontraba estático, la sugerencia fue crear un nuevo logotipo que fuera impactante y atractivo para el visitante. asi nació la composición de los logotipos de la Secretaria de Educación Pública (SEP) girando junto con el logotipo de la DGEST efecto que se generó en Macromedia Flash 4.

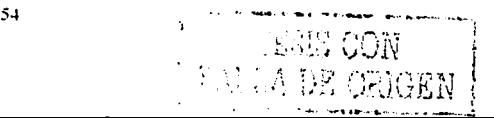

- Dentro del módulo "Actividades de Desarrollo" se solicitaron los espacios para actividades **artísticas** y para **formación tecnológica.** Estos espacios no fueron considerados en la página prototipo pero el área de la Subdirección Tecnológica sugirió se incluyeran los dos espacios ya que las actividades artísticas tienen una gran difusión en los Planteles y el espacio dedicado a la formación tecnológica aunque no se imparte en todos los Planteles es una actividad extracurricular de gran importancia para los Planteles que la ofrecen.
- El módulo llamado **"Difusión Escolar"** fue llamado en un inicio **"Orientación Educativa".** sin embargo se realizó el cambio de nombre debido a que el módulo contiene aspectos de Orientación tanto para el alumno como también para el profesor. Por lo tanto darle el nombre de Difusión Escolar nos pareció más general y lo suficientemente amplio para contemplar tanto a la comunidad estudiantil como a la comunidad docente del Plantel.
- En el primer prototipo de la página plantilla obtuvimos una pagina principal que presentaba los menús en la parte lateral izquierda de la página, tal presentación no impactó por lo tanto fue necesario mejorar dicha presentación de la página principal, este ajuste nos llevó a diseñar la página principal con una barra de menús ubicada en la parte media-central de la Página, insertando un efecto especial de atenuación en un color diferente al color del botón. Este efecto dado a los botones de la Barra de menús se logró obtener utilizando Macromedia Flash 4.
- Dentro del módulo **"Ubicación",** se puede encontrar una flecha animada que señala la localización del Plantel en el mapa insertado, dicha flecha se decidió convertirla en un vinculo a otra página que muestra un acercamiento a las instalaciones del Plantel. es decir no solo fue importante el señalar la ubicación geográfica del Plantel en un mapa sino también incluir imágenes digitalizadas de las instalaciones más importantes del Plantel como zona de aulas. laboratorio de cómputo, talleres, espacios deportivos, oficinas administrativas y todas las imágenes del Plantel que el mismo responsable de la página en coordinación con las autoridades desearán dar a conocer al visitante de su Página con la finalidad de identificar los espacios que ofrece el Plantel.

#### **3.4.1. Presentación de la versión oficial de la Página Web.**

Dichas modificaciones y ajustes se realizaron en un tiempo aproximado de dos meses, durante este tiempo se realizaron una infinidad de consultas a las páginas de los Planteles piloto desde distintas ubicaciones geográficas con la finalidad de revisar perfectamente algunos aspectos técnicos de la página y poder corregir cualquier tipo de errores técnicos que se pudieran generar al consultar las páginas desde distintos puntos geográficos y con diferentes equipos de cómputo.

Es necesario aclarar que al publicar una página web en Internet y consultarla desde la misma red local la página puede funcionar correctamente y el tiempo de respuesta de los equipos de cómputo para bajar imágenes y reproducir efectos especiales puede ser mlnimo pero el validar dichos aspectos técnicos desde ubicaciones diferentes y con todo tipo de equipos de cómputo permite captar errores que dentro de la red local no se visualizan.

Todas está acciones fueron realizadas ampliamente, las páginas piloto se validaron en todos aspectos, contenidos, redacción. espacios y aspectos técnicos todo esto antes de presentar la versión oficial de la Página Web. Es entonces hasta los dias 7, 8 y 9 de marzo de 2000 cuando la Dirección General de Educación Tecnológica Industrial (DGETI) hace una invitación especial para participar en el Congreso Estatai de Calidad Educativa de la DGETI en el Distrito Federal. Es en este espacio cuando las autoridades tornan la decisión de presentar la versión oficial de la Página Web de las Escuelas Secundarias Técnicas.

Esta participación fue nuestra plataforma de lanzamiento ya que los participantes que asistieron a esta presentación mostraron su gran inquietud e interés por este proyecto lo que provocó que nuestras autoridades dirigieran toda su atención hacia la Página Web de los Planteles *y* brindaran todo el apoyo para acelerar la instalación de la Página Plantilla en los 119 Planteles de Educación Secundaria Técnica.

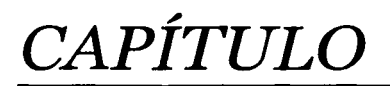

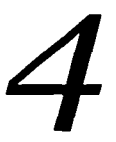

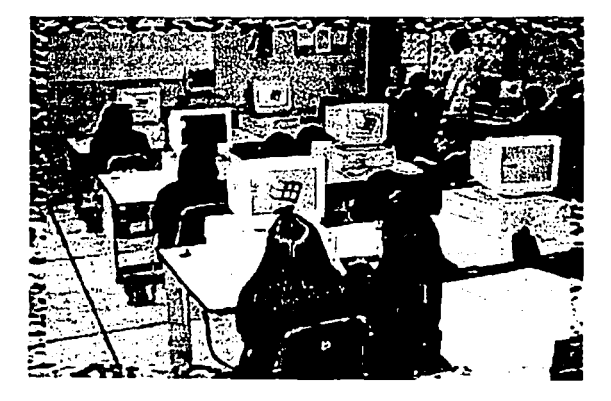

# **IMPLEMENTACIÓN DE LAS PÁGINAS WEB EN LAS ESCUELAS SECUNDARIAS TÉCNICAS DEL D. F.**

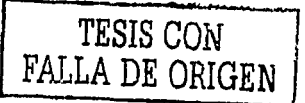

Implementación de las Páginas Web en las Escuelas Secundarias Técnicas del D.F.

# **4.1. Estrategia para la multiplicación de Páginas web en los Planteles.**

Como parte del proyecto de Laboratorio de cómputo, el personal de Soporte Técnico diseño un conjunto de acciones enfocadas principalmente multiplicación y publicación de las páginas WEB en las Escuelas Secundarias Técnicas en el **D.** F. dichas acciones forman parte de un nuevo programa de atención a planteles que tiene por objetivo:

**"Establecer acciones que permitan el máximo aprovechamiento de la conexión OSO con la que cuentan los laboratorios de cómputo y a su vez apoyen las actividades escolares, brindando un servicio de vanguardia a la comunidad educativa a través de la publicación de una Página WEB para cada plantel en el D. F.".** 

La estrategia pretende multiplicar la Página Web Plantilla en los 115 Planteles restantes del Subsistema de Educación Secundaria Técnica.

La realización implica la ejecución de cinco acciones que son de gran importancia para mantener un orden de atención a los planteles:

- **1.** Establecer los criterios para definir el orden de atención.
- **2.** Conformar los grupos de trabajo.
- 3. Capacitación del personal responsable del mantenimiento y actualización de la Página Web en cada Plantel.
- **4.** Instalación de las Páginas Web en las Escuelas Secundarias Técnicas.
- **5.** Actualización del programa visualizador de Internet con que cuentan los equipos del Laboratorio de Cómputo para cubrir los requisitos de exploración que necesita la página WEB para su visualización correcta.

#### **4.1.1. Criterios para definir el orden de atención.**

Para establecer los criterios que determinarían el orden de atención a los Planteles se propuso realizar cuatro reuniones de trabajo con los directores de los 119 Planteles (Fig. 4.1.1.). En estas reuniones de trabajo se trataron los siguientes puntos relevantes:

> Se estableció la prioridad para los planteles que contaban con el enlace de  $\bullet$ Internet, ya que para este momento el proveedor del servicio de Internet (RTN) habia retirado el servicio en el 40 % de los Planteles.

Las razones que argumento el proveedor del servicio fueron las siguientes:

- Contaban con informes de monitoreo que mostraban que algunos de los Planteles no utilizaban el servicio de Internet.
- El uso que se le daba al Internet en algunos Planteles se reportó que fue no apegado a consulta de sitios Educativos.
- En algunos Planteles que tienen una ubicación geográfica poco accesible se decidió que se retirará el Servicio ya que se cambiaría el Módem (NTU) por un Radio Módem que funcionaría por medio de una antena.

A pesar de contábamos con información diferente e intentamos por todos los medios de que no fuera retirado el servicio a dichos Planteles la determinación tomada por el Proveedor del Servicio en acuerdo con la SEIT fue contundente.

- El Director del Plantel es la autoridad encargada de nombrar al responsable del mantenimiento y actualización de la página Web. Los Planteles que mantuvieran el enlace de Internet deberia realizar dicho nombramiento de manera inmediata para que el personal responsable del proyecto pudiese identificar una sola figura en el Plantel para airigirse a ella e instalar la Página Web bajo la supervisión del responsable oficial.
- El responsable de la revisión de contenidos que se publican en Internet también seria un nombramiento hecho por el Director del Plantel y se sugirió se realizará a la brevedad posible.

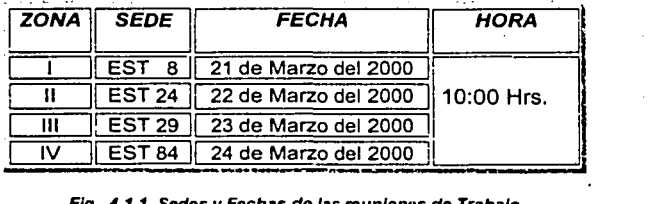

#### Fig. 4.1.1. Sedes y Fechas de las reuniones de Trabajo

TESIS CON 1 FALLA DE CEIGEN

#### **4.1.2. Conformación de grupos de trabajo.**

Los Grupos de trabajo se integrarán por alumnos y profesores del Plantel. Cada grupo de trabajo está dividido en subgrupos que tienen sus propios criterios para la integración y que realizan funciones especificas bien definidas y delimitadas con la finalidad de lograr una integración satisfactoria entre los integrantes de cada grupo. Las funciones que realiza cada subgrupo está determinada de la manera siguiente:

;... **El Subgrupo de alumnos** se compone de ocho integrantes, involucrando los turnos matutino y vespertino. Se solicitó que dicho grupo fuera mixto e integrado por alumnos que manifiesten su interés por participar en esta actividad de manera extracurricular y presenten un buen desempeño académico.

Este subgrupo fungirá como representante de todos los alumnos del Plantel y están encargados de promover y recopilar las inquietudes del alumnado en general a fin de obtener los elementos y la información necesaria en el llenado del espacio destinado a los estudiantes en la página WEB.

El Subgrupo de Profesores se integra a su vez por dos profesores responsables tanto de la revisión de contenidos a publicar como del mantenimiento y actualización de la Página y sus funciones son:

*¡,* **El Profesor responsable de la rev1s1on de los contenidos, será el**  encargado de promover y recopilar las inquietudes de los profesores interesados en publicar información en el espacio destinado a ellos; además reunirá la información proporcionada por el grupo de alumnos y realizará una revisión de la calidad y contenido de toda la información. tanto de profesores como de alumnos; posteriormente la hará llegar al responsable del mantenimiento y actualización de la Página Web.

-,. **El Profesor responsable del mantenimiento y actualización de la pagina**  tendrá la tarea de dar forma y presentación a la información que será publicada, está facultado para emitir sugerencias en cuanto a su contenido, pero finalmente es el único autorizado para llevar a cabo la programación de los espacios necesarios y su publicacion.

El administrador de la red será el encargado de esta tarea, cuando exista más de un administrador en el Plantel, el director designará a sólo uno de ellos para la ejecución de esta tarea y la persona designada será quien se coordinará con el grupo de trabajo antes mencionado.
La conformación del grupo de alumnos *y* del responsable de revisión de contenidos se realizó a través de una convocatoria interna en cada plantel, invitando a todos los interesados en participar en la elaboración de la Página Web del plantel, posteriormente se realizó una selección de los candidatos idóneos para formar parte de este grupo.

### 4.1.3. Capacitación del personal responsable de la actualización de la Página Web en cada Plantel.

Para Llevar a cabo la capacitación del personal responsable de las Páginas Web de cada Plantel se diseñó un Curso-Taller enfocado a la edición de páginas web dirigido a los responsables del mantenimiento y actualización de la página con la finalidad de facilitar al máximo su labor en este proyecto. Durante el desarrollo del curso se dieron las indicaciones necesarias para que se iniciara la recopilación de la información.

El diseño de un curso - taller implica una serie de actividades que se van complementado una con otras, las actividades que realizaron para el diseño de este curso taller se detallan de manera general a continuación:

### Programación del Curso.

El curso se diseñó para impartirse en dos etapas. Durante el desarrollo de la primera etapa operó en el periodo comprendido entre el 28 de febrero al 3 de marzo de 2000 *y* se atendió a los administradores de red correspondientes a los Planteles de las zonas 1 *y* 11. La segunda etapa operó en el periodo comprendido del 6 al 10 de marzo de 2000 *y*  permitió atender a los administradores de red de las zonas 111 *y* IV. Manejando en ambas etapas los turnos matutino y vespertino organizados en cuatro sedes que para este momento se decidió que fueran los Planteles Piloto. La organización quedó determinada de la manera siguiente:

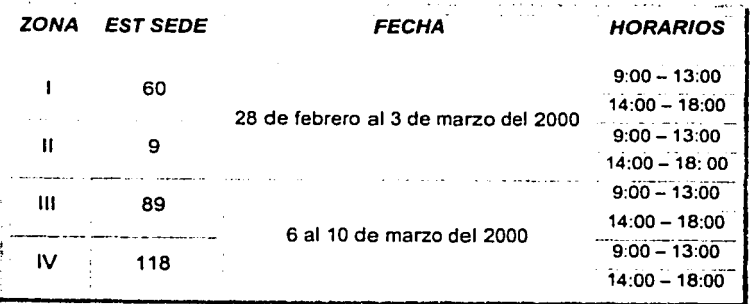

FALLA DE COUPN

 $61$ 

### **Contenidos a abordar.**

Para llevar a cabo la ejecución de un curso taller es necesario platear una propuesta de un programa de contenidos que reflejen de manera clara y precisa los aprendizajes que deben lograr los participantes a dicho curso. Los contenidos propuestos para este curso taller son los siguientes:

### **Programa de contenidos.**

- 1. Introducción a Personal WEB Server<br>1.1. Instalación
	- 1.1. Instalación<br>1.2. Descripción
	- **Descripción**
- 2. Introducción a Páginas WEB
	- 2.1. Qué es una página WEB<br>2.2. Elementos que la compor
	- 2.2. Elementos que la componen<br>2.3. Objetivos de nuestra página l
	- Objetivos de nuestra página WEB
- *3.* Requerimientos para la exploración de la página
	- Instalación de Internet Explorer 4.0
- 4. Introducción a Front Page<br>4.1. Instalación
	- 4.1. Instalación de Front Page.<br>4.2. Descripción de las carpetas
	- 4.2. Descripción de las carpetas de Front Page.<br>4.3. Uso del programa para realizar páginas.
	- Uso del programa para realizar páginas.
- 5. Instalación de la página plantilla<br>5.1. Conja de archivos
	- 5.1. Copia de archivos de la página a una carpeta personal
	- 5.2. Modificaciones de la plantilla utilizando :a "vista normal"
	- 5.3. Modificaciones de la plantilla utilizando la "vista HTML"
	- Simulación del vaciado de información a las páginas plantilla.
- 6. Consulta a las páginas desarrolladas en el curso.
	- 6.1. Envio de información utilizando la página de "comentarios"
	- 6.2. Consulta a la información recibida a través de esta página.

### **Manual de códigos modificables de la Página Web.**

Para llevar a cabo la ejecución del curso taller fue necesario elaborar un material de apoyo con la finalidad de dirigir y facilitar el aprendizaje de los contenidos del curso. Para ello se elaboró un ••Manual de códigos modificables que señala los espacios que pueden ser actualizados por el responsable de la página web. dichos espacios se consideró que se presentarán en código de programación HTML con el objetivo de realizar los cambios necesarios de manera exacta y precisa ubicando el lugar adecuado para realizar sus modificaciones. El manual se entregó individualmente a cada uno de los participantes al curso taller apoyando en todo momento el desarrollo del curso en dicho material.

.. **Apéndice D "Códigos Modificables de la Pagina Web"** 

### **4.1.4. Instalación de Páginas Web en las Escuelas Secundarias Técnicas.**

La Instalación de las Páginas Web de los Planteles así como la actualización del Programa visualizador de Internet son dos acciones que se llevaron a cabo de manera conjunta durante una sola visita a cada Plantel.

Para llevar a cabo dichas acciones el personal de Soporte Técnico diseño una programación que se dividió en dos etapas de atención y que inició su operación a partir del dla 28 de marzo de 2000. Durante la primera etapa como ya se ha mencionado se atendieron los Planteles de acuerdo con los criterios ya mencionados. •••

Durante la primera etapa se atendieron 60 Planteles lo que representó un avance del 51% en cuanto a los Planteles que ya contaban con su página Web y al mismo tiempo tuvieron actualizado su programa visualizador de Internet en todos los equipos de cómputo del Laboratorio.

En la segunda etapa para llevar a cabo la atención a los 59 Planteles restantes se solicitó la integración de los equipos de trabajo así como la recopilación de información que había de publicarse, habiendo cumplido estos aspectos se reportaría telefónicamente al personal de Soporte Técnico para que de inmediato se visitara el Plantel y se llevaran a cabo las acciones antes mencionadas. Las visitas a los Planteles restantes se llevaron a cabo en el periodo comprendido entre el mes de mayo a julio de 2000. Es para el día 15 de julio de 2000 cuando el personal de Soporte Técnico emite un informe final que contempla la instalación de la Página Web y actualización del Internet Explorer versión 4.0 en los 119 Planteles del Subsistema de Educación Secundaria Técnica, indicador que representó el 100% de avance.

### **4.2. Asesorías para el llenado de la Página.**

Una actividad importante en las acciones que realiza el personal de Soporte Técnico es brindar asesorías personalizadas o vía telefónica dependiendo del problema que se reporta. Para continuar brindando este apoyo técnico se organizó que tanto el apoyo como las asesorías para la Página Web se realizarán utilizando la misma mecánica de atención personalizada y telefónica. A partir del mes de Agosto de 2000 se iniciaron las visitas a los Planteles que solicitaron apoyo para asesorar al personal responsable de la Página Web en cuanto a la configuración del Front Page, el uso mismo del programa y las modificaciones necesarias que se realizan a cada Página Web de los Planteles. Obviamente esta actividad es un proceso continuo que implica una constante asesoría para mantener en condiciones óptimas y actuales las Páginas Web de los 119 Planteles.

Es importante señalar que durante el periodo de asesorías se llevó a cabo un cambio radical que afecto de manera covuntural el avance de este Proyecto. Dichos imprevistos no se tenían contemplados, por esta razón se detuvo el proceso de asesorias para diseñar una estrategia de solución para las acciones que afectaron el servicio de Internet en los Planteles. La estrategia que se adoptó como solución al problema se detalla en el siquiente capítulo.

#### $4.3.$ Pagina Web en la Escuela secundaria Técnica No. 42

La Página Web de la Escuela Secundaria Técnica No. 42 es utilizada como modelo ya que es uno de los Planteles que se ha preocupado por realizar el llenado de la plantilla. A continuación se muestra la estructura general de la Página así como sus primeros niveles para que se pueda visualizar el trabajo hecho en este Plantel.

# Módulo de Página Principal. ₩ about the state of ، ر. ا Subsecretaria de Educación e **Encabezados** Investigación Tecnológicas **Barra de Menús** and Distance in the first contact common **ENERGY CARDY COUNTY OF LANDS TESIS CON** Subsecretaria de Educación e **Investigación Tecnológicas** FALLA DE ORIGEN Cuerpo de la Página Implementación de las Páginas Web en

### **Encabezados:**

En esta sección se incluye el encabezado que hace referencia tanto a la Subsecretaria de Educación e Investigación Tecnológicas (SEID a la cual pertenece la Dirección General de Educación Secundaria Técnica como a la misma Dirección General (DGEsn.

### **Barra de Menús:**

La Barra de Menús incluye un menú con las opciones del primer nivel de la Estructura General de la Página. Cada menú está incluido en un botón que maneja un efecto especial generado con un procedimiento Java Script que se activa desplazando el mouse por encima del botón elegido.

### **Cuerpo de la P6glna:**

El cuerpo de la Página incluye:

- l. Un Slogan dividido en 3 partes:
	- Mensaje de Bienvenida.
	- Plantel que presenta su Página.
	- Nombre del Plantel.
- 11. Un mensaje de descripción de la Página del Plantel y el objetivo que persigue.
- 111. La Dirección de correo electrónico e-mail asignado al Plantel.

sectec42@sectec.ilce.edu.mx

IV. Sección de créditos, derechos reservados y requerimientos de software para optimizar la consulta de la página.

En resumen la página incluye todos los lineamientos y recomendaciones que se realizaron.

Implementación de las Páginas Web en las Escuelas Secundarias Técnicas del D.F.

### Módulo "Mi Escuela"

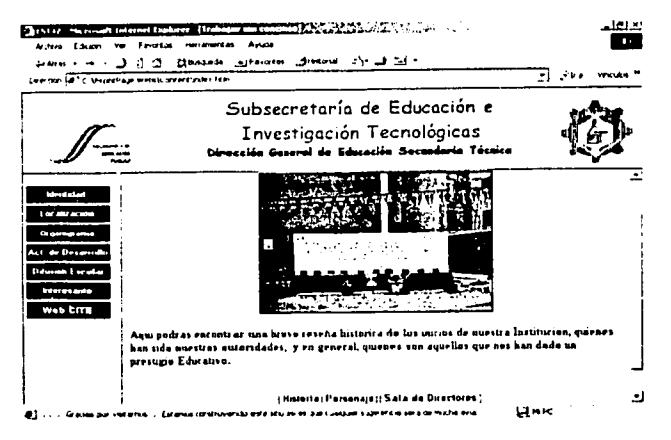

Sub Menú "Nuestra Historia"

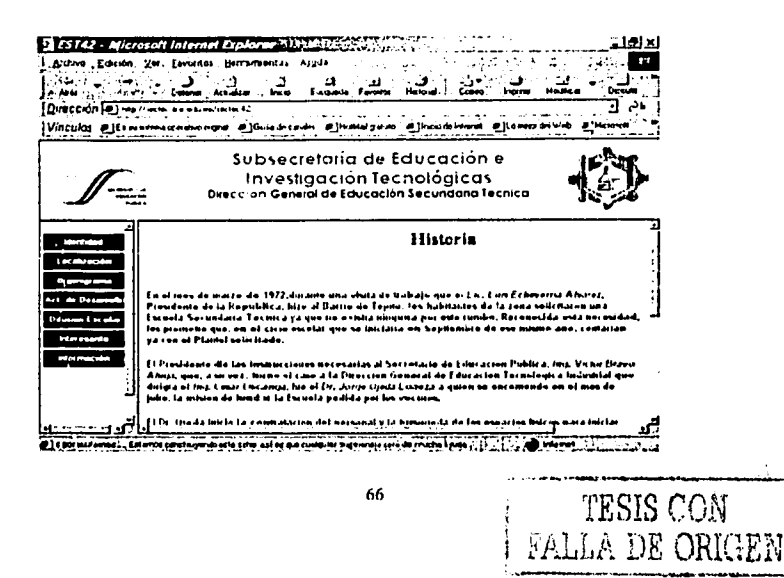

Implementación de las Páginas Web en las Escuelas Secundarias Técnicas del D.F.

### Módulo "Ubicación"

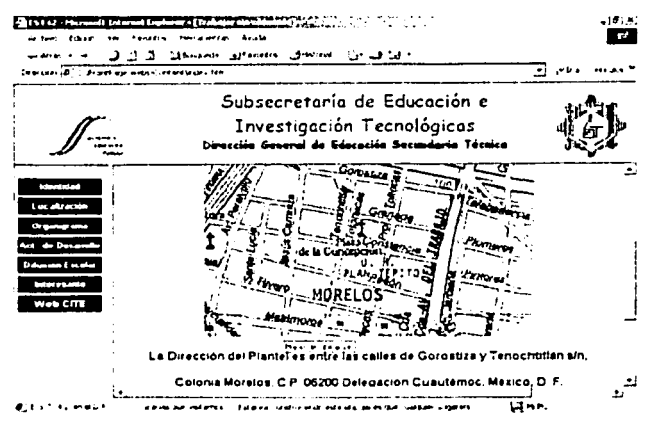

### Módulo "Organigrama"

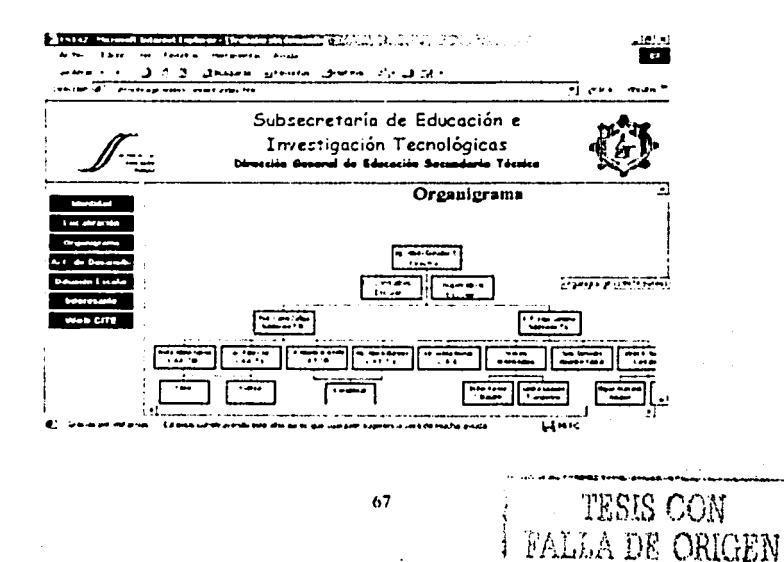

### Módulo "Actividades de Desarrollo"

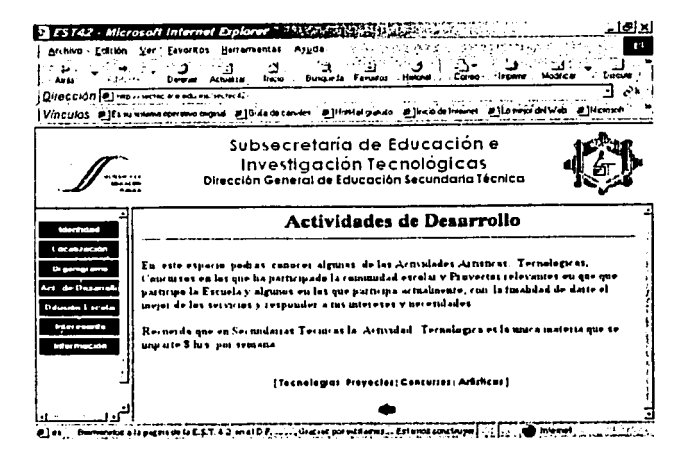

### Módulo "Información"

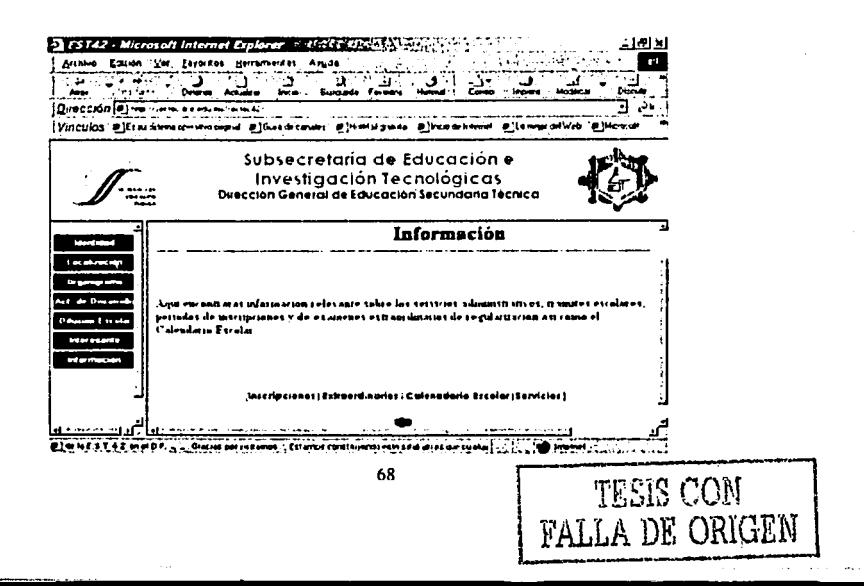

Implementación de las Páginas Web en las Escuelas Secundarias Técnicas del D.F.

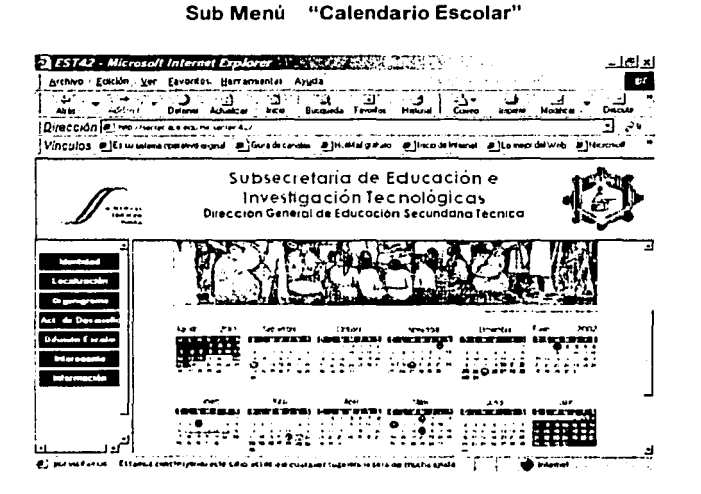

Módulo "Instalaciones del Plantel"

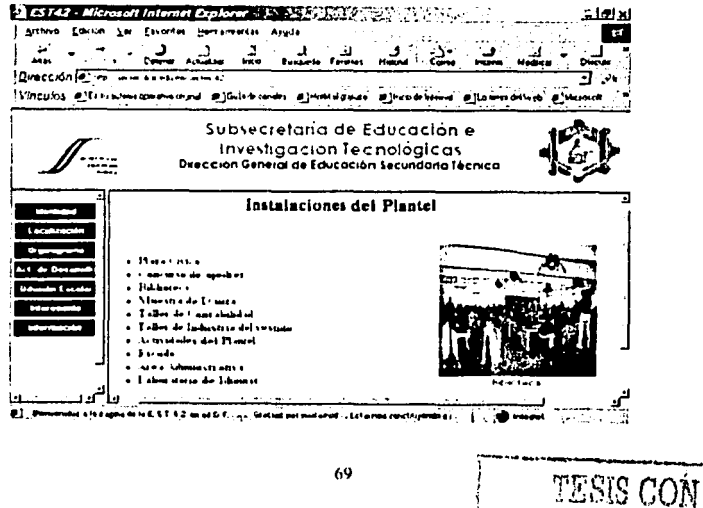

FALLA DE ORIGEN

### Módulo "Difusión Escolar"

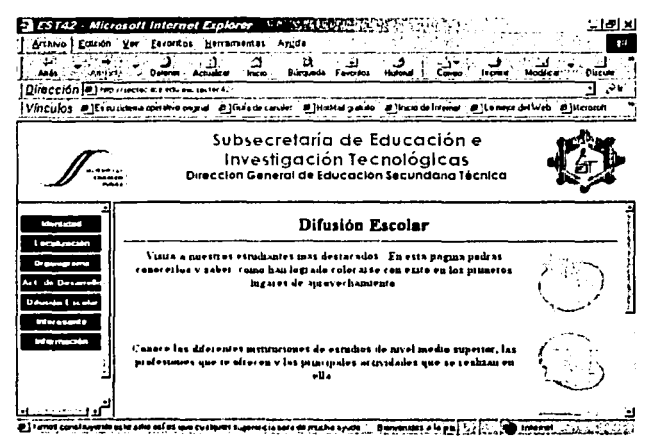

Sub Menú "Cuadro de Honor"

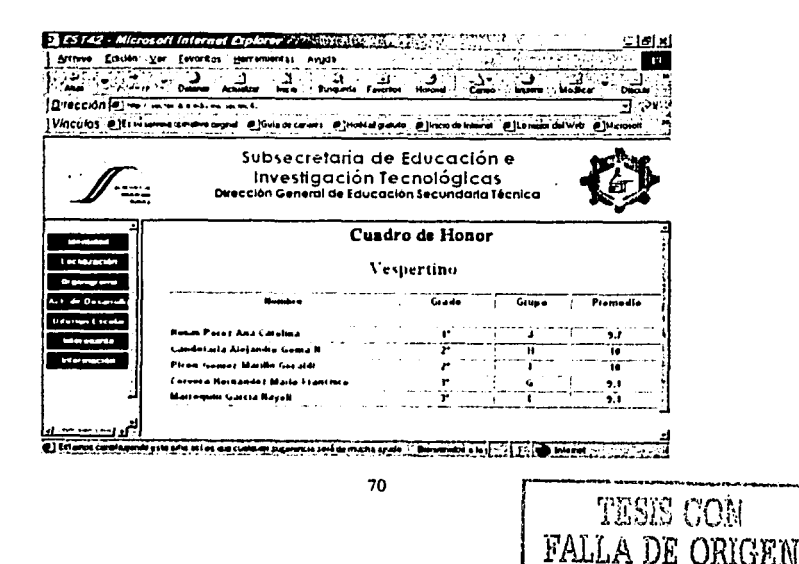

Implementación de las Páginas Web en las Escuelas Secundarias Técnicas del D.F.

t v 1402 series

TESIS CON **FALLA DE ORIGEN** 

**CRANTING** - Tel xi Edison Ver Fevories p: ÷  $\sim$ Dirección a ten minis a centralia יי ∃ Vinculos @ El nusciona specifica cognal @ India de canales **IF INCHES OF THE** @]basideInterer @]LowersdeLveb . Subsecretaria de Educación e Investigación Tecnológicas<br>Dirección General de Educación Secundaria Técnica sabios Trabajan. Exte expecie es ුඏ Solo para Chaeos - Cuates  $21 - 4$  $A + A$ Ci4 10

 $\Box$  $F122$ ,  $M12$ - Eurorkos. °~ متسو  $|Q$ uección $\sqrt{e}$ (Vinculos @)Coma waand ElGregoriaan ElHansiyaan Elkaakin **CLOMA AIVA** Subsecretaría de Educación e Investigación Tecnológicas Dirección General de Educación Secundana Técnica <u> teiciennoù i menterioù Edwaltive</u> **THE CREATIONS OF THE STATE** THE SHOW PRACTICE SHAPE

Implementación de /as Páginas Web en las Escuelas Secundarias Técnicas del D.F.

### **Módulo "Interesante"**

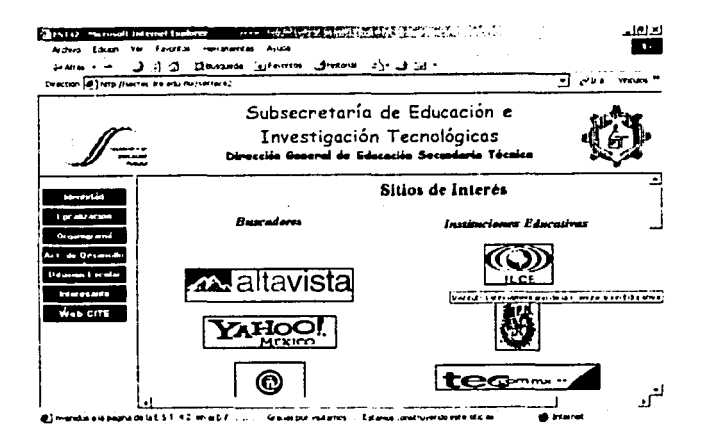

Hasta el momento ha sido posible visualizar la Página Web de la EST 42 en sus niveles principales *y* más destacados pero si bien es cierto la Página de este Plantel está terminada *y* en proceso de actualización continua para mantenerla vigente, se ha tomado esta página como modelo ya que en mi opinión es la página de mejor calidad *y* la más completa de las Escuelas Secundarias Técnicas. Cabe señalar en este momento, que será posible visualizar la Página completa durante la sesión correspondiente a la replica oral de este trabajo ya que las facilidades brindadas por el Plantel incluyeron la autorización para hacer uso de su información asl como una copia completa de dicha Página.

En el párrafo anterior se mencionó que la Página de la EST 42 asi como muchas otras páginas de los Planteles ya se encuentran en un proceso de actualización continúa lo que implica el señalar *y* destacar cuales son los procedimientos que se están llevando a cabo para realizar dicho proceso, estos procedimientos se detallan en el siguiente capitulo .

.... \_.\_ .... ~---==·---......... , ..... --··- ····-;

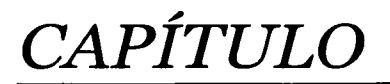

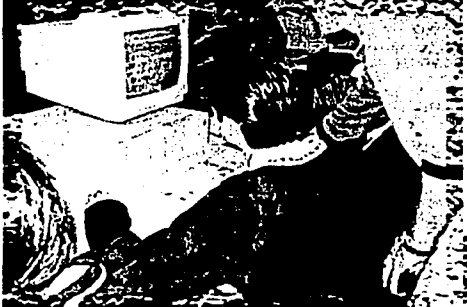

# **PRUEBASY MANTENIMIENTO DE**

# **LAS PÁGINAS WEB.**

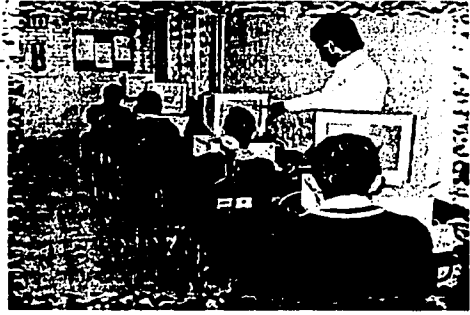

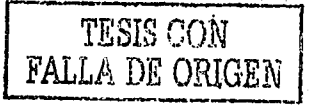

### **5.1. Supervisión continua para pruebas y mantenimiento de las 119 Páginas.**

Habiendo llevado a cabo las acciones propuestas en Ja estrategia diseñada para Ja multiplicación de la Página Web en los Planteles surgió una doble necesidad, por una parte fue necesario supervisar el llenado de Ja página plantilla en cada uno de los Planteles con Ja finalidad de realizar sugerencias sobre el contenido *y* al mismo tiempo realizar las pruebas necesarias sobre el funcionamiento óptimo de Ja página, en este aspecto quiero señalar que las pruebas realizadas se enfocaron a valorar el tiempo de respuesta y descarga de las imágenes incluidas en cada sitio, ya que en muchos planteles las fotografías digitalizadas no se hablan guardado en formatos JPG, GJF, **TJF** lo que generaba que las imágenes no bajaran rápidamente a la página esto a su vez estaba provocaba problemas para realizar una consulta rápida *y* eficiente luego entonces para darle solución a este punto *y* así mismo atender la segunda necesidad que representaba llevar a cabo las acciones de actualización continua de Ja Página de cada Plantel se diseño un conjunto de acciones que involucraban Ja visita a los 119 Planteles con la finalidad de apoyar en dichas necesidades.

Las visitas a los Planteles se realizó de dos maneras:

- En base a una programación previamente establecida por el personal de Soporte  $\bullet$ Técnico teniendo como antecedente el reporte telefónico realizado por el responsable de Ja página o por cualquier autoridad del Plantel, señalando en dicho reporte Ja necesidad para la cual se solicitaba el apoyo.
- En base a un orden de visita previamente establecido por Soporte Técnico,  $\blacksquare$ basándose en el conocimiento previó de los laboratorios de cómputo *y* los responsables de las páginas web de los Planteles, señalando cuales eran los Planteles que requerían una atención inmediata *y* definiendo en base a estos criterios el orden de atención.

En cada visita se atendieron los siguientes aspectos importantes:

- Se sensibilizó a las autoridades de cada Plantel para que acelerarán el proceso del llenado de la Página.
- Se brindó capacitación personalizada al personal responsable de las Páginas Web con la finalidad de facilitar su labor apoyándole en el llenado directo de la Página Web *y* resolviendo de manera inmediata las dudas que surgieron al momento de realizar el trabajo.

Para el caso de los Planteles que ya estaban avanzados en el llenado de su Página, se procedió a revisar los contenidos y a proponer sugerencias en cuanto a diseño, tamaño de imágenes, contenidos y observaciones que favorecieran el desarrollo del trabajo.

... ·"····-··-···--··--~---------

En todos los casos se revisó el enlace de Internet con la finalidad de anticipar cualquier tipo de fallas técnicas que pudiesen surgir durante la publicación de las Páginas.

Para realizar estas acciones el personal de Soporte Técnico se traslado a los 119 Planteles de Educación Secundaria Técnica tratando con ello de apoyar al máximo el desarrollo de las Páginas Web de los Planteles.

Para cuando se tuvo un avance del 60% de Planteles con su Página publicada y en proceso de mantenimiento y actualización continua se detuvieron las visitas continuas y se instrumentó una nueva estrategia de trabajo que atenderla los problemas técnicos que se generarán durante la consulta diaria de dichas páginas, dichas acciones se tratarán más a detalle en el siguiente punto.

### 5.2. **Apoyo en la solución de Problemas Técnicos.**

A partir de esto momento se consideró que las páginas web de los Planteles ya estaban operando con regularidad y aunque solo se tenía un 60% de avance fue necesario instrumentar acciones que permitieran atender a estos 72 Planteles en los que operaba ya su Página Web.

El apoyo que se brindaría por parte del personal de Soporte Técnico para los Planteles estaría englobado en dos puntos considerados medulares:

- Soporte Técnico Telefónico
- Soporte Técnico Personalizado.

### **5.2.1. Soporte Técnico Telefónico.**

El apoyo técnico telefónico se instrumentó con la finalidad de dar una solución rápida y eficiente al problema en cuestión.

Para brindar este apoyo al instante se propuso que el personal de Soporte Técnico debía realizarlo, ya que solo el personal calificado es el que en un momento determinado puede brindar una asesoría telefónica correcta y eficiente. Por otra parte en caso de que el problema corresponda a fallas en la configuración del equipo de cómputo, cuestión que solo puede ser determinada por dicho personal, se canalizará el problema anotando el Plantel que reporta, la fecha y la falla con la finalidad de pasar dicho reporte a una segunda instancia que pueda dar el apoyo técnico personalizado a la brevedad posible.

### **5.2.2. Soporte Técnico Personalizado.**

El apoyo técnico personalizado se realiza en respuesta a los reportes que no se han resuelto vía telefónica y han sido canalizados para ser atendidos personalmente. El orden en que se atienden los Planteles lo determina una programación semanal realizada por el personal de Soporte Técnico teniendo la finalidad de organizar por una parte las visitas en orden de prioridades y por otra parte tener en cuenta la situación geográfica de los Planteles distribuidos en todo el Distrito Federal. Cabe señalar que Soporte Técnico lo integran 9 personas especializadas que están organizadas para atender los Planteles por Zonas lo que favorece en gran medida la atención oportuna para cada reporte recibido.

Para cada visita el personal cuenta con un oficio preparado especialmente por la Dirección del Centro de Innovación Tecnológica Educativa con la finalidad de tener un medio oficial de acceso a cada Plantel. Este oficio lleva anexado un formato de reporte (fig. 5.2.2) en el cual se detallan todos los apoyos y configuraciones que se realizan en el Laboratorio de Cómputo del Plantel, dicho reporte es avalado tanto por el responsable de la Página Web que en este caso es el responsable del Laboratorio como por las propias autoridades del Plantel.

Hasta el momento se atienden un promedio de 20 reportes a la semana lo que en concreto señala que los apoyos brindados a Planteles están respondiendo plenamente a las necesidades reales que se van generando.

### 5.3. **Evaluación de Resultados**

Los resultados obtenidos hasta ese momento mostraban claramente un avance muy significativo para los Planteles que ya contaban con su Página Web publicada en Internet. Es necesario señalar que no todas las páginas se encuentran perfectamente terminadas sin embargo ya están publicadas y en proceso continuo de actualización y mantenimiento. En el siguiente informe, realizado durante el mes de agosto de 2001, es posible visualizar los Planteles que ya cuentan con su Página Web:

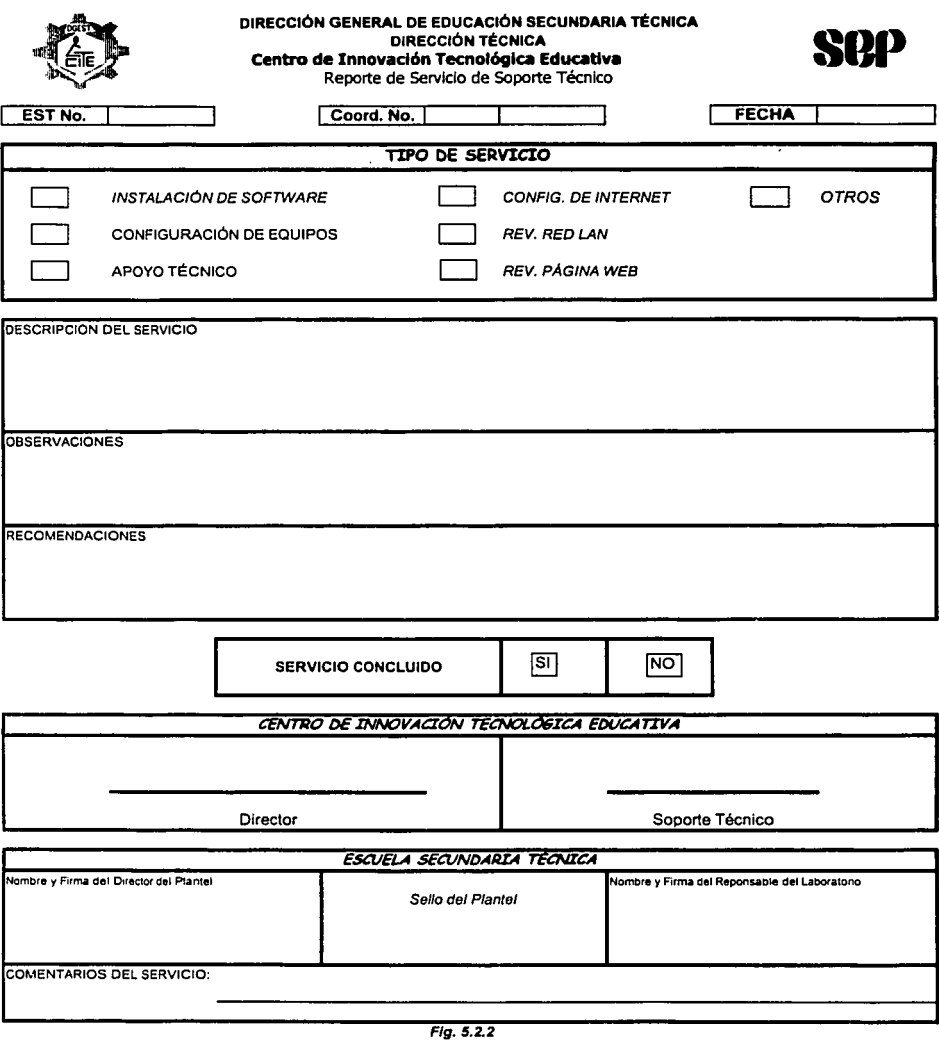

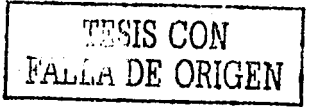

## Reporte de Planteles con Página Web Publicada

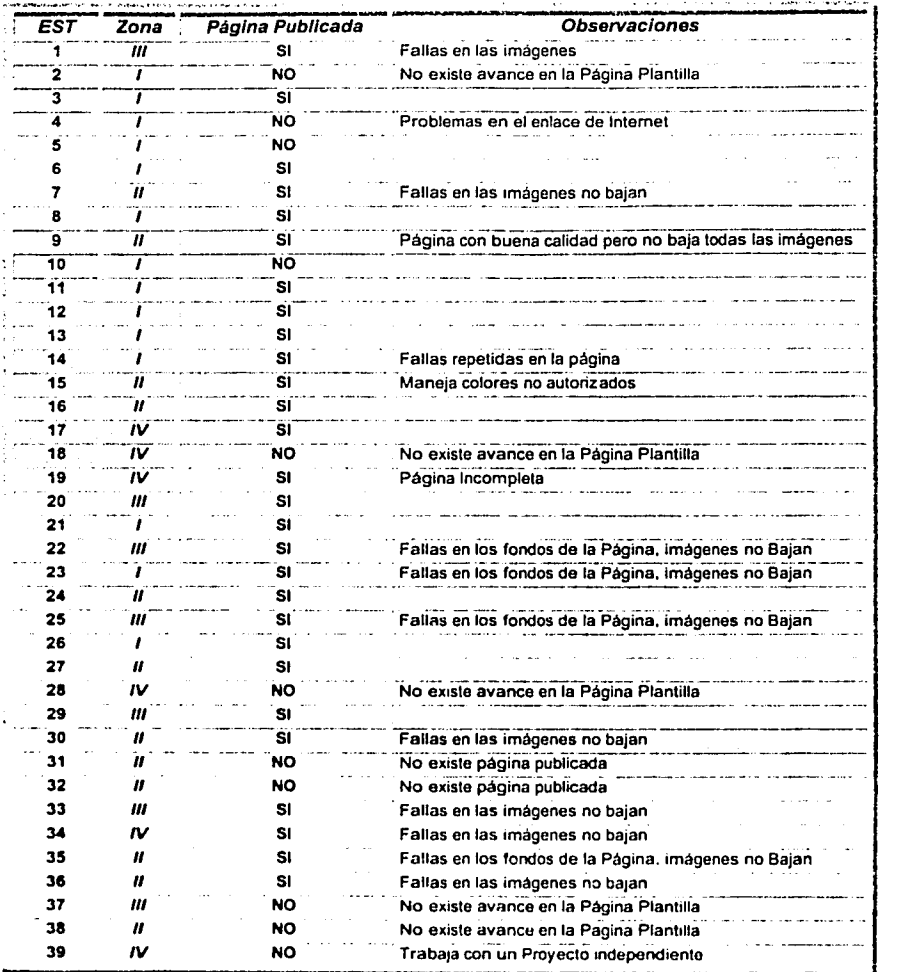

7N

**FESIS CON FALLA DE ORIGEN** 

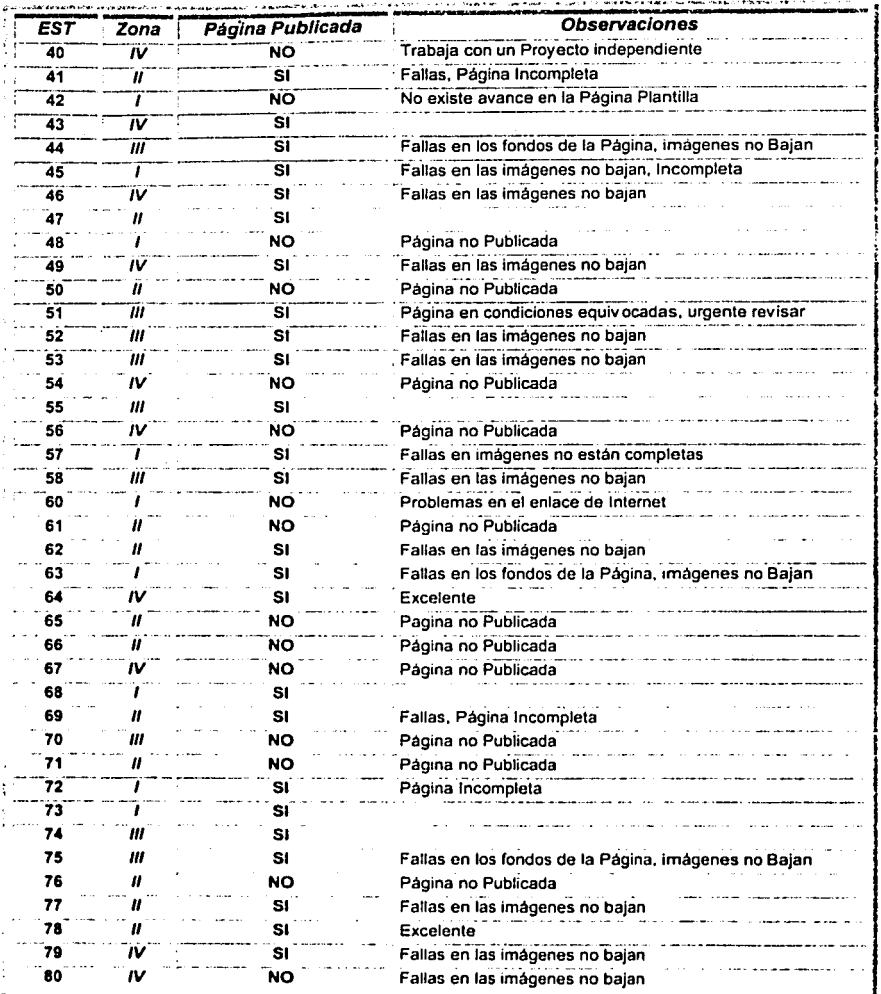

**FALLA DE ORIGEN ISSU** 

79

ESTA TESIS NO SALE DE LA BIBLIOTECA

Pruebas y Mantenimiento de las Páginas Web

 $\mathbf{1}$ 

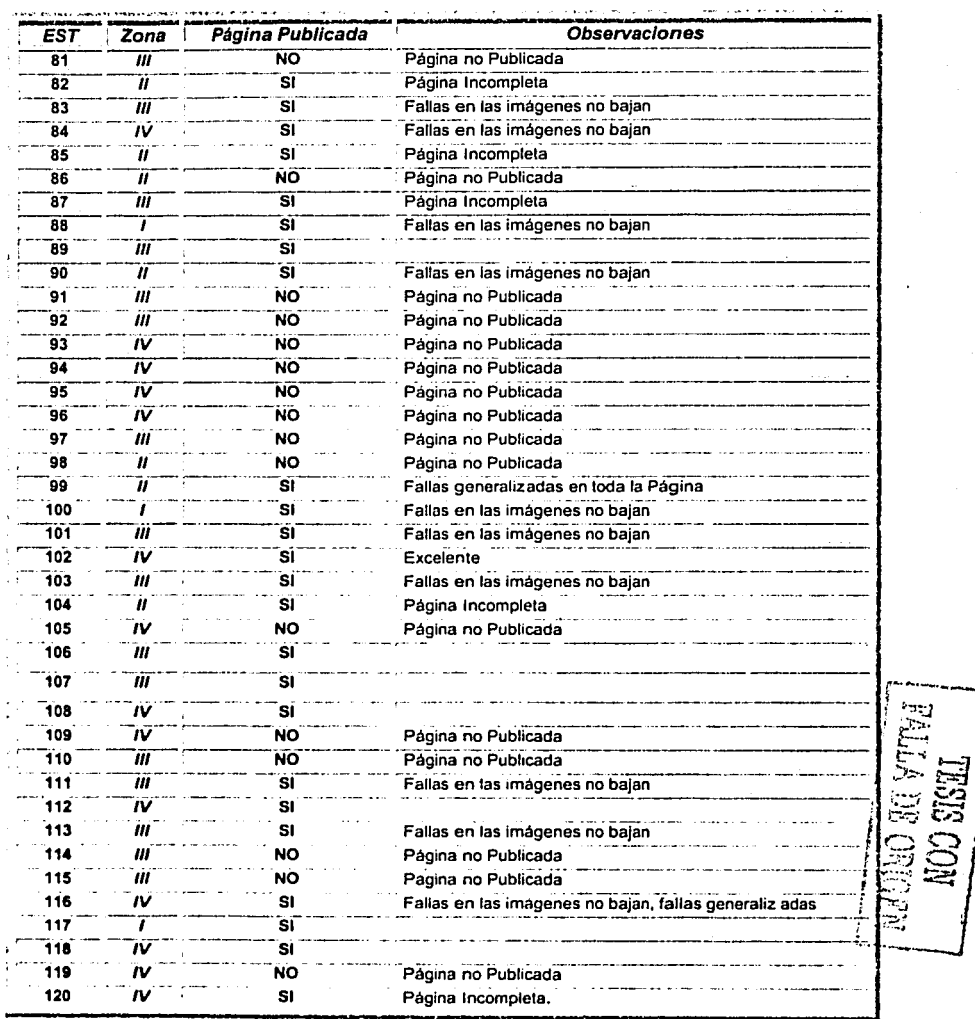

うままな 中国語をおとなる かいしゅうてん

i<br>Service

 $\ddot{\phantom{0}}$ 

t

×

80

### Concentrado Estadístico de Resultados

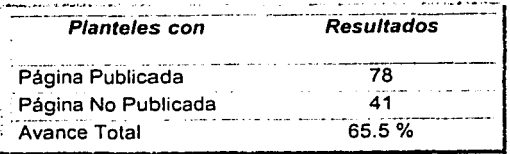

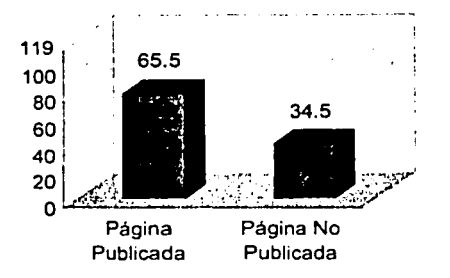

### 5.4. Implementación de estrategias para la solución a problemas técnico • pedagógicos.

El avance mismo del Proyecto generó una serie de problemas técnico - pedagógicos en cuanto a diversas situaciones:

La falta de asignación de nombres de dominio generó un verdadero problema en el proceso de consulta para las páginas Web de los Planteles. La razón principal de este problema es que para cualquier persona común es más sencillo recordar una dirección como www estg edu mx *y* mucho más dificil recordar una dirección IP como 148.208.5. 131, correspondiente a la página web de la Escuela Secundaria Técnica 9. Esta situación generó la necesidad de buscar la forma de asignar nombres de dominio para cada Página Web de los Planteles.

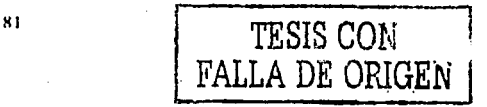

- Las fallas continuas en los enlaces de Internet en los Planteles generaron la inquietud de determinar la forma en que el proveedor del servicio de Internet brindará un mejor servicio para tener nuestras páginas las 24 horas del día publicadas.
- La falta de un correo electrónico privado para cada Plantel también generó la inquietud de resolver esta situación tratando de encontrar la forma en que los Planteles contaran con una dirección de correo electrónico privada que no correspondiera a sitios públicos como www.hotmail.com, www.mailcity.com, www.yahoo.com.mx, etc.

Cabe señalar que la mayor parte de estos problemas debian ser resueltos por la Subsecretaria de Educación e Investigación Tecnológicas (SEIT). Sin embargo esto nunca sucedió y dicha Institución entró en un proceso burocrático para dar solución a nuestras peticiones.

Dicho proceso burocrático de organización no debía detener el avance del Proyecto. por lo que el personal de Soporte Técnico en conjunto con el personal Directivo del Centro de Innovación Tecnológica Educativa se abocaron a buscar la vinculación con alguna Institución Educativa que estuviese interesada en apoyar el proyecto.

### **5.4.1. Vinculación con el ILCE.**

La búsqueda de una Institución Educativa con reconocimiento de la SEP interesada en apoyar plenamente este Proyecto encontró una respuesta favorable y abierta en el Instituto Latinoamericano de la Comunicación Educativa (ILCE) www.ilce.edu.mx. El ILCE dió respuesta para cada uno de los problemas y necesidades principales que se estaban presentando hasta este momento, dicho apoyo se puede concretar en tres aspectos importantes:

- Brindó un espacio de 5 Megabytes por Plantel para alojar en su Servidor Web las 119 Páginas, asl mismo entregó otros 31 espacios con capacidad de 5 Megabytes para alojar diversas páginas referentes a los Proyectos que se trabajan en el CITE así como las Páginas Web de las coordinaciones de zona y la propia Página Web del CITE.
- Proporcionó 150 cuentas de correo electrónico privado de envió y recepción, una para cada Plantel y las restantes se distribuyeron entre los integrantes de los Proyectos del CITE, las coordinaciones de zona y autoridades.
- Asignó nombres de dominio para cada una de las Páginas Web de cada Plantel, acción que en verdad favoreció de manera importante el desarrollo de este Proyecto pues esta necesidad la señalamos como básica para continuar el avance del Proyecto. Los nombres de dominio asignados para cada Plantel son los siguientes:

Reporte de Nombres de Dominio para cada Página Web.

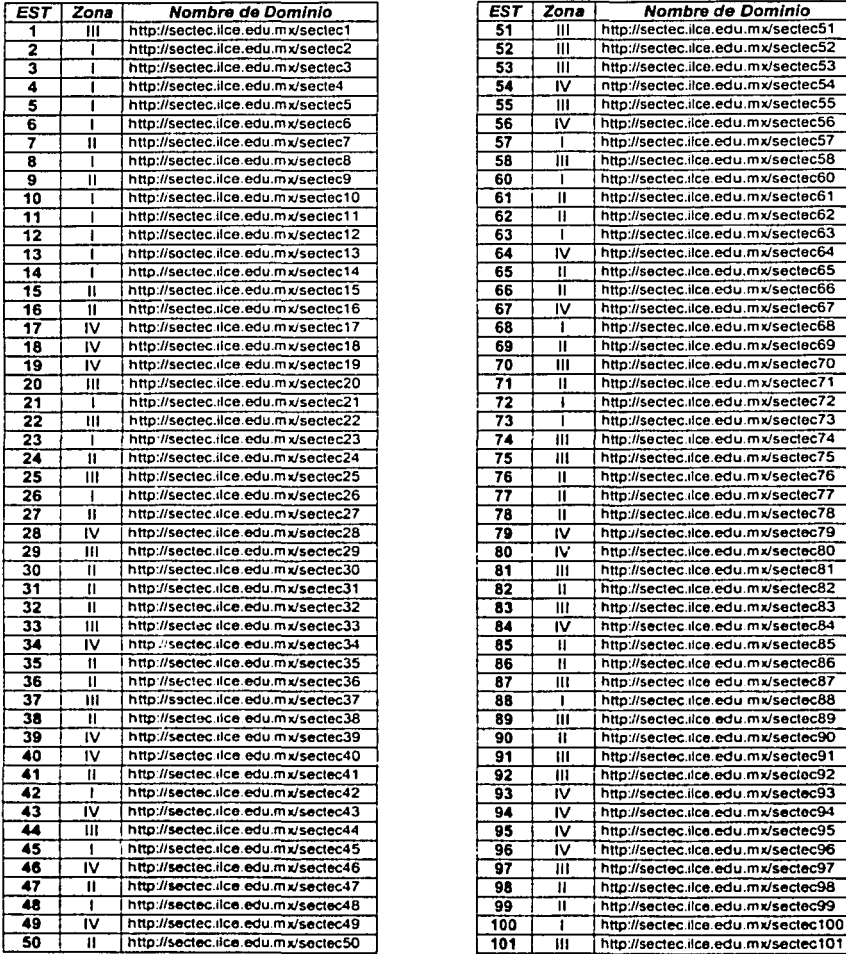

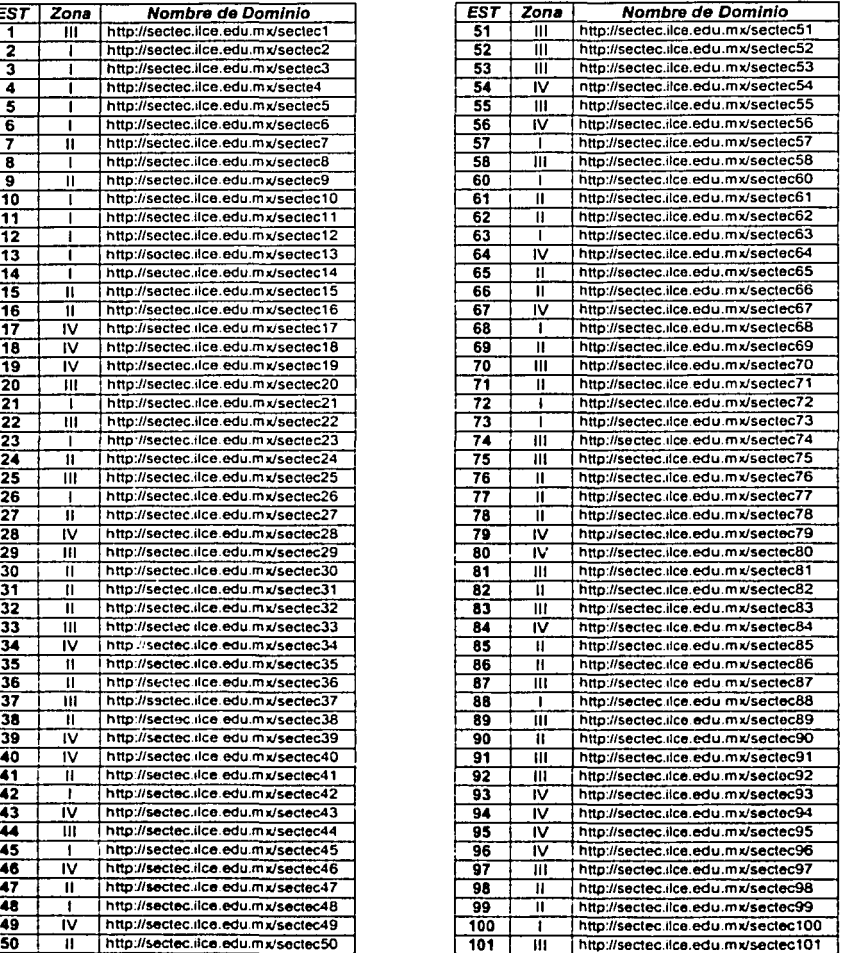

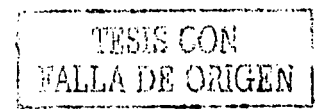

Pruebas *yM* antenimiento de las Páginas Web

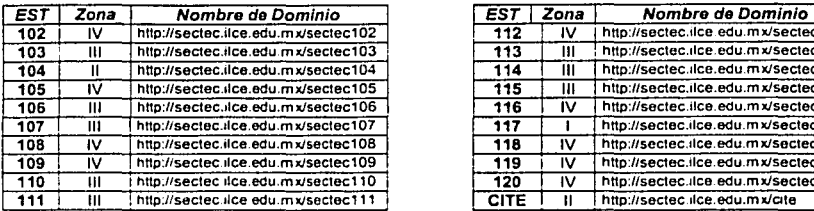

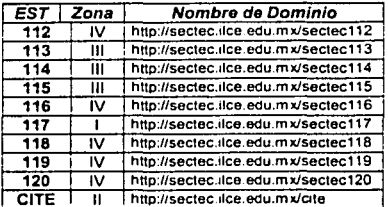

### 5.5. Cambio del tipo de linea telefónica para salida a Internet.

 $\sim$  ,  $\sim$  ,  $\sim$ 

Durante el desarrollo de este proyecto se generaron i nfinidad de problemas *y*  necesidades. El principal problema que se generó fue el cambio de la linea telefónica, como ya se ha mencionado en el Capitulo 1 los Planteles contaban con un enlace DS0 de 64 Kbps que le permitía estar conectados a la red durante las 24 horas del día y tener direcciones IP fijas en cada uno de los equipos, dicho enlace facilitaba la salida a Internet a una velocidad aceptable y brindaba la posibilidad de configurar en cada Plantel un servidor DNS *y* un servidor Web.

Estas acciones que ya se habían considerado dentro del Proyecto no se pudieron llevar a cabo debido al cambio del tipo de enlace, cuestión que no estaba dentro de nuestro control. Esta decisión corrió a cargo de la SEIT ya que esta Institución a la que pertenece la Dirección General de Educación Secundaria Técnica es la que se encargaba de pagar la renta del enlace DS0 a Teléfonos de México. Por lo tanto en cierto momento la SEIT ya no estuvo de acuerdo en continuar pagando y promovió un cambio por una línea telefónica común que obviamente presenta grandes desventajas para establecer un enlace continuo a Internet y que por una parte no permite el establecer direcciones IP fijas para los equipos de cómputo, lo a su vez genera el no tener la posibilidad de contar con los servidores DNS *y* Web.

Por si fuera poco el Proveedor de los servicios de Internet que durante más de tres años fue la Red Tecnológica Nacional (RTN) fue cambiado *y* la propia SEIT con su gran infraestructura en equipo de telecomunicaciones y con su limitado recurso humano se propuso ser el proveedor de los servicios de Internet. Hasta la fecha la SEIT debido a sus grandes carencias de recurso humano no ha podido resolver favorablemente los problemas de dar servicio de Internet simultáneamente a los 119 Planteles.

 $\mathbb{C}\mathbb{S}$  con  $\blacksquare$ 84 FALL: **BE ORIGEN** 

Cabe señalar que seguramente la SEIT no pretendía dañar los Proyectos del Subsistema de Educación Secundaria Técnica, pero hasta el momento debido a las continuas fallas el proyecto de Páginas Web ha detenido su avance sin embargo, a pesar de tantos cambios las Páginas Web de los Planteles se encuentra Publicadas en Internet y en un proceso de actualización y mantenimiento continuo gracias al apoyo que se recibió por parte del ILCE.

Para finalizar este trabajo me parece muy necesario dar a conocer las características técnicas del equipo que entregó la SEIT a cada uno de los Planteles de Educación Secundaria Técnica para reestablecer el servicio de Internet.

- 1. **Linea Telefónica** comercial con un ancho de banda limitado para la recepción y el envió paquetes.
- 2. **MÓDEM Externo** de 56 Kbps.

**Contract Contract** N

> 3. **lntel Internet Station** que permite la conexión de un promedio de 20 equipos por Laboratorio de Cómputo generando direcciones IP aleatorias y dando servicio a velocidad de trasferencia real de entre  $8 - 20$  kbps. dependiendo de la hora del día en que se establezca el enlace.

Dicho equipo de comunicación técnicamente es funcional pero operativamente es lento y genera dla con dla una gran cantidad de fallas de configuración y desconexión.

A pesar de los inconvenientes que pueda presentar el equipo de comunicaciones se han intentado resolver las continuas fallas y se ha encontrado que una de las alternativas es que cada Plantel obtenga una cuenta de Internet en **Telmex (Prodigy Internet) o AT&T.** 

Esta alternativa propone en esencia el cambio del proveedor de los servicios de Internet ya que el análisis ha determinado que la fuente principal de los problemas es el proveedor del servicio.

Dicha propuesta ha sido probada en un promedio de 20 Planteles que han trabajado con cuentas privadas de Internet y han tenido resultados muy aceptables en el tiempo de respuesta y velocidad de conexión.

Hasta este momento la alternativa que se ha propuesto no ha encontrado un completo apoyo de el personal Directivo de los Planteles del Subsistema de Educación Secundaria Técnica, ya que el contratar una cuenta privada de Internet implica un gasto mensual de entre \$250.00 y \$300.00. Gasto que tiene que cubrir la Dirección del Plantel o en su mejor caso la Sociedad de Padres de Familia. Sin embargo esperamos que muy pronto esta alternativa sea apoyada por el titular de la Dirección General de Educación Secundaria Técnica con la finalidad de que sea posible obtener un contrato corporativo de 119 cuentas privadas de Internet en **Telmex o AT&T** y a su vez se reduzca el gasto mensual de cada Plantel.

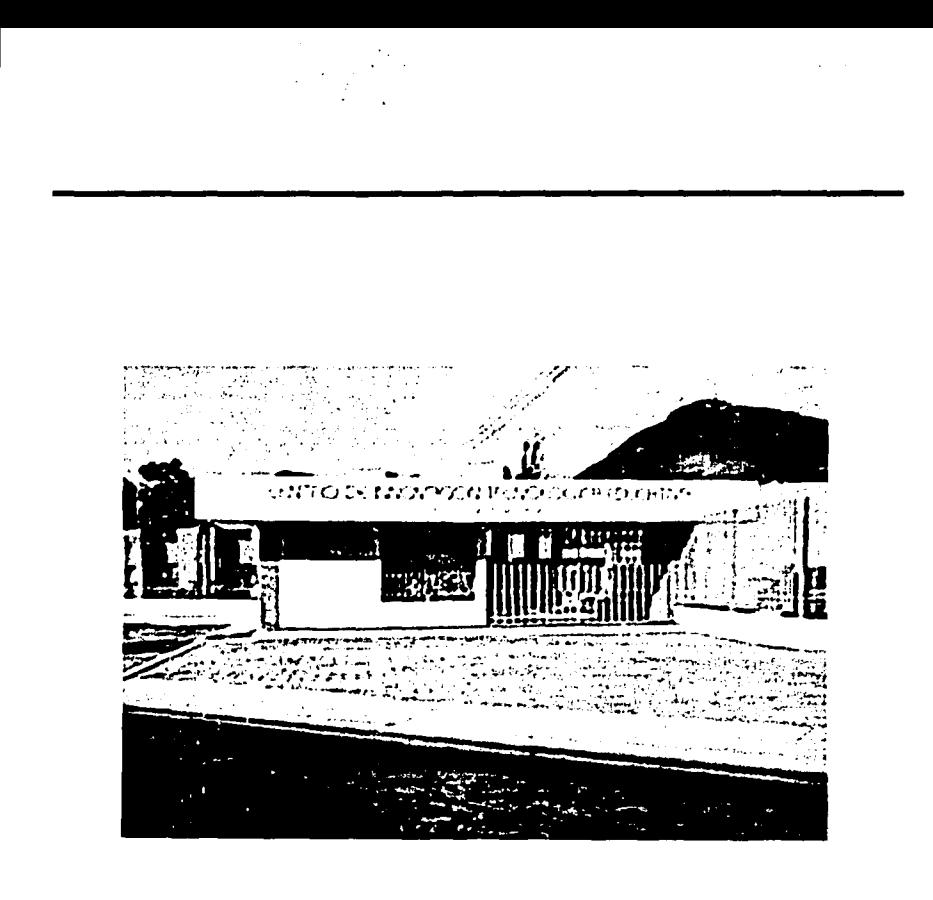

# **COCLUSIONES.**

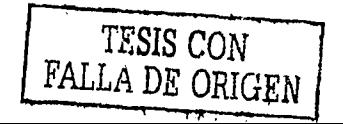

Actualmente la mayor parte de las Instituciones de nivel medio superior y superior cuentan con una Página Web que les permite dar a conocer a nivel mundial los servicios que ofrecen, su identidad, los planes de estudio, instalaciones y en general todos los aspectos que les dan prestigio. Siempre tratando de informar las caracteristicas propias de la Institución que la hacen diferente a las demás Instituciones Educativas.

Dichos antecedentes generaron en la comunidad del Subsistema de Educación Secundaria Técnica la inquietud de contar con una Página Web en cada Plantel que por una parte debia contener todos aquellos aspectos importantes de una página Educativa y por otra parte debia reflejar el sentir de la comunidad escolar del Subsistema de Educación Secundaria Técnica.

El llevar a cabo dicha tarea no fue un trabajo fácil ni sencillo ya que se realizó basándose en un Proyecto plenamente puntualizado, marcando objetivos bien definidos y metas que mantengan un alto porcentaje de realización. Dicho Proyecto fue recibido, evaluado y aprobado por las autoridades de la DGEST, sin embargo como en toda Institución de Gobierno, se han sufrido una gran cantidad de cambios a nivel Directivo, situación que ha llevado a reorientar el Proyecto un sin número de ocasiones tratando siempre de reflejar la ideología del personal Directivo sin perder el objetivo para el cual fue creado.

Actualmente el Proyecto continua funcionando en los Planteles del Subsistema de Educación Secundaria Técnica, aunque no está por demás señalar que el equipo humano que elaboró esta propuesta a tenido cambios estructurales muy significativos lo que a su vez se ha reflejado en el avance del Proyecto, sin embargo hasta el mes de agosto de 2001, el 65 % de los Planteles contaban con su Página Web publicada en Internet, gracias al gran apoyo recibido del Instituto Latinoamericano de la Comunicación Educativa (ILCE) y al enorme interés que este proyecto despertó en los Directores de los Planteles.

La operación y actualización continua de este Proyecto genera un sin número de comentarios y propuestas para mejorar las Páginas Web de los Planteles, a su vez la recopilación de nuevos datos producen una retroalimentación en el Proyecto que sugiere cambios y correcciones que mejoren el contenido y presentación de nuestros sitios Web.

Mis principales sugerencias para mejorar la presentación y optimizar el funcionamiento de las Páginas Web de los Planteles son las siguientes:

- Principalmente sugiero que las Páginas Web de los Planteles se realicen utilizando los nuevos programas de Macromedia (Dream Weaver, Flash 5, Director) para los cuales ya se cuenta con la respectiva licencia. Con la finalidad de incluir nuevos efectos especiales que impacten a los visitantes de las Páginas.
- Para lograr que los responsables de las Páginas Web de los Planteles puedan  $\bullet$ utilizar estos programas sugiero que se organicen nuevos cursos de capacitación dirigidos a este selecto grupo con la finalidad de apoyar su labor.

Organizar concursos entre los diferentes Planteles en los cuales participen tanto alumnos como profesores en el diseño de su Página Web con la finalidad de reflejar el sentir de la comunidad escolar del Subsistema de Educación Secundaria Técnica.

Mis experiencias vividas como coordinador y líder de este Proyecto me permiten concluir que estoy satisfecho con el avance del Proyecto, estoy satisfecho con los aprendizajes logrados durante su realización y con las vivencias adquiridas durante la interacción con la comunidad escolar de los Planteles. Agradezco a las autoridades que impulsaron con gran cariño y entusiasmo la realización de este Proyecto, en particular al Q.B.P José Carlos Roa Limas que durante su gestión como Director del CITE brindó un gran apoyo a este proyecto. Particularmente agradezco al lng. Alfredo González Enrriques, Director de la EST 42 por todas las facilidades brindadas, al mismo tiempo quiero hacer un reconocimiento especial para todos y cada uno de los integrantes del grupo de Soporte Técnico del CITE que mostraron siempre gran compromiso y profesionalismo para llevar a cabo todas las acciones planteadas en visitas continuas a los Planteles.

Finalmente me permito concluir estas memorias dirigiendo unas palabras a los jóvenes Universitarios, en particular a los nuevos estudiantes de la carrera de Matemáticas Aplicadas y Computación, que en un futuro no muy lejano participarán en el proceso de cambio en este País:

**¡Jóvenes Universitarios!** que apenas inician su camino como hombres productivos de este País, luchen siempre por lograr sus máximos objetivos, trabajen duro y sin reservas, sean ustedes personas integras e incorruptibles, no existe nada mas gratificante en su labor profesional que el sentirse lleno de satisfacciones por el trabajo realizado. No existe mas satisfacción que el que la misma comunidad reconozca tu labor y tu enseñanza profesional; jamás busquen el reconocimiento de los demás, cuando trabajas con empeño, profesionalismo y dedicación tendrás siempre el reconocimiento de la vida, y si en algún momento se encuentran obstáculos al frente, piensa siempre que nuestro País México vive en un proceso de cambió. Nunca se dejen vencer porque a la vuelta de la esquina los espera el éxito.

R.J.C.P.

### Apéndice *A*

### Modelo OSI de Telecomunicaciones.

En la actualidad las normas que rigen las comunicaciones digitales están representadas por el modelo ISO - OSI (lntemational Standard Organization - Open System lnterconection).

El modelo OSI de Interconexión de Sistemas Abiertos se estructura en siete niveles o capas, los niveles uno *y* dos se enfocan al hardware de comunicación *y* los niveles del tres al siete al software de la red *y* su principal objetivo es facilitar la interconexión de equipos de diferentes fabricantes.

Para este trabajo es importante detallar cada uno de estos niveles con la finalidad de que el lector tenga un panorama más profundo de cómo se llevan a cabo las comunicaciones en una red de área local LAN *y* una red de área amplia WAN, la finalidad principal es que se entienda plenamente la manera en que se reciben *y* trasmiten los paquetes de bits (información) en una red, puntualizando aún más como se lleva a cabo técnicamente el proceso de envió *y* recepción de paquetes en la red mundial Internet.

Como ya se habla mencionado el modelo OSI maneja siete niveles:

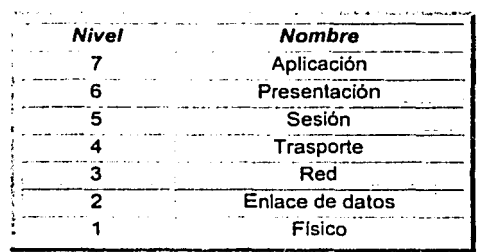

Nivel Flslco.- Este nivel es el encargado de la trasmisión de bits *y* de su sincronización en el canal físico *y* engloba los medios mecánicos. funcionales, eléctricos *y* de procedimiento para acceder al medio flsico.

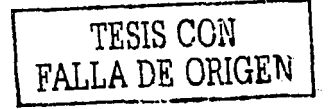

Nivel Enlace.- Se encarga de enviar los datos compactándolos en bloques o paquetes a los cuales se agrega la información de control para construir un frame. El nivel de enlace es el responsable de la transferencia correcta de cada paquete de datos al nivel de red.

Nivel Red.- Es el responsable del encadenamiento de los paquetes de datos a través de la red. Cada vez que un paquete llega a un nodo, dicho nodo deberá seleccionar el mejor enlace de datos por el que envíe la información. Entre las funciones fundamentales de este nivel es posible mencionar las de establecer, mantener y liberar las conexiones necesarias para la transferencia de los paquetes asi como la definición de la estructura de datos, la corrección de errores, control de flujo y la entrega correcta de los paquetes de datos al nivel de transporte.

Nivel Transporte.- Asegura la integridad de la transmisión de datos entre el emisor y el receptor. Los protocolos que se manejan en este nivel se llaman protocolos end – to – end o protocolos entre puntos finales.

Nivel Sesión.- Ofrece un nivel de control para la comunicación entre las aplicaciones. En este nivel se establece una sesión que se encarga de controlar la comunicación y la sincronización del diálogo que existe entre los equipos y el protocolo debe regular quien habla. cuando y por cuanto tiempo.

Nivel Presentación.- Este nivel ofrece interfaces estandarizadas para las aplicaciones que tienen diferentes sistemas de codificación e incluye servicios como codificación, compresión, encriptación, conversión de código y conversión de formatos de archivo.

Nivel Aplicación.- Se encarga de los servicios complementarios como transferencia de archivos, mensajerla (correo electrónico), administración de la red, servicio de almacenamiento y recuperación de documentos, servicio de directorio, etc. El usuario se comunica directamente con este nivel a través de la interface de usuario.

En la figura A.1.1. se puede observar que a excepción de la capa más baja del modelo OSI, ninguna capa puede pasar información directamente a su contraparte en la otra computadora. La información que envia una computadora debe de pasar por todas las capas inferiores. La información entonces se mueve *a* través del medio físico (cable de red) hacia la computadora que recibe y hacia arriba a través de las capas de esta misma computadora hasta que llega al mismo nivel de la capa que envió la información.

La interacción entre las diferentes capas se llama interface. La interface define los servicios que la capa inferior ofrece a su capa superior y como esos servicios son accesados. Cada capa en una computadora actúa como si estuviera comunicándose directamente con la misma capa de la otra computadora. La serie de las reglas que se usan para la comunicación entre las capas se llama protocolo.

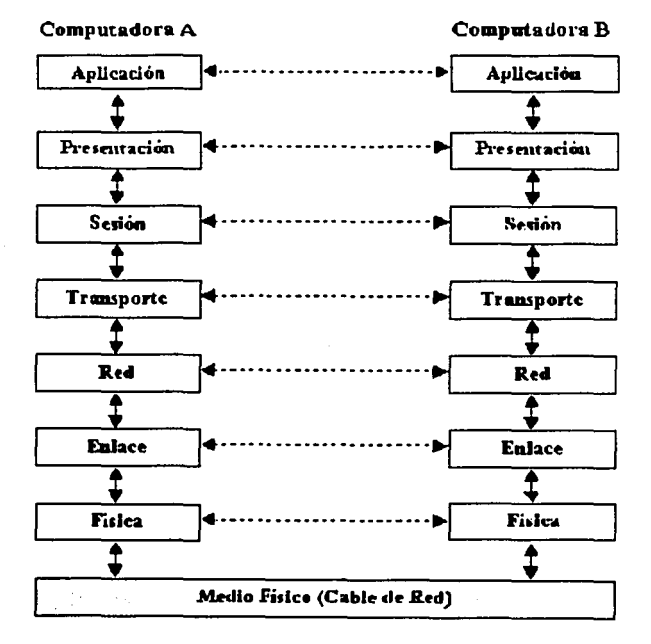

Fig. A.1.1. Modelo OSI

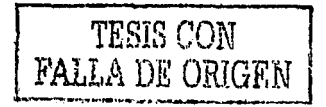

Apéndice B

### Código Fuente de la Página Web Plantilla.

Este Apéndice incluye el código fuente desarrollado en HTML por Front Page durante el desarrollo de la Página Web Plantilla. El Código se incluye manejando la clasificación por módulos definida en el Capitulo 3 de este trabajo.

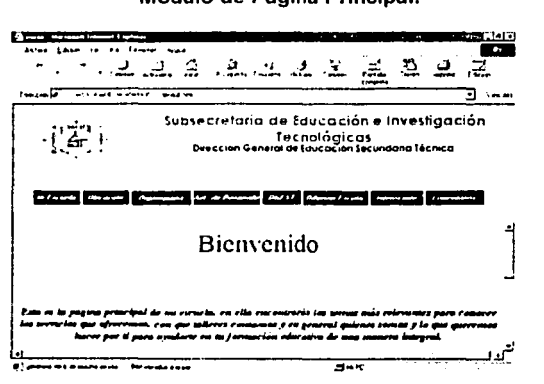

### Módulo de Página Principal.

### • Código Encabezados

```
<t.·.·:>
```

```
\frac{<\dots+<\dots}{<\dots}\cdot .
                interfrektions">
f".' - -
                            !' ,. 
    J.
          : ,, ~-. : ,.,. .. . •l ·:1 M.::, \,!«;·: d.:1r •• 1: ....... _ .. :.1·. •·: .• - ~i: . : ·,· : •. . .... ' ... " 'r~ '· 7f',:V ~e ~ <J:1So r-!S, . .. :: :,. ..... . V'";!::·.13r.á; 
    \ddotsc<.' :••.¡ ¡..,> 
<script ian mage="JavaScript" :ptype="mydynamicanimation">
```
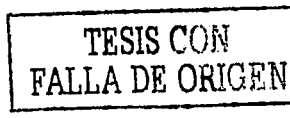

```
animateElements = new Array()currentElement = 0speed = 0stepsZoom = 8stepsWord = 8stepsF1v = 12stensDiral = 16stens = stens2oomstep = 0outString = ""function mydynAnimation()
   var ms = navigator.appVersion.indexOf("MSIE")
    1e4 = (ms>0) 66 (parselnt (navigator.appVersion.substring (ms+5) ms+6) > = 4)
    if(!ie4)if ((navigator.appName == "Netscape") 44
         {bared} (parselnt (navigator.appVersion.substring(0, (1)) >= 4))
        for (index=document.layers.length-1; index >= 0; index --)
            laver=document.lavers[index]
            if (laver.left == 10000)
                layer.left=0
        1
      \mathbf{r}return
    for (index=document.all.length-1; index >= document.body.sourceIndex; index--
     el = document.allfindexlanimation = el. getAttribute(dynamicanimAttr, false)
     if (nu11 \mid m \neq n1)if(animation == "dropWord" | | animation == "flyTopRightWord" | | animation
   "flyBottomRightWord")
- -t
          ih = el.innerHTML
          outString = ""11 = 0iend = ih.length
          while(true)
            i2 = startWord(ih, 11)if(i2 == -1)i2 = iend
            outWord(ih, il, i2, false, "")
            if(i2 == iend)break
            11 - 12i2 = endWord(ih, i1)if(i2 == -1)i2 = iend
            outWord(ih, il, i2, true, animation)
            if(i2 == iend)break
            11 = 12document.all[index].innerHTML = outString
                                                                   TESIS CON
                                        93
                                                               FALLA DE ORIGEN
```

```
document.all[index].style.posLeft = 0
          document.all[index].setAttribute(dynamicanimAttr, null)
        if (animation == "zoomIn" || animation == "zoomOut")
          ih = el.innerHTML
          outString = "<SPAN " + dynamicanimAttr + "=\"" + animation + "\"
style=\"position: relative; left: 10000;\">"
          outString += ih
          outString += "</SPAN>"
          document.all(intex).innerHTML = outStringdocument.a11(intex).style, posLeft = 0document.all[index].setAttribute(dynamicanimAttr. null)
      1
    for (index=document.body.sourceIndex; index < document.all.length; index++)
     el = document.alifindexanimation = el.getAttribute(dynamicanimAttr, false)
      if (null != animation)
       if(animation == "flyLeft")
          el.style.posLeft = 10000-offsetLeft(el)-el.offsetWidth
          e1.style.posTop = 0else if(animation == "flyRight")
          el.style.posLeft = 10000-offsetLeft(el)+document.bodv.offsetWidth
          el.style.posTop = 0else if(animation == "flyTop" | animation == "dropWord")
          el.style.posLeft = 0el.style.posTop = document.body.scrollTop-offsetTop(el)-el.offsetHeight
       else if(animation == "flyBottom")
          el.style.posLeft = 0el.style.posTop = document.body.scrollTop-
offsetTop(el)+document.body.offsetHeight
        else if(animation == "flyTopLeft")
          el.style.posLeft = 10000-offsetLeft(el)-el.offsetWidth
          el.style.posTop = document.body.scrollTop-offsetTop(el)-el.offsetHeight
        else if(animation == "flyTopRight" | | animation == "flyTopRightWord")
          el.style.posLeft = 10000-offsetLeft(el)+document.body.offsetWidth
          el.style.posTop = document.body.scrollTop-offsetTop(el)-el.offsetHeight
        else if(animation == "flyBottomLeft")
          el.style.posLeft = 10000-offsetLeft(el)-el.offsetWidth
          el.style.posTop = document.body.scrollTop-
offsetTop(el)+document.body.offsetHeight
```
**TESIS CON** FALLA DE ORIGEN

FALLA DE ORIGEN

```
else if(animation == "flyBottomRight" || animation == "flyBottomRightWord")
          el.style.posleft = 10000-offsetLeft(el)+document.body.offsetWidth
          e1.stvle.posTop = document.bodv.scrollTop-
offsetTop(el)+document.body.offsetHeight
        else if(animation == "spiral")
          el.stvle.posLeft = 10000-offsetLeft(el)-el.offsetWidth
          el.stvle.posTop = document.bodv.scrollTop-offsetTop(el)-el.offsetHeight
        else if(animation == "zoomIn")
          el.style.posLeft = 10000
          e1.setyle.postTop = 0else if(animation == "zoomOut")
          e1.setv1e.postLeft = 10000e1.style.posTop = 0
        ١
        0130ſ
          el.stvle.posLeft = 10000-offsetLeft(el)-el.offsetWidth
          e1.stvle.posTop = 0
        1
        el.initLeft = el.stvle.posteftel.initTop = el.stvle.posTop
        animateElements[i++] = e1window.setTimeout("animate();", speed)
  function offsetLeft(el)
    x = el.offsetLeft
    for (e = el.offsetParent; e; e = e.offsetParent)
      x + n e.offsetLeft;
    return x
  function offsetTop(el)
    y = el.offsetTopfor (e = el.offsetParent; e; e = e.offsetParent)
      y \leftrightarrow e. offsetTop;
    return v
  function startWord(ih. i)
  \overline{\phantom{a}}for (taq = false; i < th.length; i++)c = in.charAt(i)if (c == 'c')tag = trueif(!tag)return i
      if(c == 15!)tag = false\mathbf{A}return -1
                                                                   TESE COR
                                         95
```
Apéndice B Código Fuente (Página Plantilla)

```
function endWord(ih, i) 
  { 
   nonSpace = falsespace = false
   while(i < ih.length) 
    { 
      c = ih.charAt(1)if(c != ' ')
        nonSpace·• true 
      if (nonSpace 66 c = 1 ')
        space = trueif(c = \sqrt{5})
        return i 
      if(space \& c := ' ')
        return i 
      i++ 
    J.
   return -1 
  } 
function outWord{ih, il, i2, dyn, anim) 
  \sqrt{ }if(dyn)<br>coutString += "<SPAN " + dynamicanimAttr + "=\"" + anim + "\"
style•\"position: relative; left: 10000;\">" 
    outString + ih.substring(il, i2)
    if(dyn)outString += "</SPAN>"} 
  function anima te () 
  ( 
    el = animateElements[currentElement]
    animation • el.getAttribute(dynamicanimAttr, false) 
    step++ 
    if(animation == "spiral")
    { 
      steps = stepsSpiral
      v = step/stepsrf = 1.0 - vt = v + 2.0 * Math. PI
      rx = Math.max(Math.abs(el.initLeft), 200) 
      ry = Math.max(Math.abs(el.intTop),el.style.posLeft = Math.ceil(-rf•Math.cos(t}•rx) 
      el.style.posTop = Math.ceil(-rf•Math.sin(t)•ry) 
    else if(animation •• "zoomin") 
    { 
      steps = stepsZoom
      el.style.fontSize = Math.ceil(50+50*step/steps) + "%"
      el.style.posLeft = O
    } 
    else if(animation •• "zoomout") 
    { 
      steps = stepsZoom
      el.style.fontSize = Math.ceil(100+200*(steps-step)/steps) + "%"
      el.style.posLeft • O 
   )<br>else
    { 
      steps = stepsFly
```
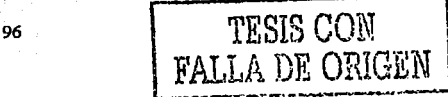
```
if(animation == "dropWord" || animation == "flyTopRightWord" || animation ==
"flyBottomRightWord11 ) 
      dl = e1.initleft / steps<br>dt = el.initTop / steps
       el.style.posLeft = el.style.posLeft - dl<br>el.style.posTop = el.style.posTop - dt
     }<br>if (step >= steps)
     ( 
       el.style.posLeft = 0<br>el.style.posTop = 0<br>currentElement++
       step = 0}<br>if(currentElement < animateElements.length)
       window.setTimeout('animate();", speed)
  1 
11--> 
</script> 
<title>Cabecera</title> 
<base target="contenido">
<script language="JavaScript" fptype="dynamicanimation">
\geq 1// If you want to change this script, you must also make the following<br>// changes so that FrontPage will not overwrite your new script.
  11 In the script tag, change type-"dynamicanimation" to type="mydynamicanimation"
11In the first script statement, change "dynamicanimation" to "mydynamicanimation" 
  // Throughout the HTML content, change dynamicanimation• to mydynamicanimation• 
  // In the body tag, change onload="dynAnimation()" to onload="mydynAnimation()"
  dynamicanimAttr = "dynamicanimation" 
  animateElements = new Array()<br>currentElement = 0
  speed = 0stensZoom = 8
  stepsWord = 8 
  stepsFly = 12 
  stensSpiral = 16steps = stepsZoom<br>step = 0
  outString = " "<br>function dynAnimation()
  { 
    var ms = navigator.appendVersion.indexOf('MSIE'')ie4 = (ms>0) && (parseInt(navigator.appVersion.substring(ms+5, ms+6)) >= 4)<br>if(lie4)
          return , ., · . · . 
    for (index=document.all.length-1; index >= document.body.sourceIndex; index--
Y
       el = document.all[index] ... index] ... index ... false ... false ...
       if(null != animation)( 
    if(animation == 11 dropWord11 I I an~tion "flyBoetomRightWord") 
"flyTopRightWord'' ·11 anirnation
```
97

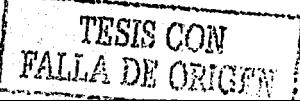

**Anéndice B** Código Fuente (Página Plantilla)

```
ih = e1.innerHTML\omegautString = ""
          11 = 0iend = ih.lengthwhile(true)
            12 = <b>startWord</b>(ih. 11)if(12 == -1)i2 = iend
            outWord(ih, il, i2, false. "")
            if(12 == iend)break
            11 = 12i2 = endWord(ih, i1)if(12 == -1)12 = iend
            outWord(ih, il, i2, true, animation)
            if(12 == 1)break
            11 - 12٦
          document.all[index].innerHTML = outString
          document.all[index].style.posLeft = 0
          document.all[index].setAttribute(dvnamicanimAttr. null)
        if(animation == "zoomIn" | animation == "zoomOut")
          ih = el.innerHTML
          outString = "<SPAN " + dynamicanimattr + "=\"" + animation + "\"
style=\"position: relative; left: 10000;\">"
          outString += ihoutString += "</SPAN>"
          document.all[index].innerHTML = outString
          document.all[index].style.posLeft = 0
          document.all[index].setAttribute(dynamicanimAttr, null)
        ١
     \mathbf{r}1
   + - 0for (index=document.body.sourceIndex; index < document.all.length; index++)
     el = document.all/index)animation = el.getAttribute(dynamicanimAttr, false)
     if null := animation)
      €
        if (animation == "flyLeft")
          el.stvle.posLeft = 10000-offsetLeft(el)-el.offsetWidth
          el.style.posTop = 0else if (animation == "flyRight").
          el.style.posLeft = 10000-offsetLeft(el)+document.body.offsetWidth
          el.style.posTop = 0
       else if (animation == "flyTop" | animation == "dropWord")
          el.setyle.postLeft = 0el.style.posTop = document.body.scrollTop-offsetTop(el)-el.offsetHeight
                                        98
```
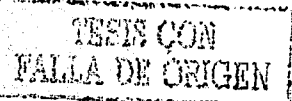

Código Fuente (Página Plantilla) **Anéndice R** 

```
else if (animation == "flyBottom")
          el.setvle. posLeft = 0el.style.posTop = document.body.scrollTop-
offsetTop(el)+document.body.offsetHeight
        else if (animation == "flyTopLeft")
          el.stvle.posLeft = 10000-offsetLeft(el)-el.offsetWidth
          el.stvle.posTop = document.bodv.scrollTop-offsetTop(el)-el.offsetHeight
        else if(animation == "flyTopRight" || animation == "flyTopRightWord")
          el.stvle.posLeft = 10000-offsetLeft(el)+document.bodv.offsetWidth
          el.stvle.posTop = document.body.scrollTop-offsetTop(el)-el.offsetHeight
        else if(animation == "flyBottomLeft")
          el.style.posLeft = 10000-offsetLeft(el)-el.offsetWidth
          el.style.posTop = document.body.scrollTop-
offsetTop(el)+document.body.offsetHeight
        else if(animation == "flyBottomRight" | | animation ==
"flyBottomRightWord")
          el.style.posLeft = 10000-offsetLeft(el)+document.body.offsetWidth
          el.style.posTop = document.body.scrollTop-
offsetTop(el)+document.body.offsetHeicht
        else if (animation == "spiral")
          el.stvle.posleft = 10000-offsetLeft(el)-el.offsetWidth
          el.stvle.posTop = document.bodv.scrollTop-offsetTop(el)-el.offsetHeight
        else if (animation == "zoomIn")
          el.setvle.postleft = 10000el.style.posTop = 0else if(animation == "zoomOut")
          el.setyle.posLeft = 10000e1.setyle.posTop = 0else
          el.style.posLeft = 10000-offsetLeft(el)-el.offsetWidth
         el.style.posTop = 0el.initLeft = el.style.posLeft
        el.initTop = el.style.posTop.
        animateElements[i++] = el
      ١
   window.setTimeout("animate();", speed)
  function offsetLeft(el)
   x = el.offsetLeft
```
99

TESIS CON **FALLA DE ORIGEN** 

```
for (e = el.offsetParent; e; e = e.offsetParent)
      x += e.offsetLeft;
   return x
 function offsetTop(el)
   v = el.offsetTop
   for (e = el.offsetParent; e; e = e.offsetParent)
     v += e. offsetTop;
   return y
 function startWord(ih. i)
 I
    for(taq = false) i < ih. length; i++)
      c = ih.charAt(i)if(c == 'c')\texttt{tag} = \texttt{true}if(ltag)
        return 1
      if(c == 5!)taq = falsef,
   return -1
  j,
 function endWord(ih, i)
  T
   nonSpace = falsespace = falsewhile (i < ih.length)c = \text{ih.} \text{chart}(i)if(c) = 1nonSpace = trueif(nonSpace && c == '')
        space = trueiff(c == 'c')return i
      if(space 66 c := 1)
        return i
      1 + +\mathbf{r}return -1
  ١
  function outWord(ih, il, i2, dyn, anim)
  \mathbf{I}if(dyn)
      outString += "<SPAN " + dynamicanimAttr + "=\"" + anim + "\"
style=\"position: relative; left: 10000;\">"
    outString += ih.substring(il, i2)
    if(dvn)
      outString += "</SPAN>"
  function animate()
    el = animateElements[currentElement]
    animation = el.getAttribute(dynamicanimAttr, false)
    step++if(animation == "spiral")
```
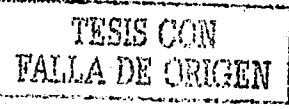

```
steps = stensSpiralv = step/stepsrf = 1.0 - vt = v + 2.0 Math. PI
      rx = Math.max(Math.abs(el.initLeft), 200)
      ry = Math.max(Math.abs(el.initTop)).
                                           2001e\overline{1}.style, posLeft = Math.ceil(-rf*Math.cos(t)*rx)el.setyle.pop = Math.cell(-rf*Math,sin(t)*ry)٠١
    else if (animation == "zoomIn")
    Ŧ
      steps = stepsZoomel.style.fontSize = Math.ceil(50+50*step/steps) + "%"
      el.setyle.posLeft = 0else if(animation == "zoomOut")
      steps = stepsel.style.fontSize = Math.ceil(100+200*(steps-step)/steps) + "}"
      el.style.posLeft = 0Å
   else
      steps = stepsFlyif (animation == "dropWord" || animation == "flyTopRightWord" || animation
  "flyBottomRightWord")
        steps = stepsWorddl = el.initleft / stepsdt = e1.initTop / steps
      el.style.posLeft = el.style.posLeft - dl
      el.style.posTop = el.style.posTop - dt
    if (step >= steps)
      el.style.posLeft = 0el.style.posTop = 0currentElement++
      step = 0if(currentElement < animateElements.length)
      window.setTimeout("animate();", speed)
  J
11--></script></head>
<body bgcolor="#FFFFFF" onload="dynAnimation()" link="#000005" topmargin="0"
leftmargin="0" style="font-family: Century Gothic, Lucida Sans, Comic Sans MS,
Verdana"
background="images/Gris.jpg" text="#0000D5">
<dl>
  <div align="left"><table border="0" width="100%" cellspacing="3"
cellpadding="2"
 height="55">
    <tr>
      <td width="1008" height="21"><table border="0" width="1008">
        <tr>
          <td width="21%"><p align="center"><imq src="images/sep-
dgest%20girando.gif"
```
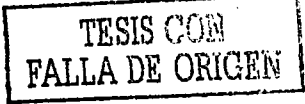

```
alt="sep-dgest girando.gif (47130 bytes)" width="110"
height="107"></td>
          <td width="68%"><D
          style="font-family: Lucida Sans, Comic Sans MS, Arial; margin-top: -
lpx; margin-bottom: -lpx; padding-top: -2px; padding-bottom: -2px"
          align="center"><font id="ANIMA MSG"
          style="position:relative !important; left: 10000 !important;font-
size:18pt"
          dvnamicanimation="flvBottomRightWord" size="2" color="#804040"
face="Century Gothic"><a
          name="Top"><b>Subsecretaria de Educación e Investigación
Tecnologicas</b></a></font></p>
          <p
          style="font-family: Lucida Sans, Comic Sans MS, Arial, line-height: -
lpx; margin-top: -3px; margin-bottom: -3px; padding-top: 2px; padding-bottom:
2\bar{b}x^{\bar{b}}align="center"><font id="ANIMA MSG1"
          style="position:relative !important; left: 8000 !important;font-
size:12pt"
          dynamicanimation="dropWord" size="2" color="#000000" face="Century
Gothic"><b>Dirección
          General de Educación Secundaria Técnica</b></font></b>
          \simstyle="font-family: Lucida Sans, Comic Sans MS, Arial; line-height: -
lpx; margin-top: -3px; margin-bottom: -3px; padding-top: 2px; padding-bottom:
2px"
          align="center">&nbsp:</td>
        \epsilon/tr>
      \epsilon/rahies
      \epsilon/td>
    \epsilon/trs
  </table>
  </div>
</dl>
<b><font id="ANIMA MSG1" size="5" face="Lucida Sans, Comic Sans MS, Verdana"
color="#000005"
style="position:relative !important; left: 10000 !important; font-size:25pt"
dynamicanimation="dropWord">
<b align="center" dynamicanimation="dropWord"
style="position: relative !important; left: 8000
!important"></font></b>&nbsp;</p>
</body>
```
 $<$ /html>

## Código de Menús

 $chrm1$ 

```
<head>
<base target="principal">
<title>Menu</title>
<script language="JavaScript">
var texto="
                  Bienvenidos a la página de la E.S.T.# en el D.F.
..........Gracias por visitarnos.....Estamos construyendo este sitio así es que
cualquier sugerencia será de mucha ayuda ";
```
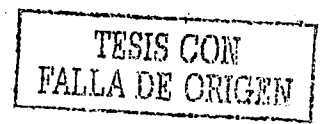

**TESES CON** FALLA DE ORIGEN

```
var longitudatexto.length; 
function scroll() ( 
texto=texto.substring(l,longitud-l)•texto.charAt(O); 
window</mark><math>status = texto;setTimeout("scroll()",150);
) 
</script> 
<meta name="Microsoft Border" content="tl. default">
</head> 
<body background="images/Gris.jpg" onload="scroll();return true;" topmargin="0"
leftmargina"O"> 
<applet code="fphover.class" codebase=" fpclass/" width="74" height="24"> <param name="color" value="#800000">
  <param name="hovercolor" value="#COCOCO"><br><param name="textcolor" value="#FFFFFF">
  <param name="effect" value="glow">
  <param name="url" value="reshisto.htm" valuetype="ref"><br><param name="font" value="Dialog">
  <param name="fontstyle" value="boldItalic">
  <param name="fontsize" value="12">
  <param name="image" value valuetype="ref">
  <param name="hoverimage" value valuetype="ref">
  <param name="sound" value valuetype="ref">
  <param names"hoversound" value valuetype•"ref"> 
  <pararn name="target" value="inferior"> 
<param name="text" value="Mi Escuela"></applet>
<applet code="fphover.class" codebase="_fpclass/" width="74" height="24">
  %param name="text" value="Ubicación"><br><param name="color" value="#800000"><br><param name="hovercolor" value="#C0C0C0">
  <param name="textcolor" value="#FFFFFF">
  <param name="effect" value="glow">
  <param name="url" value="ubica.htm" valuetype="ref">
  <param name="font" value="Dialog">
  <param name="fontstyle" value="boldItalic">
  <pararn narne=11 fontsize" value="12"> 
<param name="target" value="inferior"><br></applet>
<applet code="fphover.class" codebase=" fpclass/" width="95" height="24"> <param name="text" value="Organigrama">
  <pararn name="color" value="#BOOOOO"> 
  <param name="hovercolor" value="#COCOCO"> 
  <param name="textcolor" value="#FFFFFF">
  <param name="effect" value="glow">
  <param name="url" value="organigrama.htm" valuetype="ref">
  <param namea"font" value="Dialog"> 
  <param name="fontstyle" value="boldItalic">
  <param narne="fontsize" value="l2"> 
<param name="target" value="inferior"><br></applet>
<applet code="fphover.class" codebase=" fpclass/" width="104" height="24">
  <param name="text" value="Act. de Desarrollo">
  <param name="color" value="#BOOOOO"> 
  <param name="hovercolor" value="#COCOCO">
  <param name="textcolor" value="#FFFFFF">
  <pararn name=11 effect 1
' value="glow"> 
  <param name="url" value="actdesarrollo.htm" valuetype="ref">
                                              103
```

```
<param name="font" value="Dialog">
  <param name="fontstyle" value="boldItalic">
  <pararn name•"fontsize" value•"l2"> <param name•"target" value•"inferior 11>
</applet> 
<applet code="fphover.class" codebase=" fpclass/" width="62" height="24">
  <param name="text" value="DGEST">
  <param name="color" value="#B00000">
  <param name="hovercolor" value="#COCOCO">
  <param name="textcolor" value="#FFFFFF">
  <param name="effect" value="glow">
  <param name•"url" value•"actdgest .htm" valuetype•"ref"> 
  <param name•"font" valuea"Oialog"> 
  <param name="fontstyle" value="boldItalic">
  <param name•"fontsize" value•"ll"> <param name=-"target" value-"inferior"> 
</applet> 
<applet code="fphover.class" codebase=" fpc1ass/" width="104" height="24"><br><param name="text" value="Difusión Escolar">
  <param name="color" value="#800000">
  <param name="hovercolor" value="#COCOCO">
  <param name="textcolor" value="#FFFFFF"><br><param name="effect" value="glow">
  <param name="url" value="difuescolar.htm" valuetype="ref"><br><param name="target" value="inferior">
  <param name="font" value="Dialog">
  <param name="fontstyle" value="boldItalic">
  <param name="fontsize" value="12"> 
</applet> 
<applet code="fphover.class" codebase="_fpclass/" width="83" height="24">
  <param name="text" value="Interesante">
  <param name="color" value="#800000">
  <param name="hovercolor" value="#COCOCO">
  <param name="textcolor" value="#FFFFFF">
  <param name="effect" value="glow">
  <param name="url" value="interesante.htm" valuetype•"ref"> 
  <param name="font" value="Dialog">
  <param name="fontstyle" value="boldItalic">
  <param name="fontsize" value="12">
  <param name="target" value="inferior">
</applet> 
<applet code="fphover.class" codebase="_fpclass/" width="91" height="24">
  <param name="text" value="Comentarios">
  <param name="color" value="#800000">
  <param name="hovercolor" value•"#COCOCO"> <pararn narne="textcolor" valueaº#FFFFFF"> 
  <param name="effect" value="glow">
  <param name="url" value="Comentarios .htrn" valuetypea"ref"> 
  <param name="font" value="Dialog">
  <param name="fontstyle" value="boldItalic">
  <param name="fontsize" value="12">
  <param name="target" value="inferior">
</applet> 
</body> 
</html>
```
TESIS CON FALLA DE ORIGEN

104

Código Cuerpo de la Página.  $\bullet$ 

 $<$ html>

```
<head><script language="JavaScript">
1 - -isIE4 =(navigator.appVersion.charAt(0)>=4 &&
(navigator.appVersion).indexOf("MSIE") !=-1);
if(isIE4) {
 textAnima2 = new Object();
 textAnima2.current = 0;
 text{Anima2.font size} = 0;textAnima2.msq = new Array();
 textAnima2.msg[0] = "Escuela Secundaria Técnica No. #";
 textAnima2.msg[1] = "en el D.F.";
 textAnima2.msg[2] = "Nombre de la Escuela";
 textAnima2.msq[3] = "Bienvenido";
 text{Anima2.max_size = 48;\mathbf{I}function text anima2() {
 id = "TEXT1"\overline{t}el = document.a11(id):el.innerHTML = textAnimal.mso[textAndma2.current].if(textAnima2.font size < textAnima2.max size) {
   text{Anima2.font_size += 3;}el.style.fontSize = textAnima2.font_size;
 ١
 elsetextAnima2.font size = 0;
   el. style. for tSize = textAnimal2.font: size;(textAnima2.current < textAnima2.msg.length-1) 7 textAnima2.current++ :
textAnima2.current = 0;setTimeout("text_anima2()",100);
\mathbf{I}if(isIE4) {
 window.onload = text anima2;
11-->
</script>
<title>Principal</title>
<style>
21 - 7Altext-decoration:nonel
huni
-−>
</style>
</head>
```
TESIS CON FALLA DE ORIGEN

```
<body link="#0000D5" bgcolor="#FFFFFF" background="images/Gris.ipg"
bgproperties="fixed"
style="border-top: thin none">
<p align="center"><span
style="position:relative;width:100%;height:110px; COLOR:negro; font-family:Times
New Roman, Verdana, ARIAL, Times New Roman"
id="TEXT1" class="text1"></span></p>
<p><strong><font color="#800040" left="50"><big><em>Esta es la página principal
de mi
escuela, en ella encontrarás los temas más relevantes para conocer los servicios
que
ofrecemos, con que talleres contamos y en general quienes somos y lo que queremos
hacer
por ti para ayudarte en tu formación educativa de una manera
integral.</em></big></font></strong></p>
<p><strong><big><em><font color="#800040">Si deseas contactarnos&nbsp;lo puedes
hacer
empleando el menú Comentarios o cualquiera de las opciones de comunicación
siguientes:</font></em></big></strong></p>
<table border="0" width="100%">
  <tr>
    <td width="50%" valign="middle" align="center"><p align="center"><img
    src="images/icqmail.gif" alt="ICQ # 123456" width="54" height="48"></p>
    <b align="center"><em><strong><font color="#800040">ICQ #
123456</font></strong></em></td>
    <td width="50%"><p align="center"><img src="images/aniemaill.gif"
alt="est#@ilce.edu.mx'
    border="0" width="61" height="30"></p>
    <p align="center"><font
color="#800040"><big>Tec#@ilce.edu.mx</big></font></td>
  _{\rm \ell}/tr>
</table>
<b><strong><big><em><font color="#800040">Eres el visitante
No.</font></em></big></strong>
4hbsp;               &l--webbot bot="HitCounter"
startspan
u-custom i-digits="0" i-image="3"
preview="<strong&gt; [Contador de visitas a la página]&lt;/strong&gt;" i-
resetvalue="0" --><img src=" vti bin/fpcount.exe/?Page=principal.htmlImage=3"
alt="Contador de visitas a la página"><!--webbot
bot="HitCounter" endspan --> </p>
<p>Esta página fué diseñada para <strong>Explorer. 4.0</strong> o superior.<br><>>>>
Derechos Reservados ® 1999 CITE [Soporte Técnico]. EST#<br>
Revisado: <!--webbot bot="TimeStamp" s-type="EDITED" s-format="%d de %B de %Y" --
>. </p>
</body>
```

```
</html>
```
TESIS CON FALLA DE ORIGEN

# Módulo "Mi Escuela"

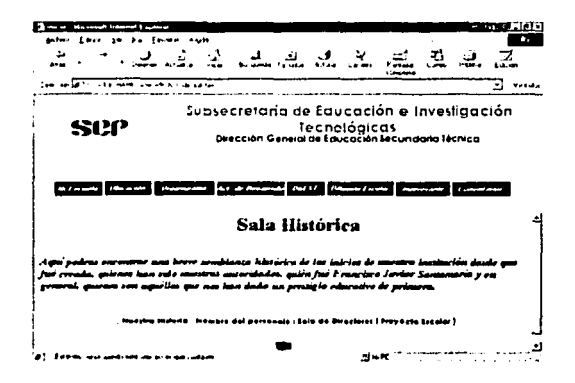

Código Mi Escuela ×

```
ktritis
KIND 137
storie>Sala Histórica<rtitie>
Kothura
< a testem satviningare
clatules
KITCHING
stouy taination in"images/Gris.jpg" boproperties="fixed" style="font-family: Comic
Sans Ms"
tophus jin+"0" leftmarsin+"10">
stable porder+"0" width="504">
 ktr>
    Kth width*"500"><p align="right"><span
    strier"COLOR: 800040: FILTER: Shadowicolor=gray); FONT-SIZE: 20pt; FONT-
WEIGHT: poll: WIDTH: 100+"><ton"
    sizem"6" style="font-family:Times New Roman">Sala
Histórica</tent></apin></tr>
 4155Krimbles
48.52<p al.in+"left" style="text-transform: none"><blg><font
                                                                     TESIS CON
                                        107
                                                                      A DE ORIGEN
```
una breve semblanza histórica de los inicios de nuestra institución desde que fué creada, quiénes han sido nuestras autoridades, quién fué Francisco Javier Santamaria y en general, quienes son aquéllos que nos han dado un prestigio educativo de primera.</em></strong></font></big></p> <p align="center">&nbsp;<span\_id="link\_msq\_show"></span><br> <font size="2"><font color="negro">&nbsp; &nbsp; { </font><a href-"historia.htm"><span onmouseover-"link msg show.innerHTML='Conoce la Historia de la EST#'" onmouseout="link msq show.innerHTML=''"><font face="Century Gothic, Arial" color="#0000FF"><strong>Nuestra Historia</strong></font><font color="negro"> </span></a>|<a href="biografia.htm">  $c$ /font>canan onmouseover-"link msg show.innerHTML-'Biografia del Personaje que le da nombre a nuestra Escuela'" onmouseout="link msg show.innerHTML=''"><font face="Century gothic, Arial" color="#0000FF"><strong>Nombre del personaje</strong></font><font color="negro"> </a></span>|<a href="directores.htm"> </font><span onmouseover-"link msg show.innerHTML-'Quienes han dirigido nuestra Institución'" onmouseout="link msg\_show.innerHTML=''"><font face="Century gothic, Arial" color="#0000FF"><strong>Sala de Directores</strong></font><font color="negro"> </a></span>|<a href="provectoescolar.htm"> </font><span onmouseover="link\_msg\_show.innerHTML="Problematica escolar y sus soluciones'" onmouseout="link msg show.innerHTML=''"><font face="Century Gothic, Arial" color="#0000FF"><strong>Provecto Escolar</strong></font><font color="negro"> </a></span>]</font></font></font></p> <p align="center"><a href="principal.htm" target><img src="images/Back312.gif" border-"0" alt="Pagina Principal" width="34" height="33"></a> </p>

</body>  $\epsilon$ /hrmi>

#### Módulo "Ubicación"

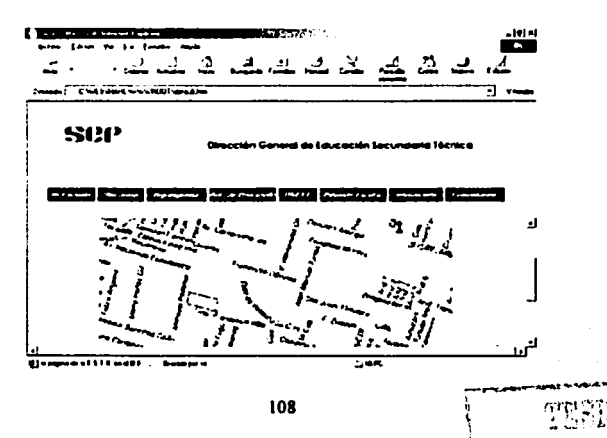

Apéndice B Código Fuente (Página Plantilla)

**Código Ubicación** 

```
<html>
<head>
<title>Ubicación</title>
<style type="text/css">
4 -Lee Li
       background-color: lightgreen;
       moloi: white:
       font-style: Italic >
vodfilm
       color: #555555;
       font-style: normal )
A (TEXT-DECORATION: NONE)
-5</style>
</head>
<body background="images/Gris.jpg" bgproperties="fixed">
<table border="0" width="761">
  5522<th width="757"><p align="center"><span
    style="COLOR: 800040; FILTER: Shadow(color=gray); FONT-SIZE: 20pt; FONT-
WEIGHT: bold: WIDTH: 100%"><font
    size="6">Este es el sitio donde se encuentra ubicada la
Escuela</form></span></tn>
  5.7722e/rabias
<hr>
<br />
<br />
dinn="center"><imq bet="ImaqeMap" rectanale=" (151,172) (191, 204)
instalaciones.htm"
src="images/planorojo.jpg" width="555" neignt="416" border="0" alt="Plano de
ubicación"
s-html></p>
<p align="center"><a hraf="instalaciones.htm"><img
style="position:absolute;top:300; left:290; Z-index=0 " src="images/flechaiz.gif"
border="0" alt="Pulsa aqui para ver nuestras instalaciones" width="32"
helonte"32"></p>
\langle A \rangle<p align="center"><a href="principal.htm" target><img arc="images/Back312.gif"
border="0"
alt="Pagina Principal" width="34" height="33"></a> </p>
</body>
</toml>
```
109

**TESIS CON** 

FALLA DE ORIGEN

```
Módulo "Organigrama"
```
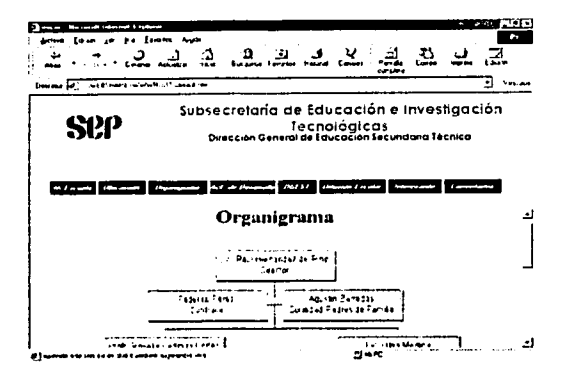

Código Organigrama  $\bullet$ 

```
stitell>
```
 $\mathbf{r}$ 

```
chead>
<title>Organigrama</title>
<style *ype="text/css">
تأدونه
1.011 - 4mans trium impossibility and treems
        plunes vester
        tota Futeler (Italic
1 - 2 - 1Kulori Kusolian
        runtestyler mornal is
A literative entreame pressonaria
\leftrightarrow</style>
</cead>
<body backdround="images/Gris.ipg".baproperties="fixed">
<p align="center"><script language="JavaScript1.2">
var currentpos=0, alt=1, curpos1=0, curpos2=-1
function initialize()(
start(t)
```
**Anéndice B** Código Fuente (Página Plantilla)

```
temp=document.body.scrollTop
else
temp=window.pageYOffset
if (alt == 0)alt=1
else
alt=0if (alt == 0)curpos1=temp
Acurpos2=temp
if (curposil=curpos2) {
if (document.all)
currentpos=document.body.scrollTop+1
else
currentpos=window.pageYOffset+1
window.scroll(0, currentpos)
else{
currentpos=0
window.scroll(0, currentpos)
function startit()(
setInterval("scrollwindow()", 10)
window.onload=initialize
</script></p>
<table border="0" width="477">
  <tr>
    <th width="473"><p align="right"><span
    style="COLOR: 800040; FILTER: Shadow(color=gray); FONT-SIZE: 20pt; FONT-
WEIGHT: bold; WIDTH: 100%"><font
    size="6">Organigrama</font></span></th>
  </tr>
</table>
√chr>
<p align="center"><!--webbot bot="ImageMap"
rectangle=" (199,238) (345, 332) fotocaa.htm"
rectangle=" (4,239) (145, 334) fotocat.htm"
rectangle=" (82,159) (269, 209) fotosubdir.htm"
rectangle=" (256,5) (443, 56) fotodir.htm" src="images/org.ht1.gif" border="0"
alt="Organigrama E.S.T. # en el D.F" width="697" height="480" --></p>
<p align="center"><a href="principal.htm" target><img src="images/Back312.gif"
border="0"
alt="Página Principal" width="34" height="33"></a> </p>
</body>
\langle/html>
```
**TESIS CON** FALLA DE ORIGEN

# Módulo "Actividades de Desarrollo"

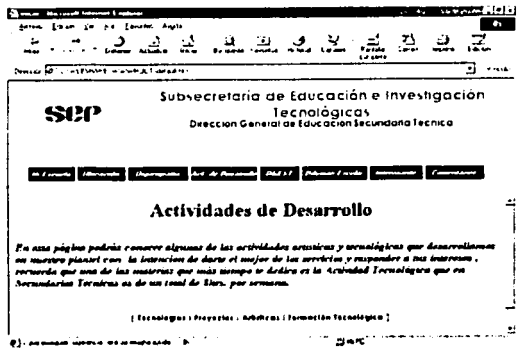

· Código Actividades de Desarrollo.

```
shtml>
```

```
craants.
<title>Act. Desarrollosititue>
kinder in the intease reason.
تأسين
van E Rackers (Bencines Liambareen)
       a close and test
       fintents and finish
22.55 -Color: #5 15712
        fententyles mormal a
A TEMPLE NEWSFILM HOME?
- - \simKust Alex
< head>
                                                                style-"font-family: Comic
known this transformation of the sequence of the set of the control of the control of the control of the control of
Sans Ms"
turnar sinetote
<table border="0" width="566">
  kt z>
    sth width="562"><p align="right"><scan
    style="COLOR: 800040; FILTER: Shanowicolor=gray); FONT-SIZE: 20pt; FONT-
WEIGHT: bolds WIDTH: 109+"><fent
                                                                                 TESIS CO
                                              112FALLA DE OF
```
Código Fuente (Página Plantilla) Apéndice B

size="6" style="font-family:Times New Roman">Actividades de Desarrollo</font></span></tn>  $5/222$  $\leq$  $\frac{1}{2}$   $\leq$   $\leq$   $\leq$  $<sub>h2</sub>$ </sub> <p alian="left"><strong><big><em><font atyle="font-family:Times New Roman" Sister #800040">En esta página podrás conocer algunas de las actividades artisticas y tecnológicas que desarrollamos en nuestro plantel consubsp: la intención de darte el mejor de los servicios y responder a tus intereses , inbsp; recuerda que una de las materias que más tiempo te dedica es la Actividad Tecnológica que en Secundarias Técnicas es de un total de 8hrs. por semana.</font></em></blg></strana></c>></ <b align="center">&nbsp;<scan\_id="link\_msq\_show"></span><br/>>br> <smail><amail><spnt\_coler="negro" =iao="2">snbsp;&nbsp;</font><font side="2"><form color="negro"> [ </font><a nref="talleres.htm"><span onmouseover="link\_msg\_show.innerHTML='Taileres con que cuenta la Escuela'" cancelesius "link msg show, innerHTML=''"><tont face="Century Gothic, Arial" eblar="#0009FF"><strhdyTecnologias< string></font><font raliistaegro"> </bran></branks hiert-"proyectos.htm"> </tint><span computerizer "link msg\_show.innerHTML='Priyectos Técnicos desarrollados en el Plantel'" :tmcuzeout="link\_msg\_show.innerHTML=''"><fant\_fiade="Century\_gothic,Arial" colar="#0000FF"><str: hu>Proyectos</straur></fint><font color="negro"> </a></span>|<a hrst="artisticas.htm"> </font><span inmouserver "link\_msg\_show.innerHTML='Estas son las expresiones artisticas que trabajamos en el plantel" inmousebute"link msg show.innerHTML=''"><fbnt face="Century gothic, Arial" color="#0000FF"><strta>Artisticas</ensur></fout><fent sclore"negro"> </a></apan>i<a hrecomfforted.htm"> < font><span compuseaver="link\_msg\_show.innerHTML='Actividades extracurriculares escolarizadas'" Phaspies-wite"link\_msg\_show.innerHTML="""><font fad=\*"Century Gothic,Arial" color-"#0000FF"><strinu>Formación Tecnológica</string></tont><font itlif"negro"> </a></apan>]</amail></amail></fint></fort></apak/p> <p align="center"><a href="principal.htm" taluet><imq srcm"images/Back312.gif" zora e=han winth="34" neight="33" ult="Pagina Principal"><<a><font coldr="#800040"><em> < er></font></e> </body> </html>

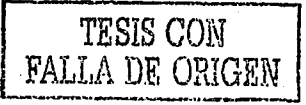

FALLA DE ORIGEM

# Módulo "DGEST"

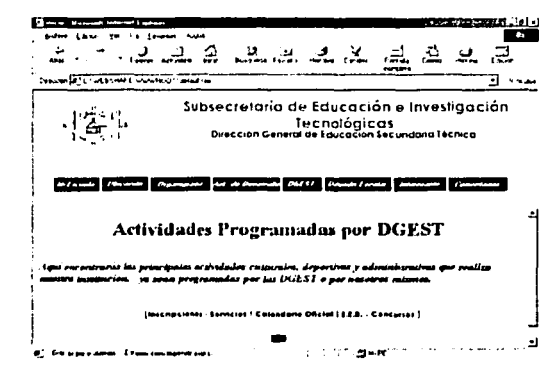

Código DGEST.

**KEYS 19** 

```
4.014324sturile SDGESTs of Index
consider type-"textrose">
تبادي
\ddotscrankers have close in high preems
        coutid whiter
        font-wrying (tall).
\sqrt{2} in \sqrt{2}dolora an 1555ta
       fant-rtyler neimal (
ARTEFT-IECOFATIONINGSE
\cdots< style>
Citizman
Knody back it hunds "images/Gris.jpg" style="tont-family: Comic Sans Ms"
ngpreperties+"fixed">
Ktable width-"757">
  Ktir>
    <th width="753"><span
    #tyle="COLOR: 800040; FILTER: Shadow(color=gray); FONT-SIZE: 20pt; FONT-
WEIGHT: bold: WIDTH: 100*"><font
    size-"6" style-"font-family: Times New Roman">Actividades Programadas por
DGEST</fint></stan></fin>
  422.25</tanie>
                                                                          TESIS CON
                                           114
```
#### Código Fuente (Página Plantilla) Apéndice B

#### <hr>

<p align="left"><em><pig><strong><timt style="font-family: Times New Roman" : 111-14800040">Aqui encontrarás las principales actividades culturales, deportivas v administrativas que realiza nuestra institución, snbsp; ya sean programadas por las DGEST o por nosotros mismos.</font></strate></big></er></p> <p alism="center">&nbsp;<span iu="link msd show"></span><br/>>p>> <small><small><font color="negro">&nbsp;&nbsp;</font><font color="negro" size="2"> [</font><fant size="2"><a href+"inscripciones.htm"><span inmouseover="link\_msg\_show.innerHTML='Periodos de Inscripción a todos los Grados'" thmousecute"link msg show.innerHTML=''"><font fare="Century Gothic, Arial" rtl:i="#0000FF"><strong>Inscripciones</strim=><<font><font color="negro"> </span></a>{<a href="servicios.ntm"> </font><span tambus acvor="link\_msg\_show.innerHTML='Servicios Administrativos que ofrece el Plantel'" phrouserut="link\_msg\_show.innerHTML="""><fint Suce="Century gothic, Arial" sclor="#0000FF"><strcng>Servicios</strcng></tont><font ation="negro"> </a></span>)<a hint="toficial.htm"> </font><span innouserver-"link msg show, innerHTML='Calendaric Oficial de la SEP Ciclo Escolar  $2000 - 2001$ \*\* camouserut-"link\_msg\_show.innerHTML=''"><font face="Century gothic, Arial" telse="#0000FF"><streng>Calendario Oficial</strang></font><font atla:-"negro"> </a></span>|<a href="eer.htm"> </fint><span tumbussover-"link\_msg\_show.innerHTML='Periodos de Examenes Extraordinarios de Regularización'" unalizations="link\_msg\_show.innerHTML=''"><roat rade="Century gothic, Arial" ation="#0000FF"><str:ape.E.R.</stratg></famt><famt colors"negro"> </a></span>(<a niei-"concursos.htm"> </four><span cumbusscrer="link msg show.innerHTML='Eventos de competencia Interescolares de la DGEST!" phrouderst="link\_msg\_show.innerHTNL=''"><font\_tare="Century\_Gothic,Arial" acias="#0000FF"><strconcursos</strang></strand><tra color="negro"> </a></span>]</small></small></rant></font></p <p align="center"><a href="principal.htm" harget><lmg src="images/Back312.gif" bocaec+"0" alte"Pádina Principal" width="34" haidht="32"></a> </p> </hody>  $\le$   $\frac{1}{2}$ 

> TESES CON EALLA DR CENGEN

115

Módulo "Difusión Escolar"

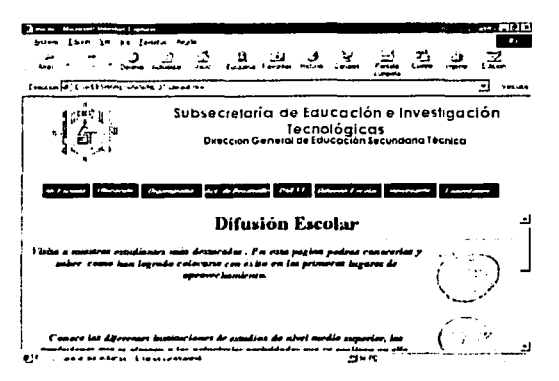

Código Difusión Escolar.

```
<html>
```

```
<thead>
stitlepDifusion Escolars title>
Shake that potemprinting alto
sainter languise "Javideripti.2">
```

```
function high(which2);
theoriest-which?
highlighting-setInterval("highlightit(theobject)", 50)
```

```
function low(which2) {
clearInterval(highlighting)
which2.filters.alpha.cpacitv=29
```

```
function highlightit(cur2))
if (cur2.filters.alpha.cpacity<100)
cur2.filters.alpha.cpacity -- 5
else if (window.highlighting)
clearinterval(highlighting)
÷,
```

```
k saripta
Kiralante
```
<tody backstoatd="images/Gris.jpg" cyproperties="fixed">

116

```
<table corder="0" width="522">
 Ktr>
```
TESIS CON FALLA DE ORIGEN

Código Fuente (Página Plantilla) Apéndice B

<th.widtn="518"><p\_align="right"><span style="COLOR: 800040; FILTER: Shadow(color=gray); FONT-SIZE: 20pt; FONT-WEIGHT: bold; WIDTH: 100\*"><fent size="6">Difusión Escolar</font></span></th>  $51522$ </table> <hr> <table horder="0" width="100%" neight="109"> くことつ <ta wisth="82%" height="24" align="center"><p align="center"><fint spleim"#800040"><em><streng><bla>Visita a nuestros estudiantes mas destacados . En esta página podrás conocerlos y saber cómo han logrado colocarse con éxito en los primeros lugares de aprovechamiento.</big></atrong></em></fint></p> <t allun="center">&nbsp;</td> <td width="18%" height="24"><p align="center"><a href="cuhonor.htm" target="\_self"><img sro="images/EN00371A.gif" barder="0" style="filter:alpha(opacity=40)" compusedver="high(this)" tomousedut="low(this)" alt="Cuadro de-Honor" wittn-"98" hoight="100"></a></td>  $\leq$ /tr> <ti> <td width="92%" hermit="18" allin="center"></td> <ta width="19t" neight="19"></ta> くとこと  $5.25$ <td wistn="923" neisht="18" align="center"><p align="center"><font color="#800040"><br><er><atron;>Conoce las diferentes instituciones de estudios de nivel medio superior, las profesiones que te ofrecen y las principales actividades que se realizan en ella.kestrond>k/em>k/bid>k/tent> katu> <td wintn="19s" height="18"><p diign="center"><a href="profesion.htm" tiret=" self"><imm src="images/BS00621A.gif" border="0" style="filter:alpha(opacity=40)" chapters-"high(this)" cameusedut-"low(this)" alte"Escuelas y Profesiones"  $0.0145m = 192$ nelsht="100"></a></td>  $e$  in the set <58> <td width="92s" neight="24" align="center"></td> <td width="18%" height="24"></th> kanes KTIP <td width="82%" heidht="24" s.ipr="center"><p align="center"><font doler="#900040"><em><etienu><ht:>Aqui encontrarás información de los temas más variados, tus inquietudes quitá puedan encontrar respuesta en alguno de los articulos publicados con mucho interés per tilk bip×rstring>k em>krfr ta لادتاه <td width="15s" neight="24"><t i. m="center"><a href="profesores.htm" taiget=" self"><ima src="images/PE03257A.gif" consult"0" style="filter:alpha(opacity=40)" compusedner-"high(this)" cor seampe"low(this)" alt="Difusion Cultural" ALANN H99H

TESIS CON FALLA DE ORIGEN

TESE CON

FALLA DE ORIGE

```
height="100"></a></td>
  </こと>
  5522<td width="82%" height="19" align="center"></td>
    <td width="18%" height="19"></td>
  </tr>
  <tr>
    <td wiath="92%" height="19" align="center"><p align="center"><font
color="#800040"><em><strong><big>Estamos
    reservando este espacio sólo para ti, haz llegar a tu Profesor cualquier
información que
    desees publicar y participa de forma activa de este
Website.</bla></strrnu></em></fant> </ca>
    sta with "18:" height-"19"><p alldre"center"><a href="espaciolibre.htm"
turnet-"_self"><ima
   src="images/PE01644A.gif" border="0" style="filter:alpha(opacity=40)"
    chmouseaver-"high(this)" chmouseout="low(this)" alt="Tu Espacio" width="99"
height="90"></a></td>
 5/22</table>
<p align="center">&nbsp;</p>
<p align="center"><a hret="principal.htm" target="_self"><img
srew"images/Back312.gif"
mituer-"0" alt-"Pädina Principal" width:"43" height="32"></a> </p>
5/12.1/2</html>
```
### Módulo "Interesante"

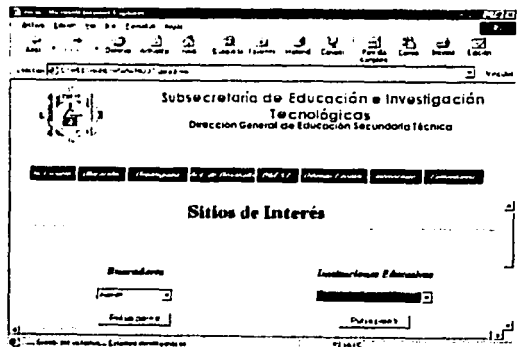

ť

 $\sim$ 

### Código Interesante.

```
<html>
```

```
chead>
<title>Sitios de Interés</title>
<style type="text/css">
21 - 1.on { backartina-poles: llahtareen;
      color: uniter
      font-style: Itilia 4
Le Biblio
       2010r: #555553;
       font-style: normal 4
ARTENT-DECORATION:NONER
\rightarrow - \rightarrow\epsilon/stules
</head>
<body backaround="images/Gris.jpg" buproperties="fixed">
<table width="763">
  <tr>
    <tn width="759"><span
    style="COLOR: 800040; FILTER: Shadow(color=gray); FONT-SIZE: 20pt; FONT-
WEIGHT: bold: WIDTH: 100%"><font
    size="6">Sitios de Interés</font></span></th>
  \leq t \leq</table>
_{\rm chrz}<p align="center">&nbsp;</p>
<table border="0" width="1003">
  5552<td width="25%"><p align="center"><blg><em><strong><font
scies="#800040">Buscadores</font></atrong></em></big></pig></p
    <torm>
      <div ilign="center"><center><p><select nime="list" size="l">
        <cption value="http://www.adnet.com.mx">Adnet </cction>
        <cption value="http://www.yahoo.com">Yahoo </option>
        <option value="http://www.infoseek.com">Infoseek </option>
        <option value="http://www.excite.com">Excite </option>
        <cotion value="http://www.lycos.com">Lycos </option>
      </select></p>
      </center></div><div align="center"><centar><p><input type="button"
value="Pulsa para ir"
enclick="top.location.href=this.form.list.options(this.form.list.selectedIndex).v
alue"> </p>
      </center></div>
    5/2 c \text{cm}</ca>
    <ta width="25%"><p align="center"><tont
color="#500040"><em><strong><blg>Instituciones
                                                               mean ODR
                                        119
                                                               法会议的变体
                                                         Vesile HE ON
```

```
Educativas</bid></strong></em></fint></c>
    <form>
      <div align="center"><center><p><sender name="list" sine="1">
        <br />
<br />
value="http://www.sep.gtp.mx">SEP</bpticn>
        <eption value="http://www.sep.gon.mx/DEGST">DGEST</eption>
        <option value="http://148.208.5.131">EST 9 en el D.F.</sption>
        <option value="http://148.200.21.87">EST 60 en el D.F.</option>
        <option value="http://">EST 89 en el D.F.</pption>
        <br />
<br />
value="http://">EST 118 en el D.F.</bption>
        <option value="http://www.redesc.ilce.edu.mx">Red Escolar</option>
        <ontion value="http://www.ipn.mx">I.P.N.</cption>
        <option value="http://www.unam.edu.mx">U.N.A.M.</option>
        <cption value="http://www.netscape.com">I.N.B.A.</option>
        <pption value="http://www.itesm.mx">Tecnológico de Monterrey</pption>
        <option value="http://www.lasalle.mx">La Salle</option>
      </select></p>
      </center></div><div align="center"><center><p><input type="button"
value="Pulsa para ir"
paclick="top.location.href=this.form.list.options[this.form.list.selectedIndex].v
alue"> </p>
      </center></div>
    </form>
    メディコン
 </z5 - 12<td width="25%"></td>
    <td width="25%"></td>
 5152552<td wiith="25!"><p align="center"><tont
color="#900040"><em><strend><bla>Sitios Educativos</big></strend></em></font></p
    <form>
      <div align="center"><center><p><select name="list" size="l">
        <option value="http://www.universum.unam.mx">Universum </option>
        <option value="http://www.papalote.org.mx">Papalote Museo del
niño</pption>
        <br />
<br />
varticn value="http://www.vivesindrogas.org.mx">Vive sin Drogas</bpticn>
      </select></p>
      </denter></div><div align="center"><center><p><input type="button"
value-"Pulsa para ir"
onclick="top.location.href=this.form.list.options[this.form.list.selectedIndex].v
alue"> </p>
      </denter></div>
    5/5 c \text{cm}>
    5/722<td winth="25%"><p align="center"><frnt
color="#800040"><em><strong><br />bip>Otros_sitios</big></strong></em></font></f>></
    <ferma
      <div alim="center"><center><p><celevt name="list" site="l">
        <option walue="http://www.redesc.ilce.edu.mx">Gif's </option>
        <option value="http://www.mirabliis.com">ICQ</option>
        <cption value="http://www.winfiles.com">Winfiles</cption>
        <<pption value="http://www.ibm.com.mx">IBM</cption>
      </select></p>
```
120

TESIS CON

FALLA DE ORIGEN

TESE CON

FALLA DE ORIGEN

```
</center></div><div align="center"><center><p><input type="button"
value="Fulsa para ir"
enclick="top.location.href=this.form.list.optiens[this.form.list.selectedIndex].v
alue"> </p>
      </denter></aiv>
    << form>
    \leq / sd>
  5155</table>
<p alth-"center"><a niet="principal.htm" turdet><una srde"images/Back311.dif"
t-arder\frac{1}{2}"0"
alte"Pagina Principal" width="34" follin:"33"></a> </p>
</body>
\leq/\hbartml>
```
## Módulo "Comentarios"

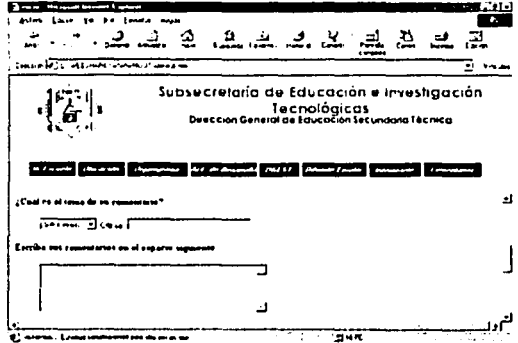

121

#### $\bullet$ Código Comentarios.

```
<html>
```

```
shea ta
<titl+>Comentarios</title>
<style type="text/css">
5.1 - 4.cn i tackground-colori lightgreen;
       colori whiter
       font-style: Italica
10.22 - 1teleri Hilbin
       fontertyler neimal a
```

```
A (TEXT-PECORATION: NOME)
- - 5</style>
</head>
<bedy background="images/Gris.jpg" byproperties="fixed">
<table width="763">
  <tr>
    <th width="759"><sran
    style="COLOR: 800040; FILTER: Shadow(color=grav); FONT-SIZE: 20pt; FONT-
WEIGHT: bold: WIDTH: 100%"><font
    size="6">Comentarios</font></span></oh>
  5/122</table>
<p align="center"><img src="images/mailme.gif" alt="mailme.gif (4693 bytes)"
width="50"
heisht="50"> </e>
<p><pit><font color="#800040"><em>Nos es de gran utilidad conocer sus
comentarios,
diganos lo que piensa de nuestro sitio Web, nuestro Plantel o cualquier otro
asunto
relacionado con nostros, estos serán revisados y canalizados para darle una mejor
atención, sólo asi podremos servirle mejor en esta Institución Educativa. Todos
SUS
comentarios serán contestados nbsp; con sólo marcar la casilla indicada en el
formnulario.</em></font></big></p>
<t><tig><f>nt deler="#800040"><em>Agradeceremos todos sus comentarios y
sugerencias.</em></font></big></p>
<form method="POST" onsubmit intion="--WEBBOT-SELF-4">
  <!--webbot bot-"SaveResults" startspan s-libel-fields="TRUE"
  s-Willer-fields-"Date Time REMTE_UAWE REMUTE_USER HTTP_VSER_AGENT" s-rorm-
ti Sun
  .-flle=" private.restrimul.nls" s-rarsat="TEKT/TJV" --><input type="hidden"
name="VTI-GROUP" vilue="0"><!--vector cou-"SaveResults"
  unhapan --><p><strong>¿Qué clase de comentario quiere enviar?</strong><dl>
    <do><incut_tyte="radio" name="TipoMensaje" value="Queja">Queja <input
type="radio"
      nime="TipoMensaje" value="Problema">Problema <input type="radio" checked
      "ame="TipoMensaje" ralue="Sugerencia">Sugerencia <input type="radio"
namo="TipoMensaje"
      value="Otros">Otros</dd>
  5.312<p><strond>¿Cuál es el tema de su comentario?</strond><dl>
    <da><select_name="Asunto" size="1">
        <ontion selected>Sitio Web< hotive>
        <option>Escuela</option>
        <cption>Servicios</cption>
        <option>Profesores</option>
        <cption>Alumnos</cption>
        <option>(Otros)</cption>
      </select> Otros: <input type="text" size="26" maxlength="256"
name="AsuntoOtro"></dd>
  kral>
  <p><atrong>Escriba sus comentarios en el espacio siguiente</strong><dl>
    <sd><textarea name="Comentarios" ruws="5" scls="42"></textarea></dd>
```
122

TESIS CON FALLA DE ORIGEN

 $61.415$ <b><atrona>Diganos cómo comunicarnos con usted:</strona><dl> Kingut two-"text" size="35" maxlength="256" <id><tr>><br/>Nombre Completo name="NimbreUsuario"> <input type="text" size="35" maxienath="50" Correo electronico name="CorreoElectronicoUsuario"> Teléfono (sin espacios) <input type="text" size="35" maxiendth="15" name="TelefonoUsuario"> Fax (sin espacios) <input type="text" size="35" maxienatre"15" name="FaxUsuaric">Anbap: </pre> lears. <da><incut type="checkbox" name="ContactoSolicitado" "alue="ContactoRequerido"> Por favor. comuniquense conmigo tan pronto como sea posible en referencia a esta materia.</dd>  $5/115$ <b><input type="submit" yill="Enviar comentarios">&nbsp:<input tvce="reset" value="Borrar comentarios"></p> **k**unders  $\epsilon$ /41>  $\epsilon$ /form> <b align="center"><a href="principal.htm" target><img srd="images/Back312.gif" borner="0" alte"Página Principal" width="34" heidnt="33"></a> </p>  $\langle v \rangle$  (nbsp;  $\langle v \rangle$ </body> </html>

El código incluido corresponde a la Página de Inicio y a los primeros niveles jerárquicos de la Estructura de la Página Plantilla, de hecho existen otros espacios de esta página que no han sido incluidos va que se encuentran en un nivel jerárquico más bajo y debido a este criterio pueden ser manipulados a conveniencia y gusto propio de cada Plantel.

ngga sum

 $123$ 

# Apéndice C

# Conexión OSO DE 64 kbps.

Actualmente Internet es la red mundial que conecta digitalmente a miles de computadoras con fines comerciales, educativos, informativos, deportivos, etc. Interconectadas unas con otras desde cualquier punto del mundo y a toda hora manejan información en línea, como lo son: las Páginas Web, e·mail (correo electrónico), Chat's (grupos de charla en línea). y que sirven para la consulta, el envío y recepción de datos e información en formato de texto, imagen, audio y video, ¡Y todo esto por el costo de una llamada local!.

Existen diferentes formas para establecer un enlace con la red mundial Internet. Día con día más y más usuarios de computadoras saben que para establecer un enlace con la red mundial se necesita un módem, una línea telefónica y un proveedor del servicio, sin embargo no todos saben que existen diferentes opciones de lineas telefónicas para establecer el enlace, siendo este nuestro caso se detallará a continuación cuales son estas opciones y en particular cual es el tipo de enlace telefónico con el que contaban los Planteles del Subsistema de Educación Secundaria Técnica.

;... Enlace Personal.

--~-"\_,,., ... ~-:=i~---

- ,. Enlace Dial Up (PPP).
- ;... Enlace Dedicado ISDN.
- Enlace Dedicado OSO.
- Enlace Dedicado E1.

Un enlace personal a Internet es sencillo de configurar tanto en aspectos técnicos de Hardware como en el software. Es necesario señalar que cuando se habla de un enlace personal solo se piensa en que un equipo reciba los servicios de Internet para lo cual como ya se habla mencionado solo es necesario un módem interno o externo, una línea telefónica y un proveedor del servicio. ¡No existe ningún problema!, el contrato se puede realizar hasta por teléfono y su costo es de aproximadamente \$250.00 mensuales.

El problema inicia cuando se pretende enlazar una red LAN de equipos de cómputo y que todos y cada uno reciban en el mismo lugar y al mismo tiempo los servicios de Internet, para ello existen diferentes formas de conexión entre los equipos de la red y al mismo tiempo lineas telefónicas dedicadas que técnicamente cuentan con un mayor ancho de banda y por las cuales se facilitará de manera notable el envío y recepción de paquetes de datos (Información). Para estos casos existen las siguientes alternativas:

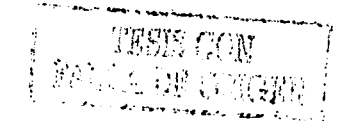

## Enlace Dial Up (PPP).

Un enlace de este tipo establece una conex1on a la red mundial mediante una linea telefónica casera o comercial permitiendo acceder todos los servicios de Internet como lo son e-mail, www, FTP, IRC, etc.

Caracteristicas:

- ;... Un enlace Dial up permite la conexión de un número máximo de siete equipos. con esto no quiero decir que no se puedan conectar más de siete equipos sin embargo si así fuera la transferencia de paquetes de datos en la red se vuelve lenta y corre el peligro de sufrir una desconexión repentina.
- ;... Las caracterislicas técnicas recomendables que deben tener los equipos de cómputo que se enlacen por este medio son:

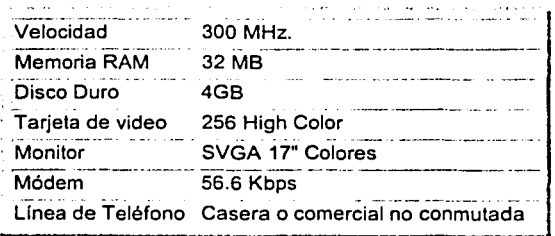

;. **El costo de activación varia entre \$50.00 y la instalación \$150.00 y tiene un costo**  aproximado de \$250.00 mensuales.

## Enlace Dedicado ISDN.

Este tipo de enlace es mucho más funcional que los anteriores sobre todo si estamos hablando de una red LAN de más de 10 equipos ya que técnicamente cuenta características muy relevantes entre las cuales se puede mencionar que maneja un mayor ancho de banda lo que permite tener una mayor velocidad de transmisión de datos.

Características:

' **El servicio de ISDN permite velocidades de transmisión de 64 o 128 kpbs. hasta 5**  veces más rápido que la velocidad alcanzada por un módem análogo de 28.8 kbps.

- ;... Una linea de ISDN contiene tres canales separados, por los cuales se pueden tener transferencias separadas, tales como voz, datos y video. De tal forma que mientras esta hablando por teléfono también puede enviar información a alta velocidad.
- > Al permitir más ancho de banda, una línea ISDN ofrece múltiples canales sobre un solo par de cables de cobre. De tal forma que señales de voz, video y datos pueden ser transmitidas simultáneamente, más rápido y con mayor confiabilidad, a velocidades de hasta 128 kbps.
- ;.. En una linea ISDN la información es transmitida por pulsos electrónicos, y el resultado es más velocidad y flexibilidad.
- ;.. El costo aproximado de la renta mensual para este tipo de linea es de

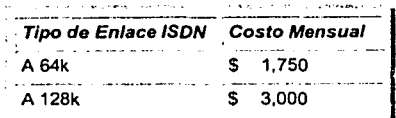

## Enlace Dedicado OSO.

Un enlace digital dedicado OSO ofrece a los usuarios de una red LAN un sin número de ventajas sin embargo requiere el empleo de equipo de telecomunicaciones más sofisticado para establecer dicho enlace.

Para lograr la Conexión de una red LAN por medio de un enlace OSO de 64 Kbps. se requiere del empleo de un ruteador de enlace digital para OSO. El servicio se paga con una renta mensual, por un tiempo de conexión ilimitado. La contratación de un enlace OSO y la compra del ruteador se hace por separado de acuerdo a las necesidades del usuario. Este tipo de enlace digital tiene las siguientes características:

- ., **Conectar una red de computadoras a Internet en forma dedicada por un tiempo de**  conexión ilimitado.
- ;.. Brindar a los usuarios de la red el servicio de correo electrónico de una forma rápida y transparente.
- *¡,..* **Ofrecer la posibilidad de contar con un seividor de Web y hospedar el Web Si te de**  la Institución.
- *¡,,.* **Garantizar la seguridad del acceso a Internet.**
- Asignación de IP reales en todos los equipos que integran la red LAN.
- ;. **Asignación** *y* **configuración de cuentas de correo electrónico privadas para los**  usuarios de la red.

 $\geq$ . Manejar un ancho de banda de entre 64 - 128 kbps.<br> $\geq$ . Los costos aproximados vigentes, son: ;. **Los costos aproximados vigentes son:**  ....... """ .,.,... ...... -........... \_\_ .-... ~. 'Precios -·- --- -----··· ------·----- ------~·-·-- -¡ Instalación (una sola vez) 64K Activación de cuenta  $$ 350.00$ Enlace DS0 Telmex 64 K Instalación \$ 25,816.00 Renta Mensual Nota: En contratos de 5 años se descuenta 50% de gastos de \$ 1,814.00 instalación. Equipo Ruteador 64K \$ 9,850.00 128 K \$ 350.00 128 K \$ 38,724.00 \$ 3,450.00 128 K \$ 9,850.00

En la figura C.1.1. es posible observar como se encuentra estructurada una red LAN conectada con un enlace digital OSO.

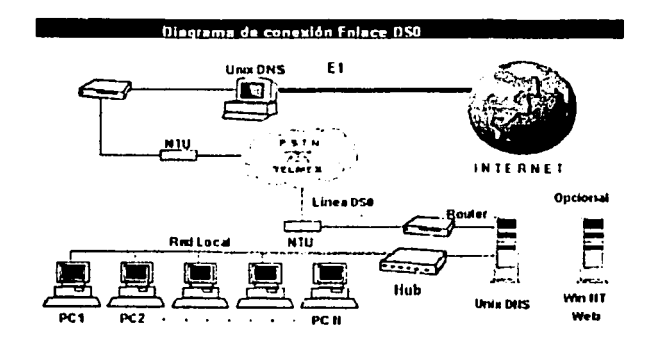

figura C.1.1.

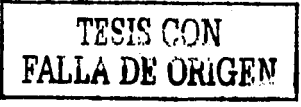

Con este tipo de enlace digital contaban hasta hace unos meses los laboratorios de cómputo de las Escuelas Secundarias Técnicas sin embargo por problemas estrictamente políticos entre las autoridades de la DGEST con las entonces autoridades de la SEIT, se retiró el enlace en todos los Planteles del Subsistema lo que generó un gran descontrol en la comunidad escolar tanto de alumnos, profesores, directivos y mismo personal de proyectos que enfocábamos nuestras ideas en la explotación máxima de este recurso.

Sin embargo el problema en los laboratorios de cómputo se ha solucionado utilizando un enlace tipo Dial Up que actualmente esta en uso. El cambio del equipo de telecomunicaciones se realizó de la siguiente manera

Equipo Retirado:

- 1. MODEM (NTU) MCA.ADTRAN;ISU 2X64, DUAL ISU, L1, U-I 2PTS. RS232 2PTS. RS366 1 PTO. ISDN IFC (LINEA TELEFÓNICA) 1PTO. AUI
- 2. RUTEADOR NIVEL MEDIO. XYPLEX W1 (AUI) Adaptador del Módem A1 RJ45 MGMT RJ45

Equipo Entregado:

- 1. MODEM ANALÓGICO EXTERNO DE 56000 bps. 1 PTO. ISDN (LINEA TELEFÓNICA) Cable DB9 - DB25 para conexión. 1 PTO. Energía Eléctrica
- 2. INTEL INBUSINESS INTERNET STATION
	- 1 PTO. PC Card Slots 1 y 2
	- 1 PTO. Serial
	- 1 PTO. 10 Base T
	- 1 PTO. Energía Eléctrica 5V/3A

Otros:

- Linea Telefónica Comercial
- 2 Concentradores (HUBS) Networth snappable serie 2000 de 16 puertos
- Cableado estructurado UTP Categoría 5
- Tarjeta de lnteñase de Red modelos: 3comm PCI modelo 3C90X. 3C905, 3C59X Compag Digital 10/100 IBM 100/10 Etherjet PCI

Apéndice D

## Manual de códigos modificables do la Página Web.

Para llevar a cabo la modificación de algunos códigos HTML de la Página Web Plantilla se diseñó un curso - taller de capacitación dirigido al personal responsable del mantenimiento y actualización de la Página Web en los 119 Planteles del Subsistema de Educación Secundaria Técnica.

Para dicho curso - taller se elaboró el siguiente Manual que se enfoca directamente en los módulo que se pueden modificar.

#### 1.- Módulo Actdgest

5 menús modificables

El tipo de letra que aparece arriba de las ligas se determina agregando la siguiente instrucción en el inicio del Body:

```
<body background="images/Gris.ipg" style="font-family: Comic Sans Ms"
bgproperties="fixed">
para cambiar las ligas: 
<p align="center">>
snbsp;<span id="link_msg_show"></span><br/>>br>>>>>>>>>>>>>>>>>>>>>++font><fo</span>>++font><font>
\frac{1}{2} <small><small><font color="negro" color="negro" size="2"> {</font><font color="negro"
size="2"><a href="inscripciones.htm"><span<br>onmouseover="link_msg_show.innerHTML=''Periodos de Inscripción a todos .los<br>Grados'' - - - - - - - - - - - - a toto:<br>onmouseout="link msg_show.innerHTML=''"><font face="Century Go
onmouseout="link_msg_show.innerHTML=''"><font
color="#0000FF"><strong>Inscripciones</strong></font><font
color="negro"> </span></a>l<a href-"servicios.htm"> </font><span 
onmouseover="link_msg_show.innerHTML='Servicios Administrativos que ofrece el<br>Plantel'"
                                                                                              Arial"
onmouseouta"link msg show. innerHTML'""' '"><font face•"Century 
color="#0000FF"><strong>Servicios</strong></font><font
color="negro"> </a>></span>|<a href="coficial.htm"> </font><span
onmouseover="link msg show.innerHTML•'Calendario Oficial de la SEP 1999-2000'" - -
·-·- -· ... ' 
Ciclo .. E .. colar 
1999-2000'"<br>onmouseout="link_msg_show.innerHTML=''"><font
color="#0000FF"><strong>Calendario<br>Oficial</strong></font><font color="negro">
Oficial</strong></font><font color="negro"> </a></span>|<a</a> href="eer.htm"></font><span
                                                               face="Century ... qothic, Arial"
</font><span<br>onmouseover="link_msg_show.innerHTML='Periodos de Exámenes Extraordinarios de
Regularización'"
onmouseout="link_msg_show.innerHTML=''"><font face="Century gothic,Arial"
color=11 #0000FF"><strong>E.E.R.</strong></font><font ·
```
129

 $\mathbb{T}^n$  is the state  $\mathbb{T}^n$ FALLA DE ORIGEN

## 2.- Módulo Blografla

No tiene códigos modificables.

## 3.- Módulo Cabecera

NO modificable

#### 4.- Módulo Coflclal

No tiene códigos modificables.

## 5.- Módulo Comentarlos

NO modificable.

## 6.- Módulo Concursos

3 menús modificables

El tipo de letra que aparece arriba de las ligas se determina agregando la siguiente instrucción en el inicio del Body:

```
<body background="images/Gris.jpg" style="font-family: Comic Sans Ms"
bgproperties•"fixed">
```

```
<p align-"center">&nbsp;<span id="link_msg_show"></span><br> 
<small><small><font color="negro">&nbsp; <br>size="2">{</font><font
size="2"><a href="culturales.htm"><span 
onmouseover="link_msg_show.innerHTML='Eventos Tecnológicos, Artisticos'"
                                                                          color•"negro" 
                                                                        Académicos y
```
#### 7.- Módulo Cuhonor

Modificable la posición y el tamaño donde aparece la ventana con la foto

```
<script language="JavaScript"><br>function winopen () {<br>msg=open("fotolm.htm", "NewWindow","
top=285, left=35, toolbar=no, location=no, directories=no, status=no, menubar=no, scroll
bars=no,resizable=no,copyhistory=yes,width=120,height=145");
) 
function winopenl () ( 
rnsgl=-open("foto2m.htm","Newwindow"," 
top-285,left•35,toolbarano,locationmno,directoriesano,statusano,menubar-no,scroll 
bars=no,resizable=no,copyhistory=yes,width=120,height=145");<br>}
function winopen2() ( 
                                                130
```
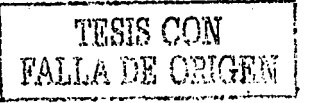

msg2•open("foto3m.htm","NewWindow"," top=285,left•35,toolbar•no,location•no,directories•no,status•no,menubarano,scroll bars=no, resizable=no, copyhistory=no, width=120, height=145"); )

</script>

En caso de desear agregar más ventanas se requiere, además de aumentar en uno la numeración de la función winopen X y el msg X, crear las páginas a donde harán referencia.

Esta es la linea donde se modifica la palabra que activa la acción de abrir la ventana

```
<font color="#0000FF"><a href onmouseover="winopen(); return true;
onrnouseout=11msg.close();º><em><em.><strong><strong>Carlo9</strong></strong></ern></ 
em></a></font>
```
### 8.- Módulo Culturales

No tiene códigos modificables.

#### 9.- Módulo lndex

No tiene códigos modificables.

10.- Módulo Deportivos No tiene códigos modificables.

11.- Módulo Dlfuescolar No tiene códigos modificables.

#### 12.- Módulo Directores

No tiene códigos modificables.

#### 13.- Módulo EER

No tiene códigos modificables.

#### 14.- Módulo Espaciolibre

Modificable el texto animado

<script language="JavaScript">

var theText = "Tu espacio Libre";

function nextSize(i,incMethod,textLength) {

#### 15.- Módulo Fortec

No tiene códigos modificables.

#### 16.- Módulo Foto1m

No tiene códigos modificables.

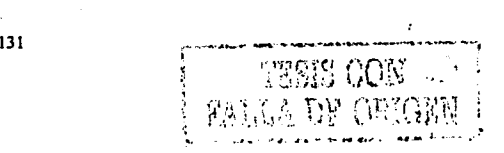

17.- Módulo Foto1v No tiene códigos modificables.

18.- Módulo Foto2m No tiene códigos modificables.

19.- Módulo Foto2v No tiene códigos modificables.

20.- Módulo Foto3m No tiene códigos modificables.

21.- Módulo Foto3v No tiene códigos modificables.

22.- Módulo Fotocaa No tiene códigos modificables.

23.- Módulo Fotocat No tiene códigos modificables.

24.- Módulo Fotodlr No tiene códigos modificables.

25.- Módulo Fotosubdlr No tiene códigos modificables.

26.- Módulo Historia No tiene códigos modificables.

27.- Módulo Inscripciones No tiene códigos modificables.

28.- Módulo Instalaciones

Modificable las fotografías y el texto debajo de ellas.

```
<! --  slide 1 --><div 
id=''Slidel'' class=''slide''> 
<dl><br><dd><p
           align="center"><font face="Verdana"><img src="images/imagenl.jpg"
border="O" 
    alt="Area Administrativa" width="240" height="160"><br>
    Area Administrativa </font></p> 
  </dd> 
\epsilon/dl>
```
```
Para agregar más fotografías variar la siguiente línea
```

```
curSlice = 1 first slide
  slideCount = B 'number of slides
  autoswitch = True ' automatic slide show
```
y agregar los datos de esta nueva foto en estas líneas

```
</div><I-- slide X --> 
<div id="SlideX" class="slide">
<dl><br><dd><p
            align="center"><font face="Verdana"><img
border•"O" 
    alt="Zona de Aulas" width="240" height="160"><br>Zona de Aulas</font></p>
  </dd> 
</dl> 
                                                                  src="images/imagenX.jpg"
```
### 29.- Módulo Interesante

Modificables la cantidad de sitios de búsqueda

```
<form> 
      <div align-"center"><center><p><select name•"list:" size•"l"> 
        <option value•"http://www.adnet.com.mx">Adnet </option> 
        <option value="http://www.altavista.com">Altavista Digital </option>
        <option value="http://www.yahoo.com">Yahoo </option>
        <option value="http://www.infoseek.com">Infoseek </option>
        <option value="http://www.excite.com">Excite </option>
        <option value="http://www.lycos.com">Lycos </option>
      </select></p><br></center></div><div
                               align="center"><center><p><input type="button"
value="Pulsa para ir"
onclicka"top.location.hrefathis.form.list.options[this.form.list.selectedindex].v 
alue"> </p>
```
</center></div>

#### 30.- Módulo Menu

Los menús NO son modificables sólo se permite modificar el contenido del scroller y se hace en la siguiente linea

133

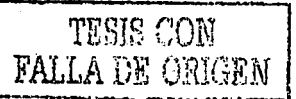

```
<:!lcript language•"Javascript"> 
var texto=-" Bienvenidos a la página de la E. S. T.# en el o. F • •••••...•. Gracias por visitarnos ••••• Estamos construyendo este sitio asi es que 
cualquier sugerencia será de mucha ayuda "; var longitud=texto.length;
```
# 31.- Módulo Organigrama

Sólo se puede modificar la imagen del organigrama en el editor de organigramas de Power Point. La colocación de zonas activas en la imagen se hace con Front Paga.

### 32.- Módulo Personaje

Se puede modificar el texto de la ventana de advertencia de copyright.

```
<!-- Begin 
function protect(e)
```

```
alert ("Lo siento, no tienes permitido hacer copia de esta imágen... es propiedad de la EST#.") :
```
# 33.- Módulo Principal

Modificable el texto animado

```
textAnima2.msg = new Array();
textAnima2.msg[O] • "Escuela Secundaria Técnica No. #"; 
text{Anima2.msg[1]} = "en el D.F.";text{Anima2.msg[2]} = "Nombre de la Escuela";
textAnimal.msg[3] = "Bienvenido";
```
### 34.- Módulo Profesión

Pueden colocarse más imágenes movibles agregando a cada imagen nueva la siguiente instrucción

<img src="images/ipn.gif" class="drag" alt="ipn.gif (2923 bytes)" width="70" height="90">

# 35.- Módulo Profesores

No tiene códigos modificables.

134

TESIS COP FALLA DE OR

36.- **Módulo Proyectos** 

No tiene códigos modificables.

# 37.- **Módulo Resisto**

3 menús modificables

Se hacen las mismas modificaciones que en las páginas: Actdgest y Concursos.

38.- **Módulo Salonfama**  No tiene códigos modificables.

39.- **Módulo Servicios**  No tiene códigos modificables.

40.- **Módulo Talleres** 

No tiene códigos modificables.

# 41.- **Módulo Tecnológicas**

3 menús modificables

Se hacen las mismas modificaciones que en las páginas: Actdgest y Concursos.

# 42.- **Módulo Ubica**

Modificable la posición y la imagen del icono que indica la ubicación exacta de la escuela

<. ...<r="instalaciones.htm"><in; \\\\_\_="nosition:absolute;top:270; left:28 ;<br>index=0 =" \th="images/flechaid.;if" = </ h#"3" ;ita"instalaciones" =http:// . . - ";;\_ ">

1)5

# Apéndice **E**

# Servidores **DNS.**

Los equipos conectados a la red mundial Internet se identifican entre si por medio de una dirección IP interna por ejemplo (148.208.5.89). Sin embargo a los usuarios del Internet les es más fácil y sencillo recordar e identificar nombres como www tec com.mx en lugar de 148.241.155.10. En esencia lo que permite la conexión entre los diferentes sitios web en el mundo son las direcciones IP. Luego entonces existen computadoras que tienen como función primordial realizar el cambio de un nombre sencillo de identificar en su dirección IP asociada al equipo que aloja este sitio web. Esta conversión entre nombres y direcciones IP la realizan los servidores DNS.

En resumen un servidor DNS (Servidor de Nombres de Dominio) opera con un conjunto de protocolos. bases de datos y servicios que permite a los usuarios del Internet utilizar nombres de dominio en lugar de tener que recordar las direcciones IP.

El organismo que se encarga de administrar a nivel mundial la raíz de la base de datos DNS en Internet es el Network lnformation Center. Los dominios superiores han sido asignados a organizaciones *y* paises. estos nombres de dominio siguen un estándar internacional. Para los paises se usan abreviaturas de dos y de tres letras:

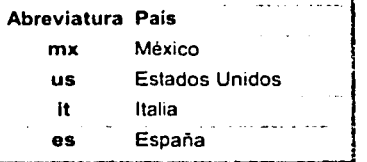

Asl mismo se han reservado varias abreviaturas para que las usen las diferentes organizaciones:

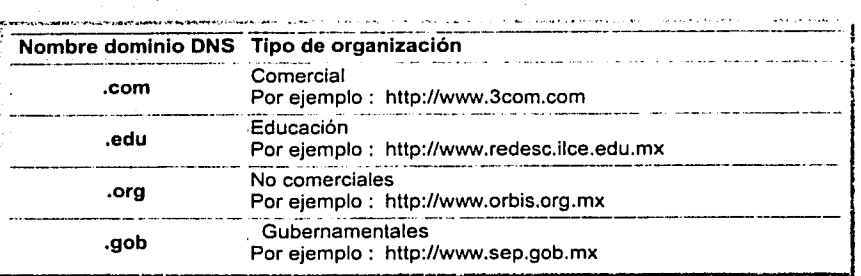

Los servidores DNS almacenan información acerca del espacio de nombres de dominio *y*  son los responsables de una o más zonas (entendiendo como zona un archivo fisico que almacena registros de la base de datos de una parte del espacio de nombres DNS). El servidor DNS se dice que tiene "autoridad" sobre esas zonas. Cuando se configura un Servidor DNS se indica cuáles son los restantes servidores que se encuentran en el mismo dominio, ya que por lo general se cuenta con un servidor DNS principal *y* un servidor DNS secundario para que en caso de fallo, alguno de ellos responda a los cambios de nombres.

En general cuando se configura un equipo de una red LAN para salida a Internet a través de un enlace OSO de 64 Kbps se deben tener en cuenta tres aspectos básicos:

- 1. La dirección IP interna del equipo que se esté configurando
- 2. La dirección del Gateway que se refiere al ruteador que dará salida a los equipos en la red LAN
- 3. La o las direcciones IP de uno o varios Servidores de Nombre de Dominio (DNS) que realizarán el cambio de los nombres de dominio en las direcciones IP.

Si alguna de dichas direcciones está equivocada el equipo no se enlaza a Internet, debemos tener en cuenta que a pesar de que los tres aspectos son muy importantes para el caso de haber configurado ya un equipo *y* haber verificado las direcciones de los dos primeros puntos, si el equipo no se enlaza al Internet suele suceder que el servidor DNS está en ese momento abajo es decir fuera de servicio por esta razón es recomendable en estos casos configurar varios servidores DNS para que el equipo tenga varias opciones de resolución.

Por otra parte cuando se cuenta con un enlace OSO para dar salida a una red LAN Ethernet, Fast Ethernet, Frame Relay, etc. , es imprescindible contar con un servidor DNS en la red con la finalidad de que la resolución de los nombres de dominio se realice desde la misma red LAN. Este punto ahorrará tiempo de respuesta *y* por lo tanto velocidad en la transferencia de información lo que a su vez optimizará el funcionamiento de los equipos *y*  de la misma red LAN.

Para nuestro caso en los Laboratorios de Cómputo de los Planteles del Subsistema de Educación Secundaria Técnica ya se trabajaba en un proyecto alterno para configurar servidores DNS en cada uno de los Laboratorios, sin embargo ya no fue posible llevar a la práctica dicho proyecto y todo quedó en papel. Ahora con el tipo de enlace que se tiene ya no es posible configurar este tipo de Servidores sin embargo existen otros proyectos en puerta dirigidos a explotar al máximo los recursos con los que se cuenta.

Apénd/ceF Programación para la Insta/ación de Páginas Web.

# Apéndice *F*

Programación para la Instalación de Páginas Web.

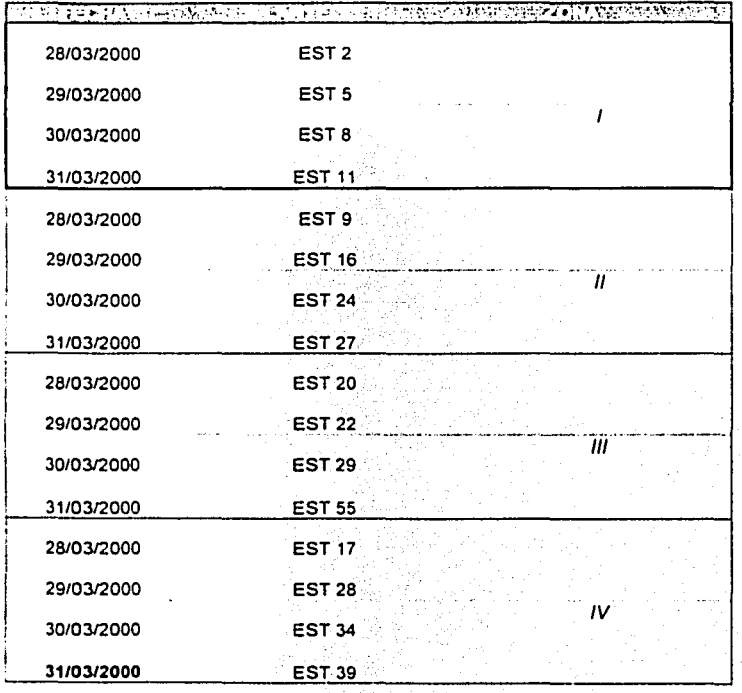

139

TESIS CON **FALLA DE ORIGEN** 

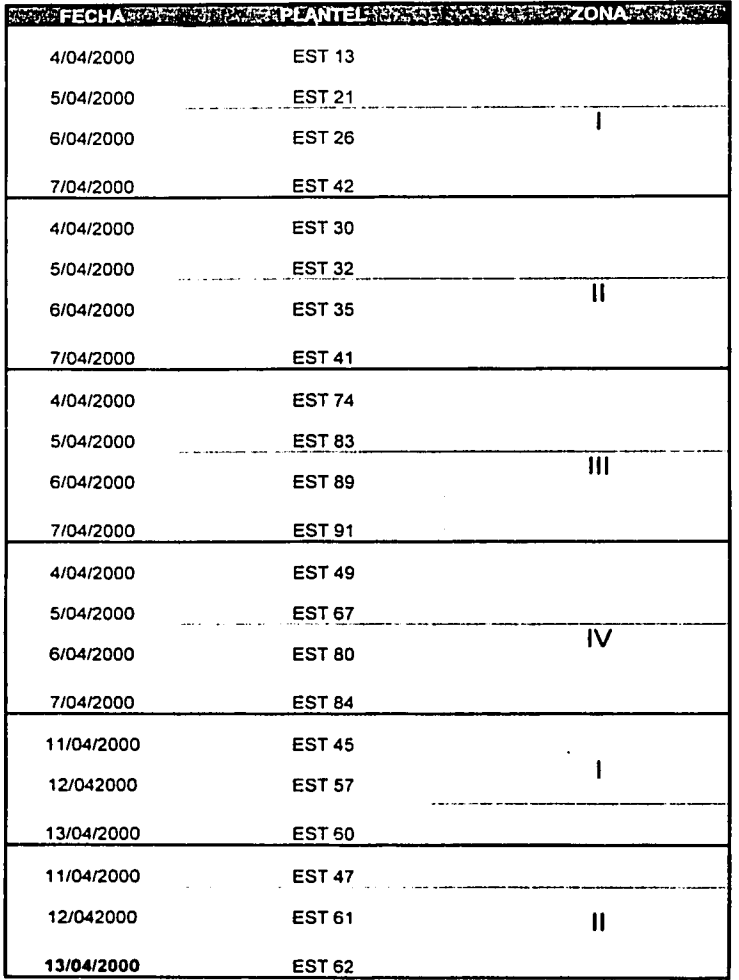

 $\ddot{\phantom{a}}$ 

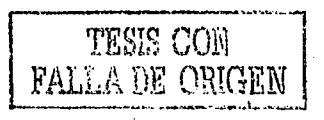

~··•#• -l.t•oM1,,., .• ... ,~1,1:J1t;.'f.\_tt::~;:J.~ < ·~ .~'¡:V,!'V,1,A;:lt..~.~'+• ·:t.";;..;;;!,.,. .. •j ,1:\_f,.;.\_',., '°'•o/··-l't':•

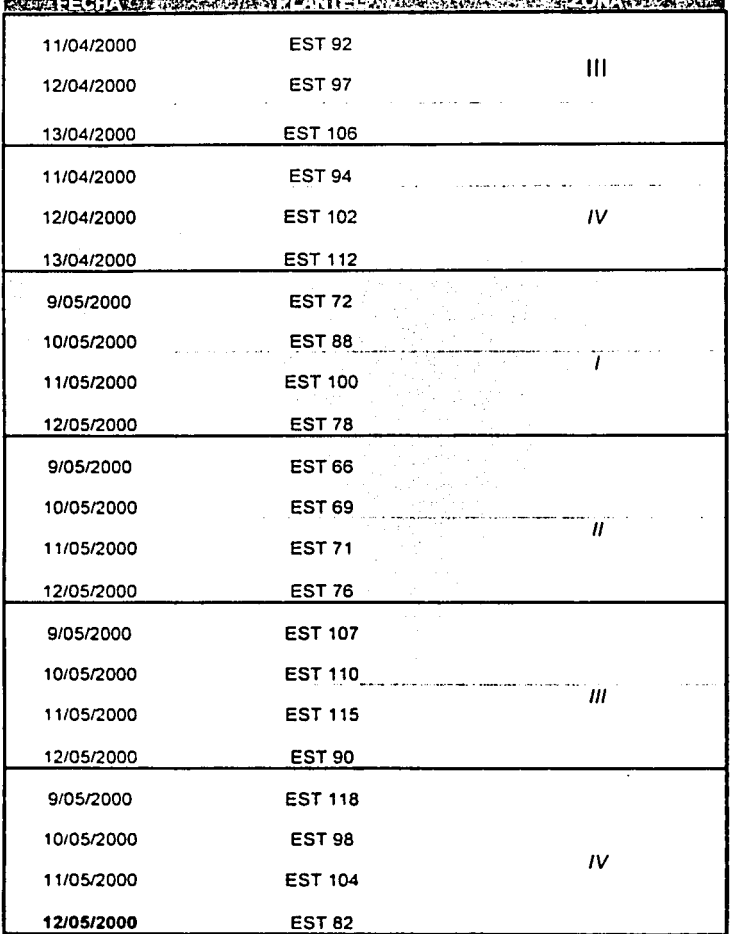

TESIS CON

JJI

# Glosarlo

# 10 Base T.

Red Area Local Ethernet (norma 802.3) con una velocidad de 10 Mbps. Utilizando cable Par Trenzado de cobre. La longitud máxima de un segmento es de 100 metros.

# Ancho de Banda.

Cantidad de bits que pueden viajar por el cable (coaxial. par trenzado. fibra óptica). Entre mayor sea el ancho de banda mayor es la velocidad de transmisión de datos.

# Bases de datos distribuidas.

Bases de datos que se pueden encontrar en diversas partes del planeta y que se presentan como una base de datos única. Un ejemplo de ello es el DNS en que se basa Internet.

# Correo Electrónico (e-mail).

Permite el intercambio de mensajes entre personas conectadas a una red de manera similar al correo tradicional.

# Dial Up.

Enlace que establece una conexión a Internet mediante una linea telefónica permitiendo acceder todos los servicios.

# Dirección IP.

Dirección de 32 bits del protocolo de Internet asignada a un Host. La dirección del protocolo de Internet (IP) es la dirección numérica de una computadora en Internet. Cada dirección electrónica se asigna a una computadora conectada a Internet y por lo tanto es única.

# Direcciones URL.

Dirección que identifica información de forma compacta en Internet.

# DNS.

Servidor de Nombres de Dominio.

#### oso.

Enlace dedicado con velocidad de transferencia de datos de 64 a 128 Kbps.

### Ethernet.

Arquitectura de red de área local desarrollada en forma conjunta por Xerox. lntel y Digital.

# Front Page.

Programa desarrollado por Microsoft para diseñar Páginas Web.

# FTP.

Protocolo de transferencia de archivos (File Transfer Protocol). Servicio de Internet.

### Hipertexto.

Vínculos insertados en palabras o frases que permiten al usuario seleccionar texto y recibir inmediatamente la información relacionada con el tema.

# Hipervinculos.

Ligas o vinculos entre los diferentes sitios web.

### HTML.

Lenguaje de Marcado de Hipertexto (HiperText Markup Language). Lenguaje de etiquetas en el que se da formato a las páginas web.

### Host.

Computadora a la que se tiene acceso de diversas formas (telnet, ftp, www). Es el<br>servidor que provee de la información que requerimos para realizar algún provee de la información que requerimos para realizar algún procedimiento.

# Hubs.

Dispositivo de cableado con un número fijo de puertos utilizado para establecer la comunicación en una red LAN.

### HTTP.

Protocolo de Transferencia de Hipertextos (Hiper-Text Transfer Protocol). Es el protocolo usado por el Word Wide Web para transmitir páginas HTML.

# ICQ.

Software de comunicación en tiempo real punto a punto.

# IEEE.

Organismo Internacional que define los estándares de redes locales.

# Internet Station.

Ruteador Inteligente para acceso efectivo y simultaneo a Internet por medio de una linea telefónica y un módem externo.

# Internet.

Red mundial de equipos de cómputo que comparten información a través de diferentes servicios (Teinet, FTP, www, Chat).

# IPX.

Protocolo de Novel! que permite el intercambio de paquetes en un conjunto de varias redes locales.

Liber 198 Arrivans

TESIS Com FALLA DE OR

# **ISDN.**

(Red Digital de Servicios Integrados). Conjunto de normas para la transmisión de información, datos *y* voz de manera simultanea.

### **Java Script.**

Un lenguaje de programación que permite ejecutar programas escritos en un lenguaje muy parecido al C++, llamados Applets, a través del World Wide Web.

#### **LAN.**

Red de área local (local area network). Red cuyas dimensiones no exceden 10 km. Puede tratarse de computadoras conectadas en un laboratorio. una oficina, en un edificio o en varios.

# **MODEM.**

(Modulador - Demodulador). Dispositivo que permite transmitir señales digitales a través de medios de transmisión analógicos, como las lineas de teléfonos.

# **NIC.**

Tarjeta de Interfaz de Red instalada en cada estación de trabajo, mediante la cual se establece la comunicación en una red.

# **Nodo.**

Computadora conectada a una red de área local por un medio fisico (Cable).

### **NTU.**

Network Termination Unit. Unidad de terminación de red. Dispositivo digital con 64K de salida.

# **Personal Web Servar.**

Servidor Personal Web de Front Page. Aplicación que instala Front Page para publicar en Internet las páginas diseñadas. Existen diferentes servidores personales web como el Apache Web Server entre otros.

### **PPP.**

Protocolo Punto a Punto (Point to Point Protocol). implementación de TCP/IP por lineas seriales (como en el caso del módem).

# **Protocolo.**

Es la definición de como deben comunicarse dos computadoras, sus reglas de comportamiento, etc. Definición de regias.

#### **RJ-45.**

identificador de conectores de 8 vias para cableado UTP categoria 5 de 8 hilos.

# **RTN.**

Red Tecnológica Nacional.

# Ruteador.

Dispositivo que enlaza física *y* lógicamente dos redes, opera como un puente pero también puede elegir rutas a través de una red, dirige y controla el tráfico entre segmentos de red.

# Servidor.

Equipo informático que proporciona servicios a las estaciones de trabajo.

### Sistema Operativo.

Conjunto de programas que controlan *y* administran los recursos de hardware *y*  software de una computadora.

### SMTP.

(Simple Mail Transfer Protocol) . Protocolo que se usa para transferir correo electrónico entre servidores de correo Como sólo transfiere mensajes entre servidores, el usuario debe utilizar otro protocolo para acceder los mensajes como POP o IMAP

### SPX.

Intercambio de paquetes secuenciados. Protocolo de Novell que permite establecer un circuito virtual que garantiza la entrega de paquetes entre dos estaciones de trabajo. IPX es responsable del envio, SPX asegura la entrega.

### TCP/IP.

Transfer Control Protocol / Internet Protocol (Protocolo de control de transmisiones /Protocolo Internet). Utilizado para conectar equipos informáticos a través de Internet.

# TELNET.

Programa que ofrece la forma de conectarse *y* trabajar desde otro equipo, teniendo acceso a los servicios de Internet.

### Topología.

Se refiere a cómo se conecta físicamente y logicamente una red. La elección de la topología afectará la facilidad de la instalación, el costo del cable *y* la confiabilidad de la red. Tres de las topologías principales de red son la topologla de bus, de estrella *y* de anillo.

# UTP.

Tipo de cable telefónico de 8 hilos. Es el medio fisico por el cual se pueden conectar varias computadoras.

#### WAN.

Red de área amplia o extendida (World Area Network). Puede extenderse a todo un pals o a muchos a través del mundo.

145

# **Web Site.**

Sitio en Internet donde se publica información relevante (Página Web).

**www.** 

World Wide Web. Es un término que se utiliza para describir toda la información y el contenido multimedia disponible en Internet.

1.¡6

# **Bibliografía**

- 1. CLYDE, Herrick, Telecommunication Wiring, Prentice-Hall, USA, 1993.
- 2. Configuración de Redes WAN y Telecomunicaciones (Manual), Red Tecnológica Nacional, México, 1998.
- 3. CRUMLISH, Christian, Front Page 2000, Mcgraw Hill, México. 2000
- 4. FERREYRA, Cortés Gonzalo, Informática para Bachillerato. Alfa Omega, México. 2000.
- 5. KENDALL&KENDALL, Técnicas de Análisis y Diseño de Sistemas, Mcgraw Hill, México, 2ª. Edición, 1997.
- 6. ORTIZ ACLE, José Carlos Tesina "Migración de Ethernet a Fast Ethernet de las redes Lan de las Escuelas Secundarias Técnicas", México, 1998.
- 7. Segmentos de direcciones IP para Secundarias Técnicas (Manual). Red Tecnológica Nacional, México, 1998.
- B. SHELDON, Tom, Netware 4.1 Manual de Referencia, Mcgraw Hill, México, 1996.
- 9. ST-PIERRE, Armand y Stéphanos William, Redes Locales e Internet, Trillas, México, 1ª edición 1997.

# INTERNET:

http://www.3com.com/products/nics.html http://www.nbase-xyplex.com/products/laniinoex.cfm http://info.telecom-co.net/capacita/teleducacion/doc/instlan.htm http://www.microsoft.com/frontpage/?RLD=29 http://www.microsoft.com/frontpage/2000/fp2kpg1 .htm http://www.unam.mx/ http://www.redesc.ilce.edu.mx http://www.org.orq.mx/manuales/ http://www.org.orq.mx/manuales/javascripti http://www.org.orq.mx/manuales/webdina/

1-17

**Blbllografia** 

http://www.fie.us.es/info/internet/JAVA/ http://www.redestb.es/soporte/aula/html/index.htm http://www.javascripts.com http://cdec.unicam.es/soporte/dns/default.html http://www.terra.es/personal4/p dns.htm http://www.ipn.mx http://www.redes.ccm.itesm.mx/internet/sdns.html http://bilioteca.itesm.mx http://www.unam.mx/servicios/computo.htm http://www.captweb.com.mx/prodserv/Internet/Internet.htm http://www.qlobalpc.net/servicios/id.asp http://www.universat.com/main-servicios-3.html http://www.sep.gob.mx